بسم الله الرحمن الرحيم

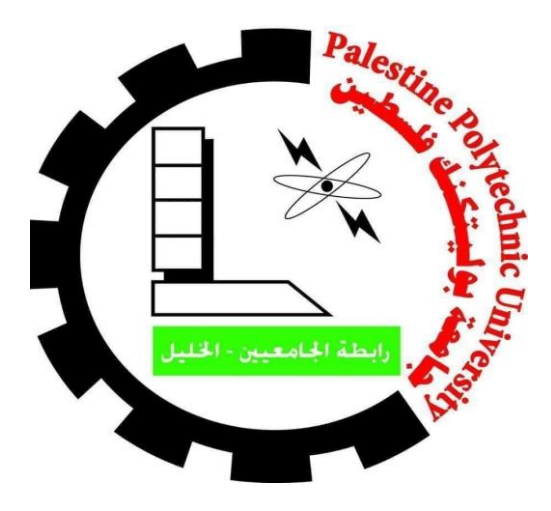

جامعة بوليتكنك فلسطين

كلية العلوم اإلدارية ونظم المعلومات

# موقع إلكترون*ي* لبيع الأعمال الفنية **"أ يليه" ِ ت**

# إعداد: رانيا ربحي طباخي إبراهيم فوزي شاور يحيى فايز شعار

مشرف المشروع: د. محمد نادر الفالح

 قدم هذا المشروع استكماالً لمتطلبات الحصول على درجة البكالوريوس في تخصص الوسائط المتعددة. 2021/2020

# **إهداء**

ُهدي نجاحنا إلى أمهاتنا وأبائنا، إلى كل من ساهم في وصولنا الى طريق النهاية، الى من علمنا العطاء بدون انتظار ، وإلى أساتذتنا الذين مهدوا لنا طريق العلم والمعرفة ونخص بالشكر ،ً مشرفنا الدكتور محمد نادر، وإلى الذين رووا بدمائهم ثرى فلسطين إلى من هم أفضل منا جميعا وإلى الذين ارتقوا إلى السمو إلى شهداء فلسطين وإلى األسرى خلف القضبان وإلى أصدقائنا.

#### **الشكر والتقدير**

إلى من وهبنا الإرادة والقدرة والشغف إلى الله الكريم له الحمد والشكر على نعمة الكثيرة وفضلة الكبير.

ثم نتقدم بالشكر واالمتنان لكلية العلوم اإلدارية ونظم المعلومات ونخص بالشكر مشرف المشروع د. محمد نادر على بذخ عطائه وما قدمه لنا من نصائح وتوجيهات طوال فتره المشروع، والذي كان بعد الله خير معين لإتمام هذا المشروع، ونتقدم بجزيل الشكر والامتنان إلبائنا وأمهاتنا وإخواننا وأخواتنا على واسع اهتمامهم ودعمهم الكامل في مسيرتنا التعليمية، والشكر لكل من ساهم في إنجاح هذا المشروع ولكل من تواجدت بصمته في هذا العمل.

قائمة المحتويات

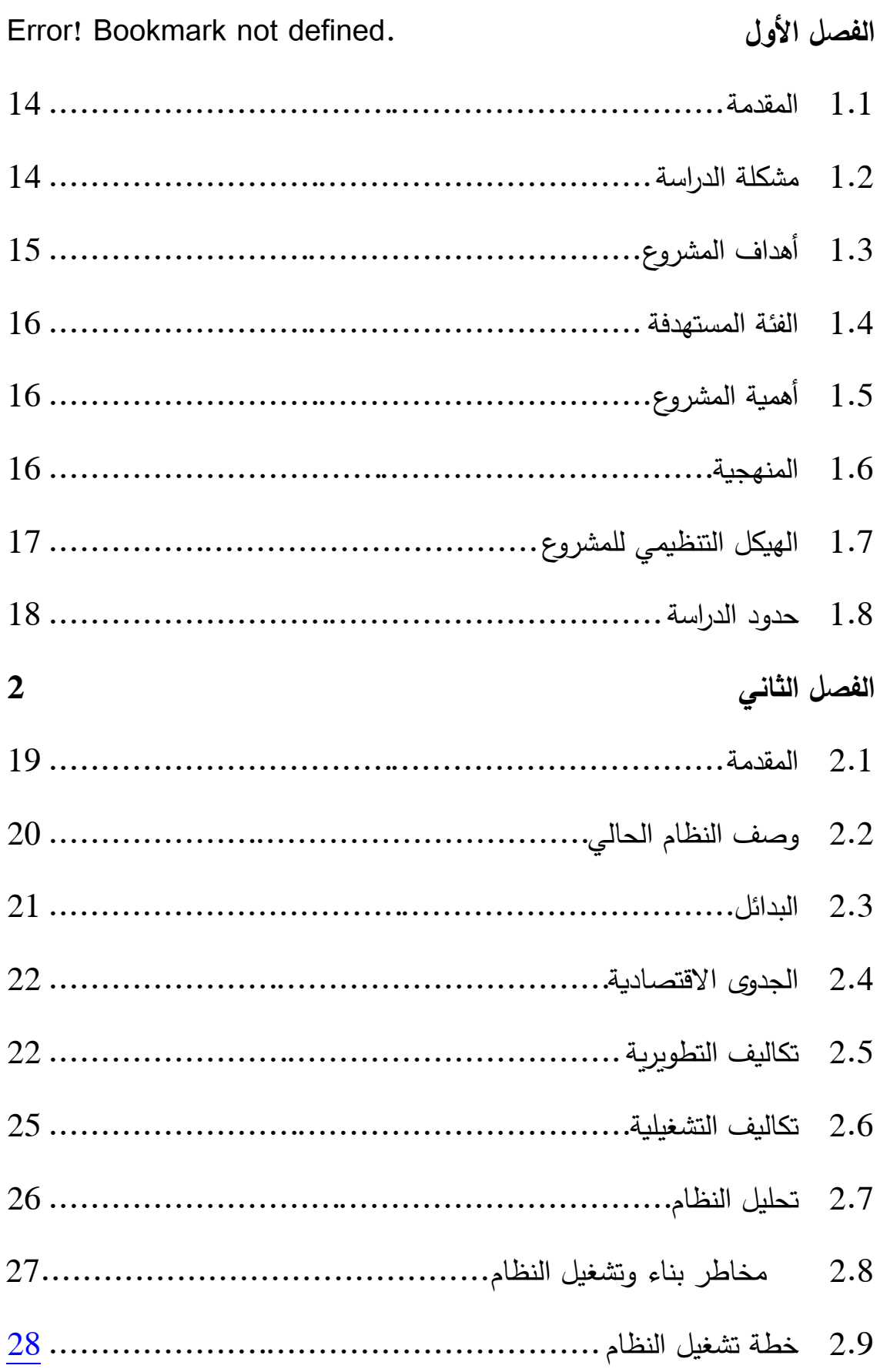

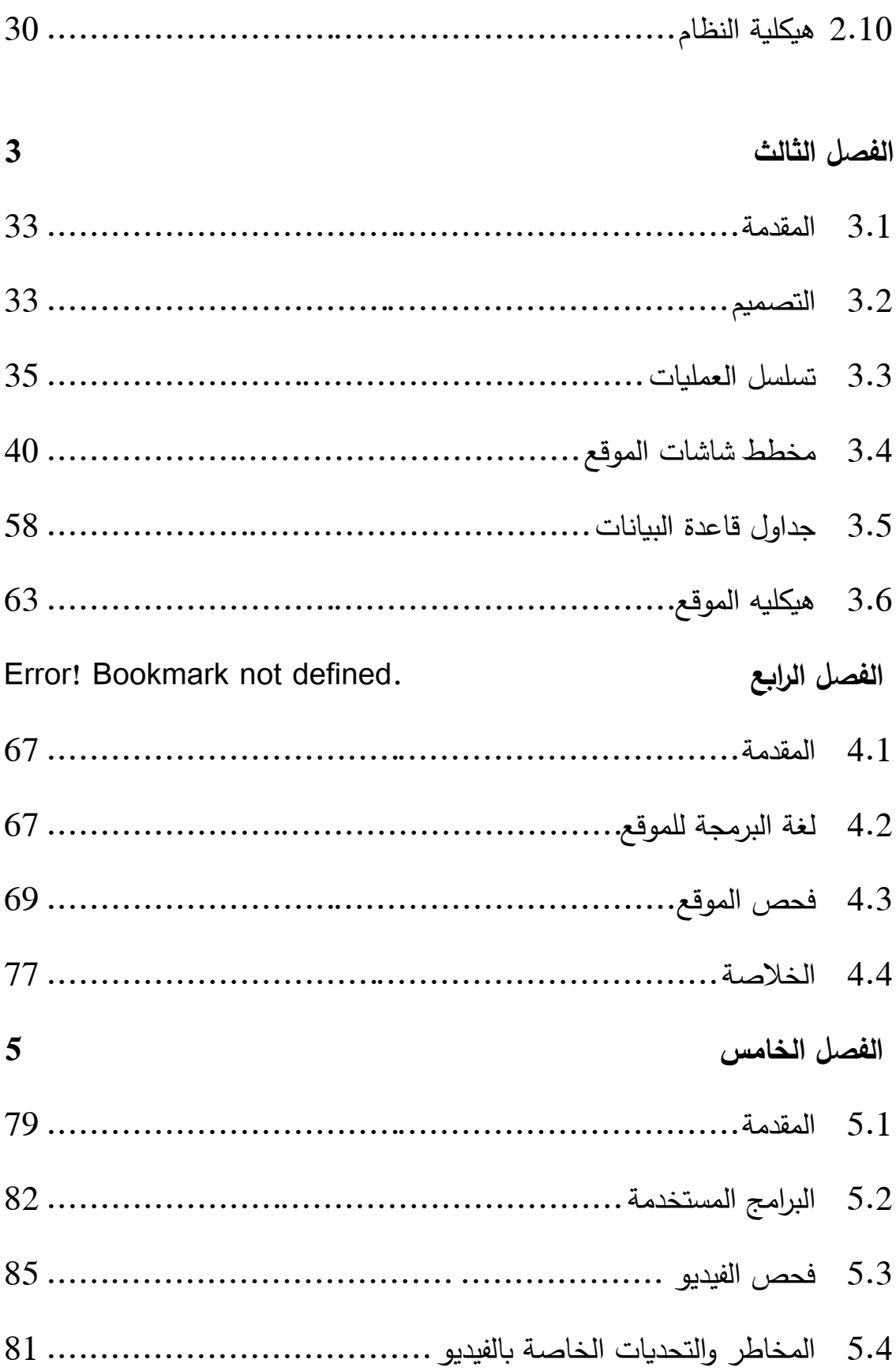

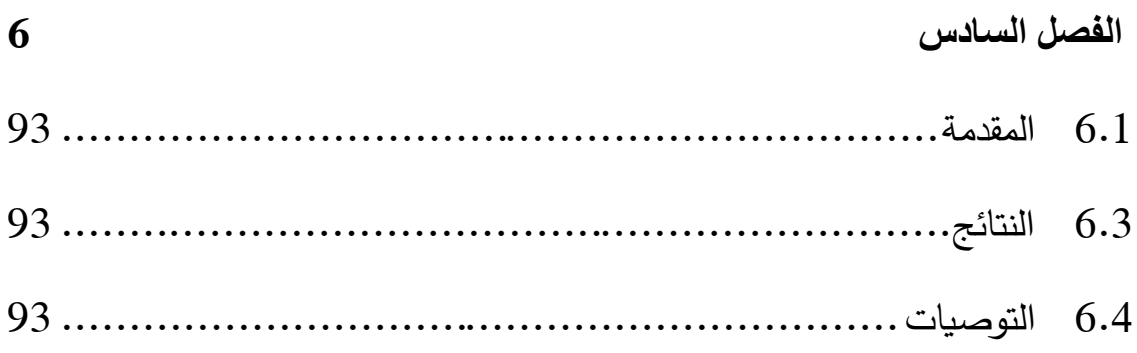

# **قائمة الجداول**

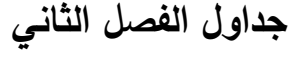

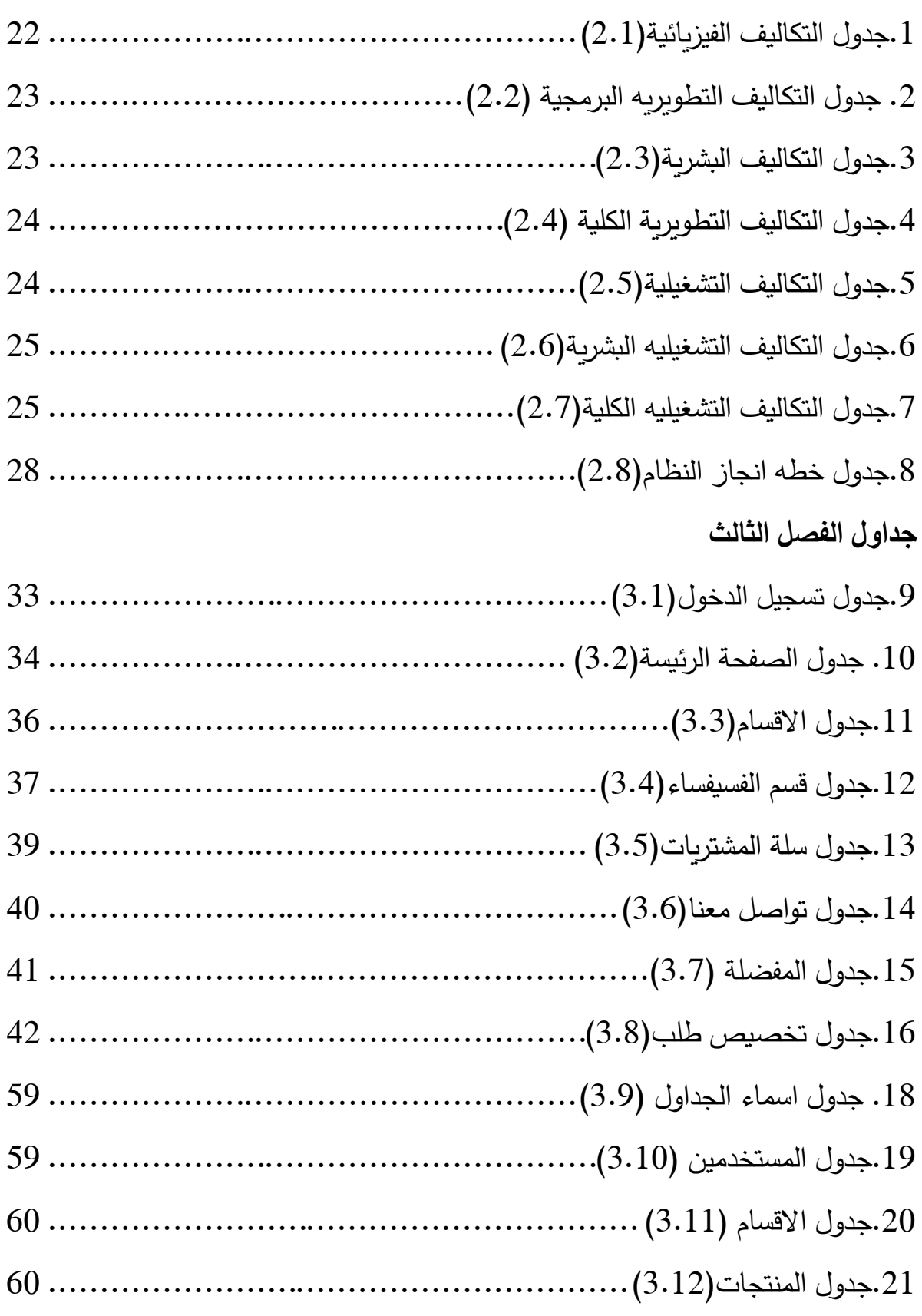

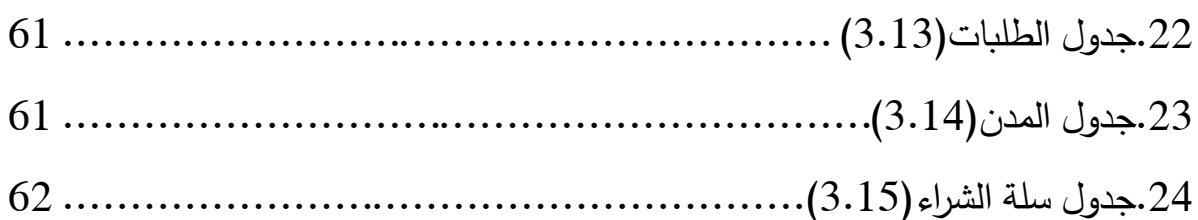

# قائمة الرسوم التوضيحية(الهياكل)

# هياكل الفصل الثاني

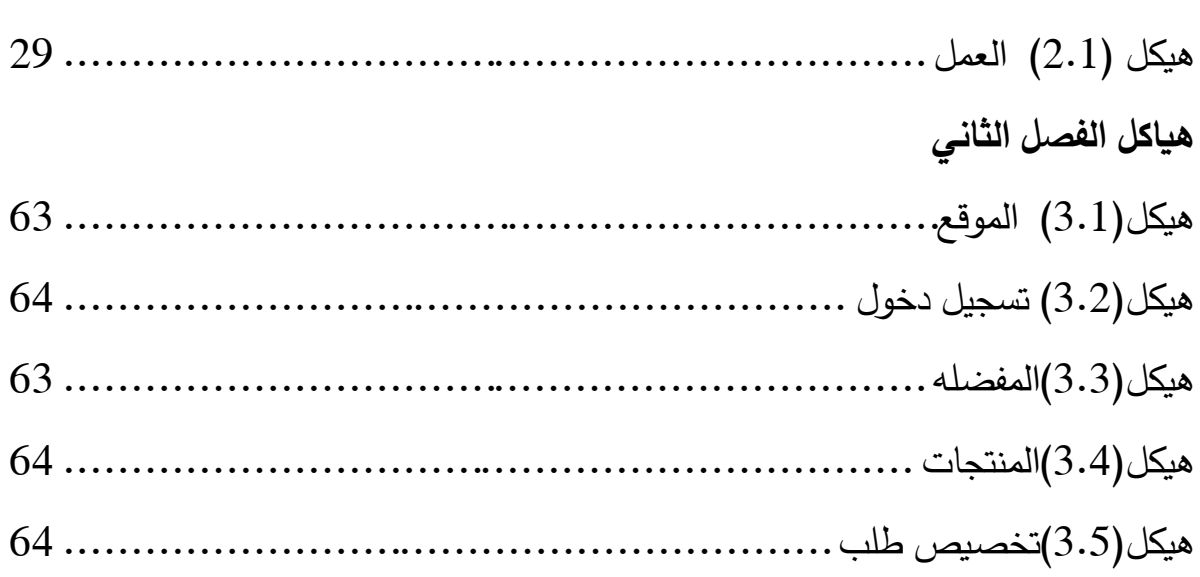

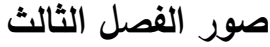

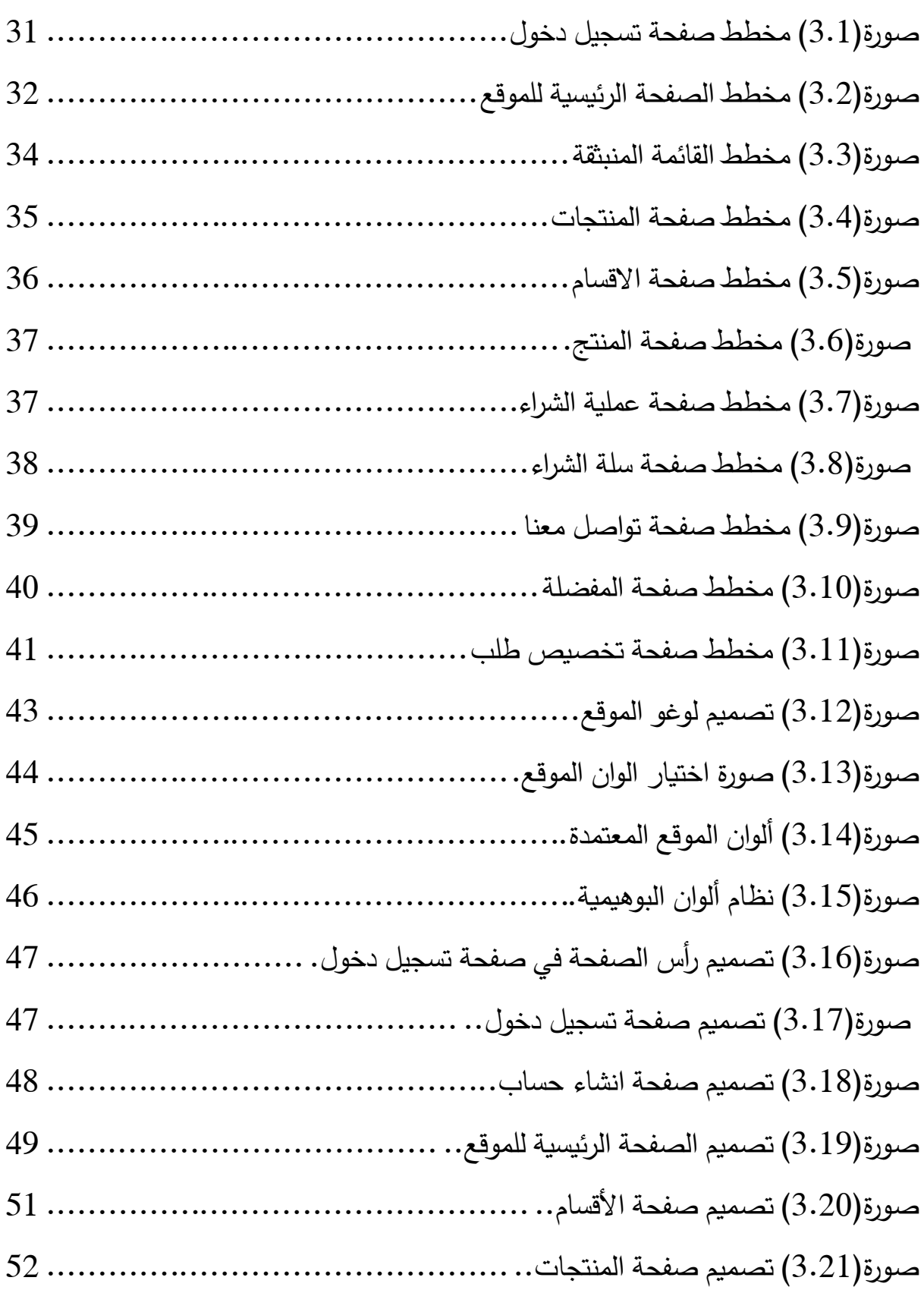

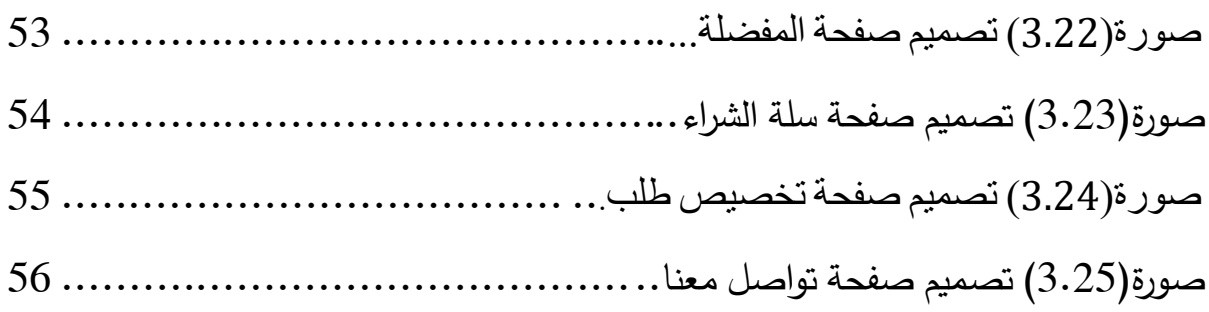

**صور الفصل الرابع**

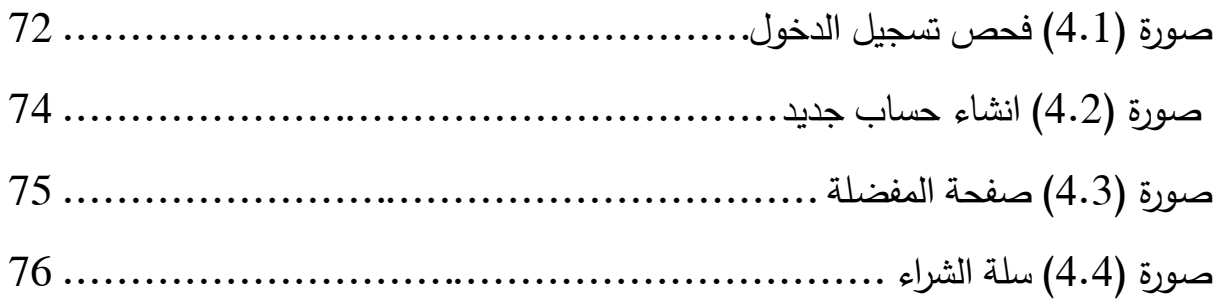

# **صور الفصل الخامس**

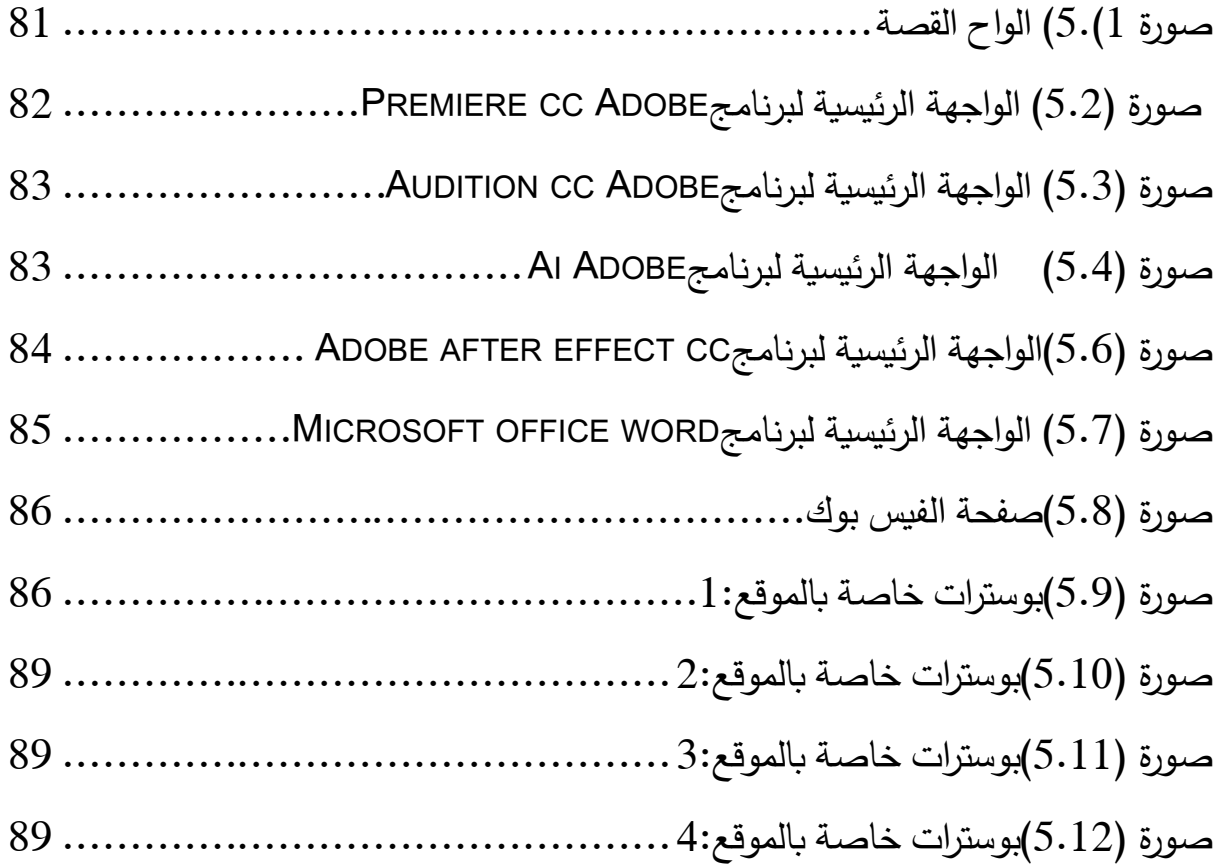

.......................................................................................

#### **ملخص المشروع**

تقوم فكرة المشروع على توفير موقع إلكتروني خاص بأعضاء الفريق يمكّنهم من عرض أعمالهم وبيعها. وما يميز الموقع عن غيره:

.1 احتواءه على معلومات دقيقه ومفصلة. . تنوع الأعمال الفنية عن العمل الفني.  $\,2\,$ 3. ضمان مطابقة الأعمال الفنية للمواصفات المعروضة. .4 ترتيب المعروضات الفنية بحيث يسهل على الزبون عملية البحث والش ارء. 5. يتمكن أي شخص من الاطلاع على أي عمل فني بسهولة ومن أي مكان يتواجد فيه مما يوفر وقت

وجهد للزبون من عناء الشراء التقليدي، كما يمكن من خالله التواصل بين الزبون وأصحاب الموقع بهدف عمل لوحات واعمال فنية مخصصة حسب الطلب.

الفصل الأول

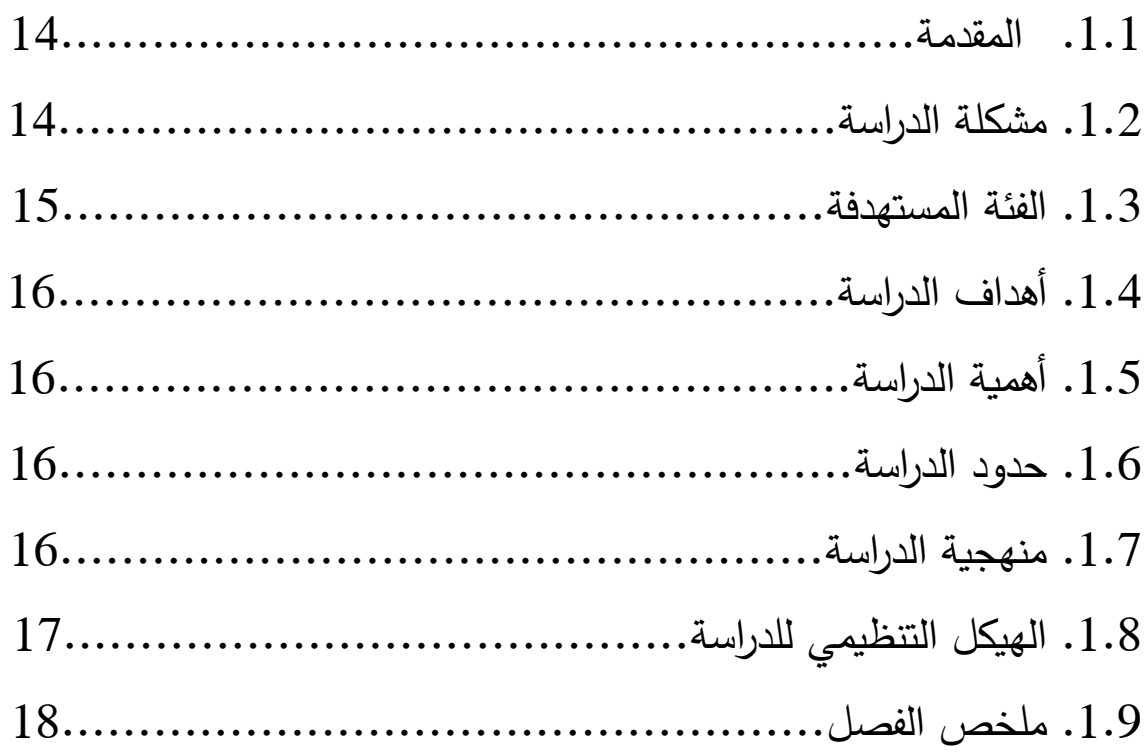

#### **.1.1 المقدمة:**

من خلال اطلاعنا على مواقع الفنانين المحليين لاحظنا عدم وجود أماكن مخصصة في عرض وبيع الأعمال الفنية الاصلية، ونظرا للإقبال المتزايد على شراء هذه الأعمال والاهتمام باقتنائها، ظهرت لدى فريق المشروع فكرة توفير مكان لعرض هذه الأعمال بهدف البيع وبأقل تكلفة ممكنة حيث تتم الفكرة على عرض هذه الأعمال على أكبر فئة من المهتمين واقل تكلفة ممكنة.

نظرا النتشار االنترنت الواسع والتي أصبحت في متناول المجتمع ومن منطلق مواكبة التطور التكنولوجي والحضاري والتنمية لذا اختار فريق العمل أن يكون مكان العرض افتراضيا من خلال موقع الكتروني بحيث يتمكن أي شخص من إيجاد منافذ تسويقية غير تقليدية إضافة الى اتاحة الفرصة لعمل منصات إعالنية لألعمال الفنية تساعد على انتشار اإلعالن اإللكتروني للزبائن.

يتميز المشروع في تحقيق عوائد مادية لفريق العمل وعرض أعمالهم الفنية وبيعها.

## **.1.2 مشكالت الدراسة:**

من خلال اطلاع فريق العمل على عرض وبيع الأعمال الفنية محليا لاحظ وجود عدة طرق العرض األعمال الفنية وبيعها:

.1 الزبائن: تتلخص المشكلة في:

- نقص المعلومات المتوفرة وعدم دقتها وهذا يظهر في بعض المواقع اإللكترونية التي تقوم بعملية العرض والبيع لألعمال الفنية كعدم بيان الحجم وطبيعة األلوان.
	- عدم وجود مصداقية في بعض المواقع االلكترونية.
	- ضياع الكثير من الوقت في البحث عن بعض الأعمال الفنية لشرائها مثل عدم وجود تواصل ما بين الفنان والمشتري ويظهر ذلك من خالل البيع في المحالت التجارية. .2 الفنانين:
		- عدم توفر مكان واحد ومحدد لبيع األعمال وعرضها.
			- صعوبة التواصل بين الفنان والزبون.

التكاليف العالية في عرض األعمال الفنية.

الفئات المستهدفة:

- الزبائن الراغبين في شراء األعمال الفنية
	- أصحاب المشروع
		- مكاتب الديكور

وعليه يمكن تلخيص المشاكل التي يواجهها الفنان والزبون عند عرض وشراء الأعمال الفنية ب:

.1 من خالل المعارض الفنية: قد تكون إما من خالل معارض شخصية خاصة بفنان معين او معارض مشتركة ألكثر من فنان وهذه المعارض غير دائمة ونادرا ما تقام. . من خلال صفحات فنية على الانترنت لفنانين ومشاكل هذه الطريقة. 3. لا يوجد مكان واحد لعرض الأعمال الفنية وعدم الترتيب والبحث في المعلومات 4. المحلات التجارية: ندرة هذه المحلات الخاصة بالأعمال الفنية مع وجود بعض المحلات الخاصة بالأثاث والأدوات المنزلية تقوم بعرض بعض الأعمال الفنية لبعض الفنانين.

1.3 أهداف الدراسة:

.1 بناء موقع الكتروني وسيط يتم من خالله عرض وبيع اعمال فنية مختلفة. 2. تمكين الشخص الراغب في شراء الأعمال الفنية من الاطلاع والبحث عن كل ما يرغب به من خلال تصنيف الأعمال الفنية. 3. إمكانية توفير خدمة الطلب والتخصيص بالأعمال الفنية. .4 الحصول على رضى الزبائن الذين يتعاملون مع الموقع. .5 تسهيل عملية التسويق واالعالن للمنتجات الفنية بشكل أكبر.

وسيقوم فريق العمل ب:

- تسهيل عملية التواصل مع البائع
- تسهيل عملية البحث عن الأعمال الفنية
- االطالع على أعمال واسعة حول االعمال الفنية المعني بها الزبون وعلى العروضات التي يقدمها.
	- تقليل الوقت والتكاليف على الزبون من خالل توفير أجور المواصالت واالستفسار والبحث.
- تمكين الشخص الراغب في شراء الأعمال الفنية من الاطلاع والبحث عن كل ما يرغب به في أكثر من تقنية مثل (لوحات زيتية، لوحات مائية، لوحات خشب، لوحات فسيفساء...الخ).
	- 1.4 الفئات المستهدفة:
	- الزبائن الراغبين في شراء األعمال الفنية
		- أصحاب المشروع
			- مكاتب الديكور

وعليه يمكن تلخيص المشاكل التي يواجهها الفنان والزبون عند عرض وشراء الأعمال الفنية ب:

- من خالل المعارض الفنية: قد تكون إما من خالل معارض شخصية خاصة بفنان معين
	- او معارض مشتركة ألكثر من فنان وهذه المعارض غير دائمة ونادرا ما تقام.
		- من خالل صفحات فنية على االنترنت لفنانين ومشاكل هذه الطريقة.
	- ال يوجد مكان واحد لعرض األعمال الفنية وعدم الترتيب والبحث في المعلومات.
	- المحلات التجارية: ندرة هذه المحلات الخاصة بالأعمال الفنية مع وجود بعض
	- المحلات الخاصة بالأثاث والأدوات المنزلية تقوم بعرض بعض الأعمال الفنية
		- لبعض الفنانين.

1.5 أهمية المشروع:

- 1. بالنسبة لأصحاب الموقع (أعضاء الفريق):
	- عرض خدمات الموقع ألكبر عدد من الزبائن
- يوفر الموقع ألصحاب المشروع ميزة تنافسية عن غيرهم من المنافسين الذين يتبعون الطريقة التقليدية
	- تقليل التكاليف وتوفير الوقت والجهد حيث اننا نقوم بجزء كبير من اعمالنا إلكترونيا.
		- امكانية عرض التصاميم بأكثر من تقنية.
			- العائد المادي

1.6 منهجية العمل: سيقوم فريق العمل بإنتاج المشروع خالل عدة مراحل موزعة على جدول زمني محدد وهذه المراحل هي:

- .1 **Planning( التخطيط(:** في هذه المرحلة سيتم اختيار فكرة المشروع وتحديد كيفية سيعمل الفريق خالل بناء النظام. ويتم عمل خطة المشروع وتحديد كيفية سير الفريق خالل تطوير النظام.
	- .2 **Analysis( التحليل(:** يتم في هذه المرحلة تحليل من سيستخدم الموقع الخاص بالمشروع والمتعلق بالأعمال الفنية ، وماذا سيفعل النظام وأين ومتى سيتم تطبيقه. ولمعرفة ذلك سيقوم فريق البحث بعمل تحليل االستراتيجية المتعلقة بالمشروع حيث تضمن دراسة النظام القائم ومشاكله وتحليل طرق تصميم النظام الخاص بالأعمال الفنية سيتم جمع المتطلبات من خلال المقابلة لجميع المعلومات وتحليلها وتوضيح الهدف من النظام، سيتم في هذه المرحلة البدء بالمشروع من خالل دراسة الجدوى االقتصادية والزمنية،
- .3 **Design**( التصميم(: في هذه المرحلة يقرر فريق البحث كيفية تعامل النظام مع األعمال وواجهة المستخدم والنماذج التي ستستخدم وقواعد البيانات التي سوف يحتاجها النظام و بالرغم من استراتيجية القرارات اتخذت من خالل تطوير النظام ومرحلة التحليل إلى أن مرحلة التصميم تحدد كيف سيتعامل النظام مع الزبائن، وتصميم الموقع وتصميم الخطة لموقع.
	- .4 **Implementation**( التطبيق(: في هذه المرحلة يتم بدء تنفيذ المشروع من خالل بناء النظام الفعلي وعرض أعمالنا الفنية وسيتم عمل خطة دعم للمشروع وتتضمن مراجعة ما بعد التنفيذ وعمل طريقة متناسقة لتعريف التغيرات الكبيرة والصغيرة الالزمة.
- .5 **Testing**( الفحص واالختبار(: يتم فيها عمل فحص النظام بعد االنتهاء منه بشكل كامل حيث سيقوم الفريق بفحصه للتأكد من أنه ينجز المهام كما تم تصميمها للنظام وأنه يسير حسب الخطة الموضوعة لتحقيق الهدف المرسوم له والمتوقع تحقيقه.

1.7 الهيكل التنظيمي للمشروع يقوم فريق العمل بإنجاز ثالثة فصول خالل المرحلة األولى ضمن مساق مقدمة في مشروع التخرج

-1 الفصل األول: التخطيط -2 الفصل الثاني: التحليل -3 الفصل الثالث: التصميم وكذلك سيقوم فريق العمل بإنجاز أربع فصول في مشروع التخرج خالل المرحلة الثانية والفصول التي سيتم إنجازها هي: -1 الفصل الرابع: الترويج للموقع -2 الفصل الخامس: بناء النظام وتشغيله -3 الفصل السادس: الفحص 1.8 حدود الدراسة سيتم تطبيق المشروع مكانيا وزمانيا كما يلي: .1 الحد المكاني: تطبيق فكرة المشروع في الضفة الغربية في فلسطين .2 الحد الزماني: سيتم إنجاز مشروع مرحلتين كل مرحلة مدتها أربعة شهور:

● المرحلة األوىل: تحليل الموقع والفكرة. ● المرحلة الثانية: تصميم وتطبيق الموقع تطبيق األعمال الفنية.

## **ملخص الفصل:**

تحدثنا في هذا الفصل عن مشكلة الدراسة، الفئات المستهدفة، أهمية الدراسة بالنسبة ل )الزبائن وفرق البحث)، تطبيق المشروع مكانيا وزمانيا، منهجية العمل، مراحل انجاز المشروع وتعد هذه المقدمة هي أساس للبدء بالحديث عن الفصل الثاني الذي يحتوي على تحليل النظام.

# **الفصل الثاني**

# **التحليل**

- . المقدمة  $1\,$
- .2المشاريع المشابهة
- .3 وصف النظام الحالي
	- .4البدائل
	- .5الجدوى االقتصادية
		- .6 تكاليف التطورية
	- .7 التكاليف التشغيلية
		- .8 تحليل النظام
- .9مخاطر بناء وتشغيل النظام
	- .10خطة تشغيل النظام
		- .11هيكلية النظام

#### **2.1 المقدمة**

سيقوم فريق العمل في هذا الفصل على تحليل أنظمة دراسات سابقة مشابهة للنظام المقترح، وكذلك تحليل النظام وتوضيح المراحل التي سيمر بها النظام والمدة الزمنية المستغرقة لتنفيذ هذه المراحل.

#### **2.2 المشاريع المشابهة**

من خالل البحث عن مواقع شبيهة في الموقع المراد تنفيذه، وجدنا ان هناك بعض الفنانين يقومون بعرض أعمالهم الفنية للبيع من خالل صفحات اما صفحات التواصل االجتماعي او محالت تجارية غير متخصصة في بيع الاعمال الفنية، حيث تقوم بعرض هذه الاعمال بشكل ثانوي كمحلات المفروشات والديكور.

ومن خلال تواصل أعضاء الفريق مع رئيس نقابة الفنانين في مدينة الخليل (بدر الداعور) تم الوصول الى بعض المشاريع الخاصة لعرض وبيع االعمال الفنية ومن هذه المشاريع.

- .1 ليندا النتشة: هو مشروع فني في مدينة الخليل /دوار ابن رشد /عمارة الواحة / الطابق قام مشروع ليندا في التخصص في الحناء، ومن ثم توسعت لبعض األعمال الفنية مثل الرسم على الزجاج واللوحات الزيتية والطباعة.
	- .2 كاتيلو: وهو محل تجاري في مدينة الخليل/دوار ابن رشد/ يقوم المحل في عرض لوحات زيتية ومائية وبيعها

ولكن اغلب هذه المشاريع ال يتوفر لديها موقع الكتروني، يمكنهم من عرض معلومات شاملة واالعمال في مكان مخصص ومقسم بشكل مفصل، وهذا ما يميز المشروع الخاص في أعضاء الفريق.

### **2.3 وصف النظام الحالي**

من خلال اجراء مقابلات مع بعض الأشخاص واشخاص ذو خبرة في بيع وشراء الاعمال الفنية وجد فريق البحث أن العملية تقليدية في بيع وشراء الأعمال الفنية التي تتمثل بوجود، المعارض الفنية والصفحات الفنية على االنترنت والمحالت التجارية إن هي عملية غير منظمة ومنسقة وتتطلب وقت وجهد من أجل عرض الأعمال والمعلومات عنها للزبون ولا توفر خدمة تجميع جميع الأعمال الفنية وأيضا نادرا ما تجد محلات تجارية او مواقع الإلكترونية تهتم وتبيع جميع هذه االعمال المختلفة.

#### **2.4 البدائل:**

بعد دراسة النظام الحالي خرج فريق العمل بعدة بدائل تصلح أن تكون بديال عن النظام المعمول به حاليا وهي:

- 1( المعارض الفنية: هي عبارة عن معارض إما أن تكون خاصة بفنان معين او معارض مشتركة لعدة فنانين.
- إيجابيات: o إمكانية تواصل الفنان مع الزبائن وشرح األعمال o وجود أعداد كبيرة من المهتمين في األعمال الفنية تحديدا ● سلبيات: o غير دائمة ونادرا ما تقوم الصفحات الشخصية على مواقع التواصل الاجتماعي: يمكن استخدام مواقع التواصل $(2$ االجتماعي لعرض وبيع األعمال بسهولة ويمكن استخدامه كطريقة بيع بديلة عن الطريقة التقليدية
	- إيجابيات: o إمكانية عرض أشكال مختلفة من البيانات مثل الفيديو والصور o سهولة استخدام
- o إمكانية تحديد الفئة المستهدفة من اإلعالنات o تكلفة االستخدام قليلة نظرا لعدم الحاجة لتكاليف تشغيلية وبرمجية مقارنة بغيره من البدائل o اإلقبال الكبير على مواقع التواصل االجتماعي مما يسهل نشر األعمال ● سلبيات: o صعوبة البحث عن المنتجات داخل الصفحة o عدم الترتيب والتنسيق في عرض األعمال
- 3)المحلات التجارية: هي محلات تجارية تقوم على عرض الأعمال الفنية المختلفة وهي نادرة الوجود:
	- إيجابيات:
	- o ضمان مصداقية األعمال عن طريق رؤية الزبون لألعمال مباشرة
		- سلبيات:
	- o التكلفة العالية للمحل التجاري وما يترتب عليه من إيجار المحل وتكلفة الكهرباء والماء وتكلفة الأيدي العاملة.
		- o وصعوبة االستعالم لألعمال الفنية
	- 4)استخدام موقع الكتروني (web) في بيع الأعمال الفنية: وهو البديل المقترح الذي اختاره فريق البحث وهو عبارة عن موقع الكتروني يجمع جميع الأعمال الفنية.
		- إيجابيات:
	- o سهولة وسرعة في التعامل مع البيانات o إمكانية حصول الزبون على المعلومات الشاملة عن األعمال المطروحة والفنان الذي قام بعرضها
		- o إمكانية الوصول الى الموقع باي مكان واي وقت بشرط توفر االتصال باإلنترنت
			- o وإمكانية تبادل الرسائل بين الزبون وأصحاب الموقع
				- o توفر إعالنات مميزة عن الواجهة الرئيسية للموقع
- سلبيات:
- o الموقع االلكتروني ال يعمل إال إذا توفر اتصال دائم باإلنترنت

### **2.5 الجدوى االقتصادية:**

في هذه المرحلة سيتم عرض تفاصيل للجدوى االقتصادية التي تشمل التكاليف التطورية والتشغيلية المقدرة:

**2.6 التكاليف التطورية:**

في هذا القسم سيتم تفصيل التكاليف التطورية التي يحتاجها فريق المشروع لبناء النظام وانجازه حيث تضمن التكاليف المادية والبشرية

التكاليف المادية: هي التكاليف التي تشمل الوسائط المادية المستخدمة لبناء النظام

.1 التكاليف الفيزيائية

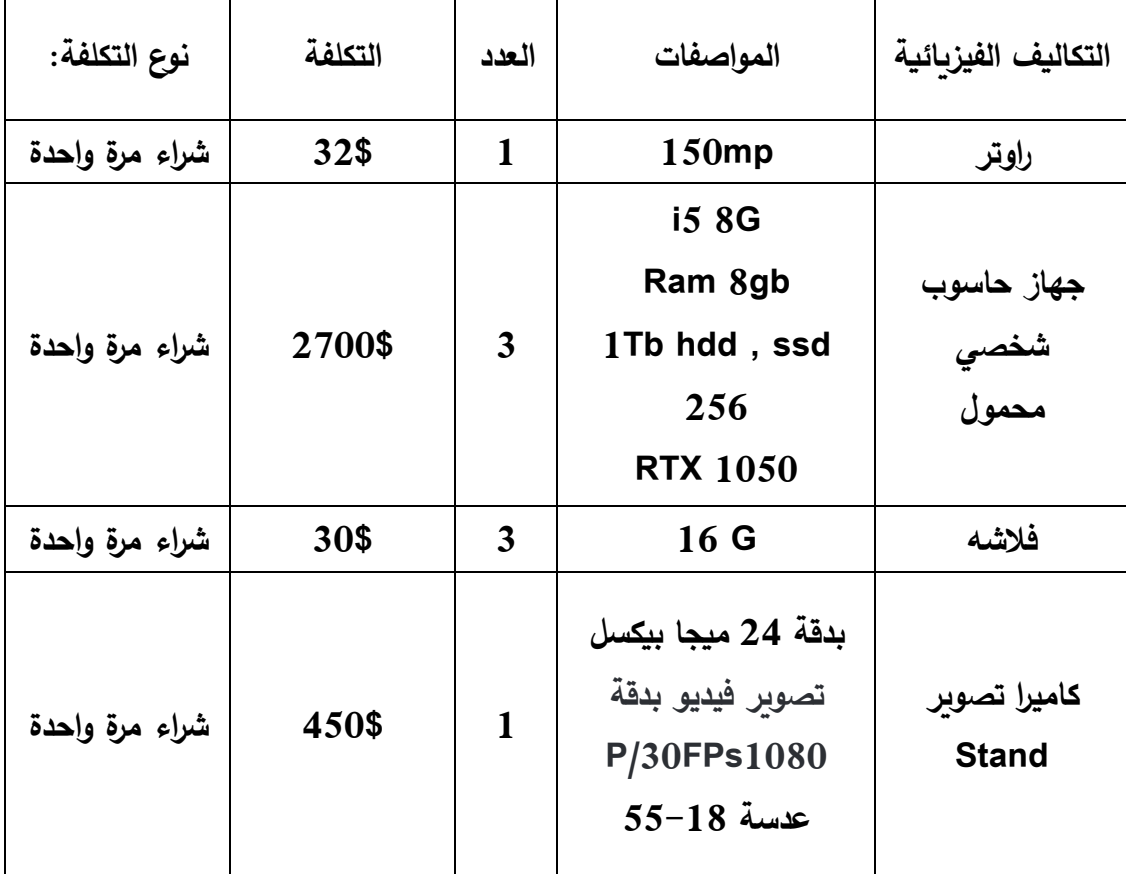

**جدول)2.1( التكاليف الفيزيائي. المصدر:com.aliexpress**

## .2التكاليف التطويرية البرمجية

هي التكاليف التي تشمل مختلف البرمجيات المستخدمة في بناء النظام والجدول التالي يوضح هذه التكاليف.

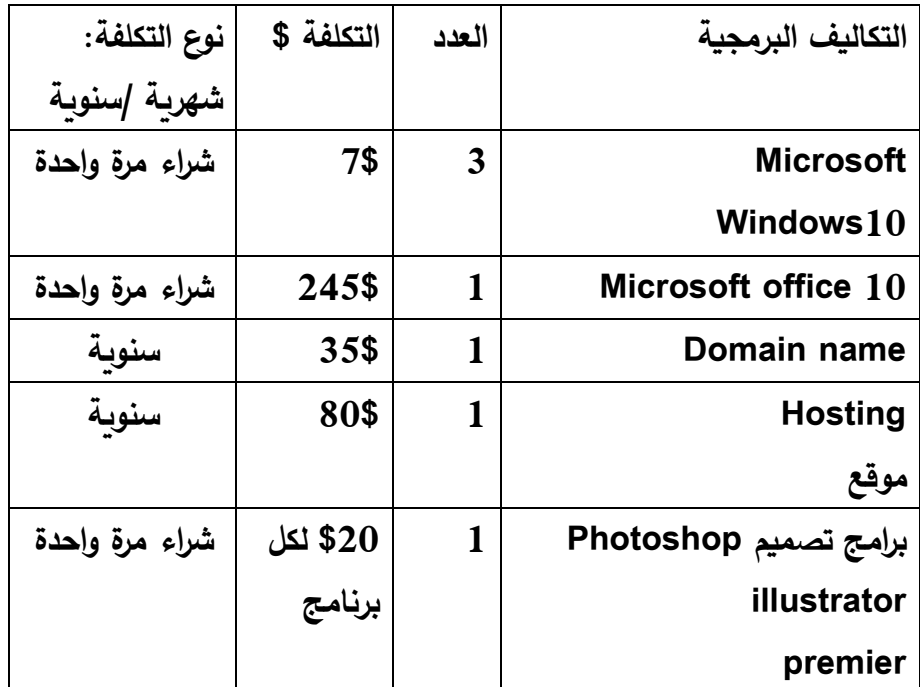

**جدول)2.2( التكاليف التطورية البرمجية.**

المصدر: من المواقع الرسمية للشركات.

.1 التكاليف البشرية

وهي التي تتكون من الأشخاص العاملين على تحليل النظام وبناءة وتطويره، والجدول التالي يوضح هذه التكاليف:

| التكاليف البشربة | عدد ساعات العمل | سعر الساعة | المجموع |
|------------------|-----------------|------------|---------|
| محلل النظام      | 30              | 15\$       | 450\$   |
| مطور النظام      | 35              | 10\$       | 350\$   |
| مصمم النظام      | 40              | 14\$       | 560\$   |
| مصمم الحملة      | 20              | 12\$       | 240\$   |
| الدعائبة         |                 |            |         |

**جدول)2.3( التكاليف البشرية.**

تم الحصول على األسعار من شركة االنظمة الموثوقة للكمبيوتر وتكنولوجيا المعلومات.

.2 التكاليف التطويرية الكلية

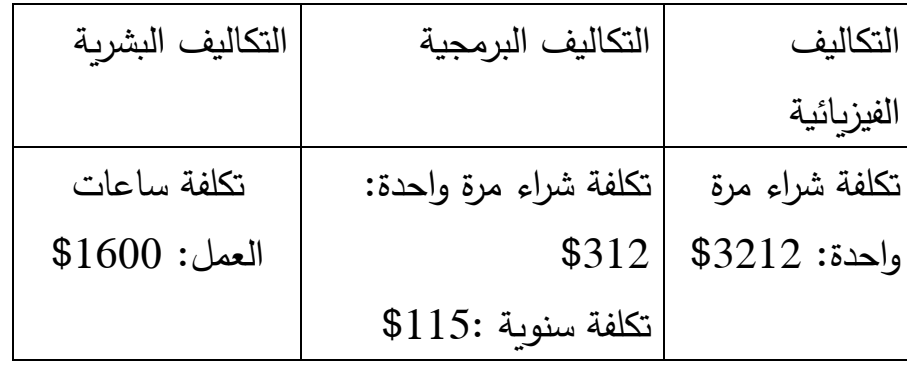

**جدول)2.4( التكاليف التطويرية الكلية**

2.7 التكاليف التشغيلية

في هذا القسم سنقوم بتفصيل التكاليف التشغيلية التي يحتاجها فريق المشروع البناءة وانجازه حيث تضمن التكاليف المادية والبرمجية والبشرية

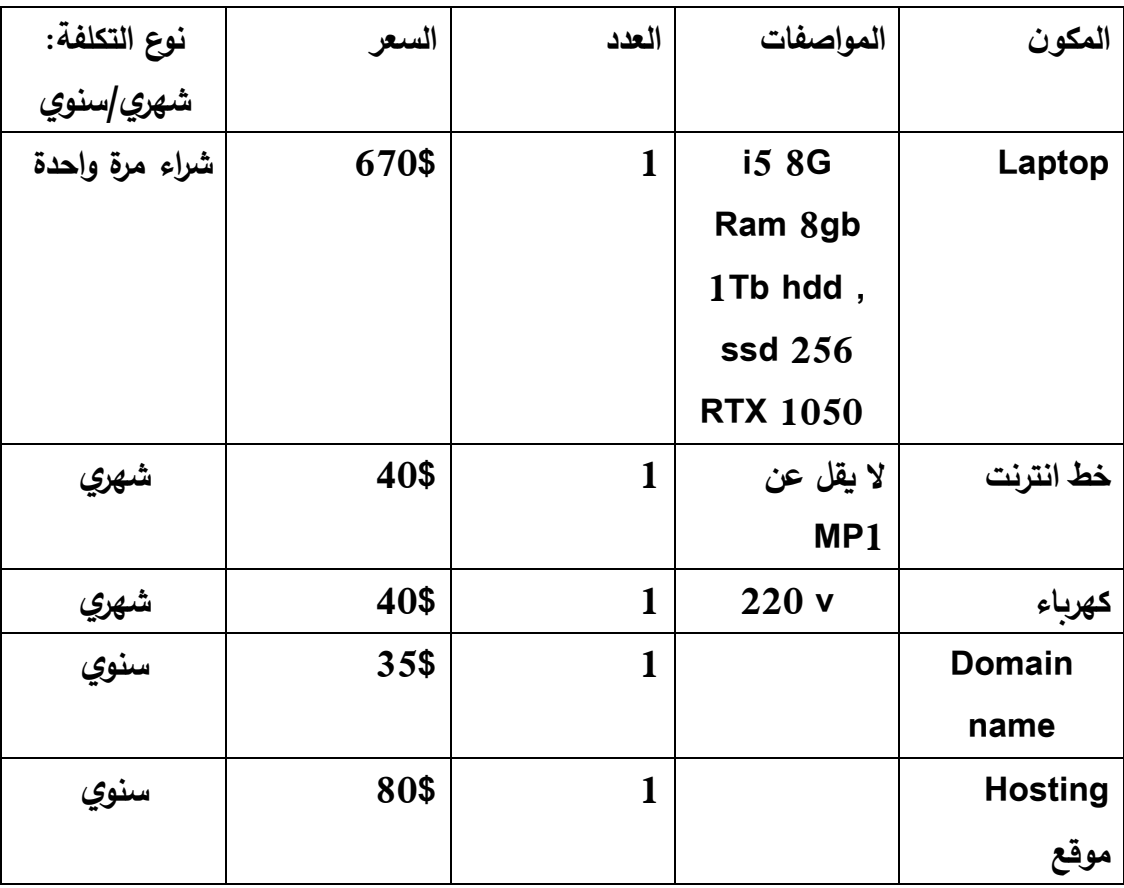

**جدول)2.5( التكاليف التشغيلية.**

.1التكاليف التشغيلية المادية

التي تشمل الأدوات التالية لتشغيل النظام وتم تقسيم التكاليف المادية الى الجدولين الأول يوضح المصاريف السنوية)دورية( والثاني التكاليف التي تدفع لمرة واحدة فقط.

.2التكاليف التشغيلية البشرية:

| المصدر       | العدد | عدد الساعات | التكلفة لكل | التكلفة الكلية |
|--------------|-------|-------------|-------------|----------------|
| البشري       |       |             | ساعة        |                |
| مسؤول الموقع |       | 30          | 16\$        | 480\$          |
| مطور النظام  |       | 25          | 15\$        | 375\$          |
| مصبور        |       | 20          | 15\$        | 300\$          |
|              |       |             |             |                |

**جدول)2.6( التكاليف التشغيلية البشرية.**

.3التكاليف التشغيلية الكلية:

| التكاليف التشغيلية المادية   | التكاليف التشغيلية البشرية |
|------------------------------|----------------------------|
| تكلفة شراء مرة واحدة: 5670\$ | $$1155:$ تكلفة ساعات العمل |
| شھري: \$80                   |                            |
| سنوي: \$115                  |                            |

**جدول)2.7( التكاليف التشغيلية الكلية.**

2.8 تحليل النظام

سيكون المشروع عبارة عن موقع الكتروني يعمل كوسيط بين أصحاب الأعمال الفنية (أعضاء الفريق) والزبون وهذا النظام مبرمج بلغة Html5 ومخزن على جهاز خادم (Server)، سيحدد النظام الواجهات الخاصة عن طريق تسجيل الدخول لمسؤول النظام )Admin )وسيقوم النظام بخدمة كل مستخدم من المستخدمين بالشكل التالي:

الزبائن:

27Page |

الرسائل )إرسال ورد على الزبائن واستفساراتهم( 2.9 مخاطر بناء وتشغيل النظام هناك عدة مخاطر من المحتمل أن يتعرض لها النظام أثناء عملية بناؤه وتشغيله ويجب على فريق العمل أن يأخذها بعين االعتبار من أجل السيطرة عليها وإيجاد الحلول المناسبة من تفاديها أو التقليل من أثرها أن حصلت وهذا المخاطر كاالتي: .1 انقطاع شبكة اإلنترنت أو تعطل الخدمة .2 انقطاع الكهرباء .3 تعرض النظام لخلل تقني .4 تعرض مكونات النظام للتلف. .5 إمكانية تعرض النظام االختراق والفيروسات .6 إمكانية فقدان البيانات في حال عدم حفظها .7 عدم إنجاز المشروع ضمن الجدول الز مني المحدد. .8 ظهور متطلبات جديدة للمستخدمين تتعارض مع المتطلبات الموجودة الحلول المقترحة للمخاطر: .1 استخدام خط انترنت اخر بديل .2 استخدام مولد كهربائي .3 تنصيب برامج الحماية من أجل زيادة حماية الموقع.

سيتيح النظام للزبائن إمكانية استعراض إعلانات والبحث عن الأعمال الفنية المختلفة باستخدام

خيارات البحث المتاحة في الموقع والمتخصصة، وامكانية ارسال رسائل لأصحاب الأعمال الفنية.

ومسؤول النظام )Admin): إدارة الحساب الشخصي )إضافة أو حذف او تعديل صور لألعمال

وإدارة واستعراض الإعلانات، إضافة أو حذف إعلانات مميزة على الواجهة الرئيسية للموقع وإدارة

.5 االلتزام بالوقت المحدد في الجدول الزمني ومواعيد اللقاءات.

.4 عمل نسخ احتياطية يومية.

. تم توزيع المهام على 14 أسبوع بدل من 16 أسبوع تحسبا من تعطيل الدوام خلال الفصل في المرحلتين.

2.10 خطة إنجاز النظام:

سوف يتم تقسيم المشروع على مدار فصلين دراسيين كل فصل دراسي مدته أربعة أشهر كذلك سيمر المشروع بعدة مراحل ونشاطات في فترات زمنية محددة، وهذا الجدول يوضح هذه المراحل والنشاطات وأيضا المدة الزمنية المستغرقة إلكمال هذه المراحل.

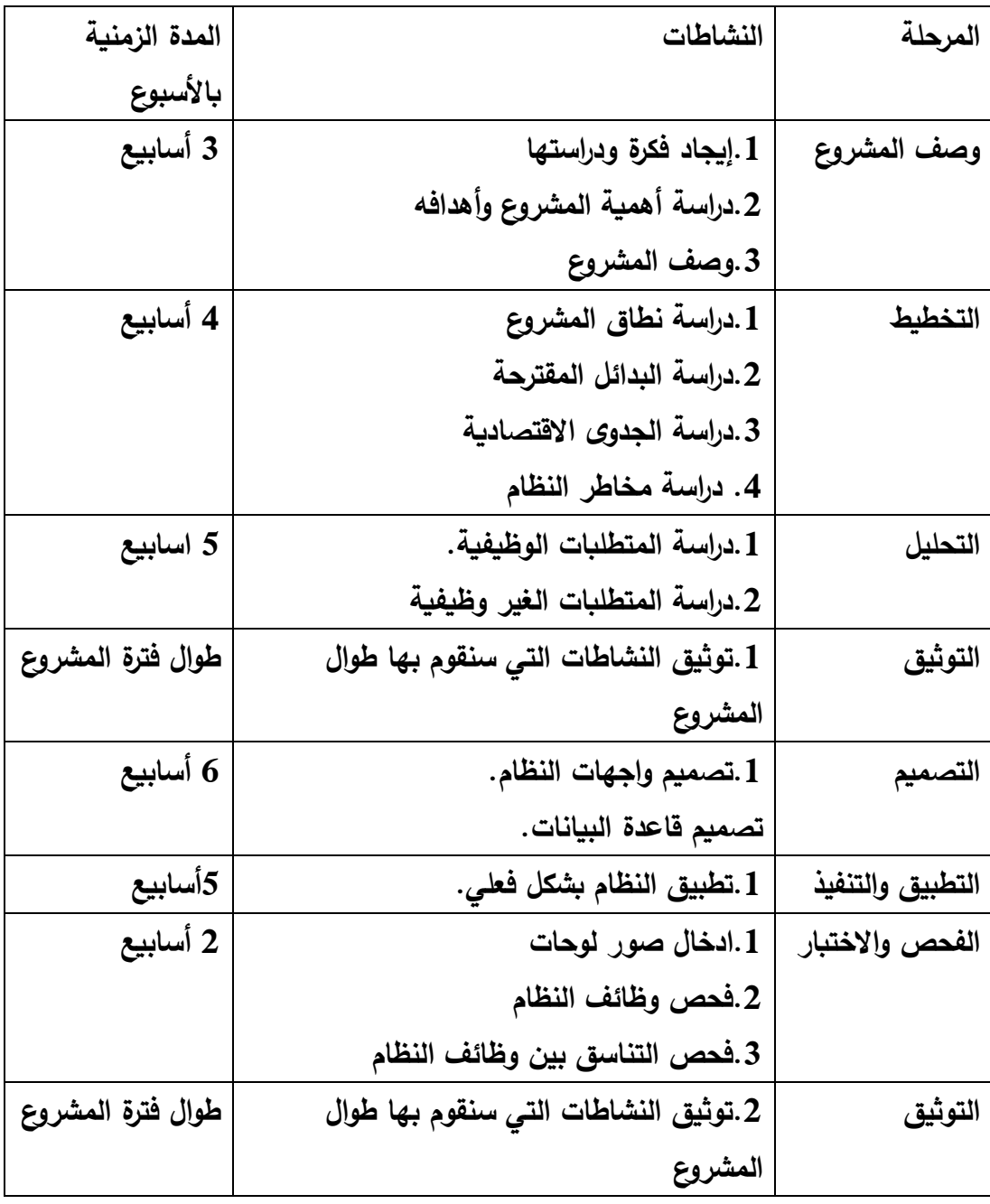

**جدول)2.8( خطة انجاز النظام.**

# **الجدولة الزمنية للمشروع**

يوضح هذا الجدول الوقت المستغرق الستكمال النشاطات التي سنقوم بها خالل تطبيق النظام على مدار فصلين

|                  |              | الأسابيع       |   |                |   |   |                |   |   |                |              |                |              |                |
|------------------|--------------|----------------|---|----------------|---|---|----------------|---|---|----------------|--------------|----------------|--------------|----------------|
| النشاطات         | $\mathbf{1}$ | $\overline{2}$ | 3 | $\overline{4}$ | 5 | 6 | $\overline{7}$ | 8 | 9 | $\mathbf{1}$   | $\mathbf{1}$ | $\mathbf{1}$   | $\mathbf{1}$ | 1              |
|                  |              |                |   |                |   |   |                |   |   | $\overline{0}$ | $\mathbf{1}$ | $\overline{2}$ | 3            | $\overline{4}$ |
| وصف المشروع      |              |                |   |                |   |   |                |   |   |                |              |                |              |                |
| التخطيط          |              |                |   |                |   |   |                |   |   |                |              |                |              |                |
| التحليل          |              |                |   |                |   |   |                |   |   |                |              |                |              |                |
| التوثيق          |              |                |   |                |   |   |                |   |   |                |              |                |              |                |
| التصميم          |              |                |   |                |   |   |                |   |   |                |              |                |              |                |
| التطبيق والتنفيذ |              |                |   |                |   |   |                |   |   |                |              |                |              |                |
| الفحص والاختبار  |              |                |   |                |   |   |                |   |   |                |              |                |              |                |
| التوثيق          |              |                |   |                |   |   |                |   |   |                |              |                |              |                |

**جدول)2.9( الجدولة الزمنية للمشروع.**

## 2.11 هيكلية النظام

سنعمل على استخدام نموذج العمل:

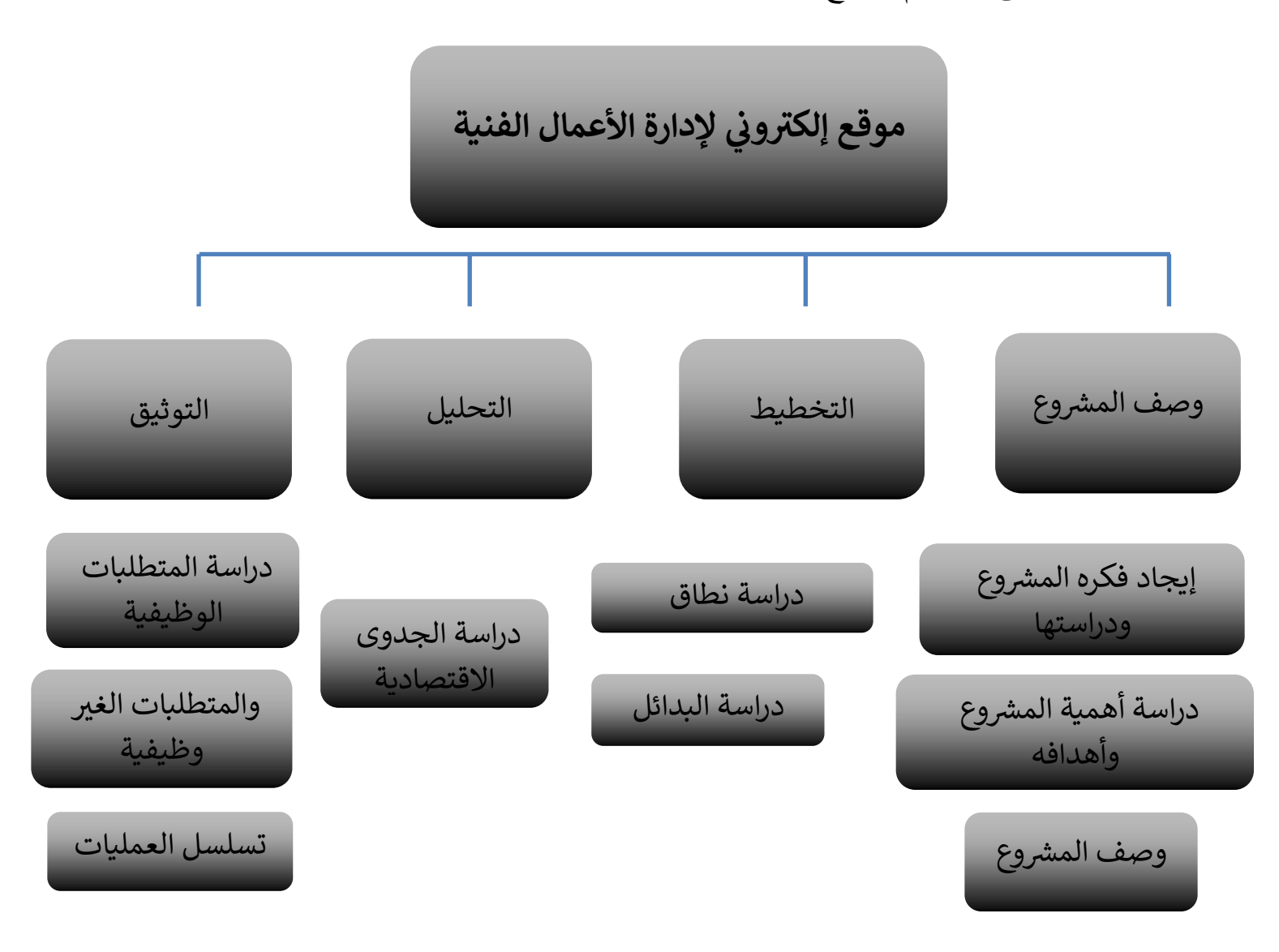

**هيكل )2.1( هيكلية العمل**

# **الفصل الثالث**

# **تصميم الموقع**

.1المقدمة .2التصميم 2.1 تصميم واجهات الموقع 2.2 تصميم اللوغو الخاص في الموقع 2.3 األلوان الخاصة في الموقع .3 تسلسل العمليات .4مخطط شاشات الموقع .5 جدول قاعدة البيانات .6 هيكليه الموقع

تعتبر مرحلة تصميم الموقع من المراحل المهمة في عملية بناء وتطوير أي نظام، ألنها تعطي فكرة كاملة عن جميع أجزاء النظام بالرسومات التوضيحية، ويجب مراعاة أذواق ورغبات مستخدمي النظام عند التصميم وان يكون ملفت وجذاب ومريح للزبون، وفي هذا الفصل سنتناول تصميم شاشات النظام.

3.2 تصميم واجهات النظام

من خالل هذا الجزء سيتم عرض شاشات النظام الرئيسية والتي تعتبر جزءا رئيسيا من النظام ويشمل النظام على مجموعة من الواجهات التي سوف يتم استخدامها إلدخال وإظهار البيانات المستخدم وتشتمل على مخرجات النظام ومدخالته وهي كالتالي:

❖ تسجيل الدخول:

يعتبر هذا المتطلب متطلب لجميع مستخدمي النظام (الأشخاص المسجلة بالموقع)

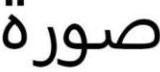

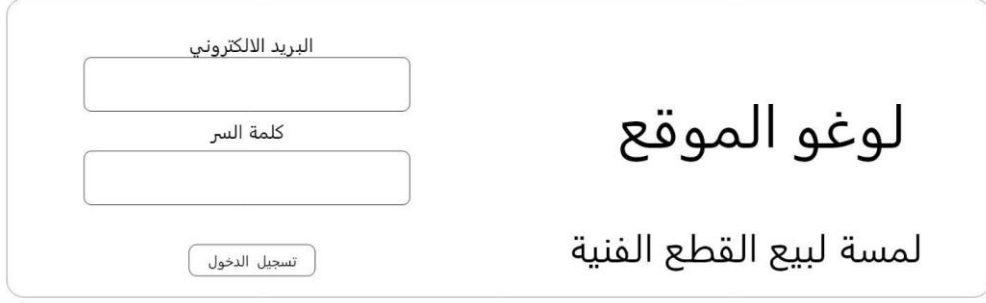

**صورة)3.1( مخطط تسجيل دخول.**

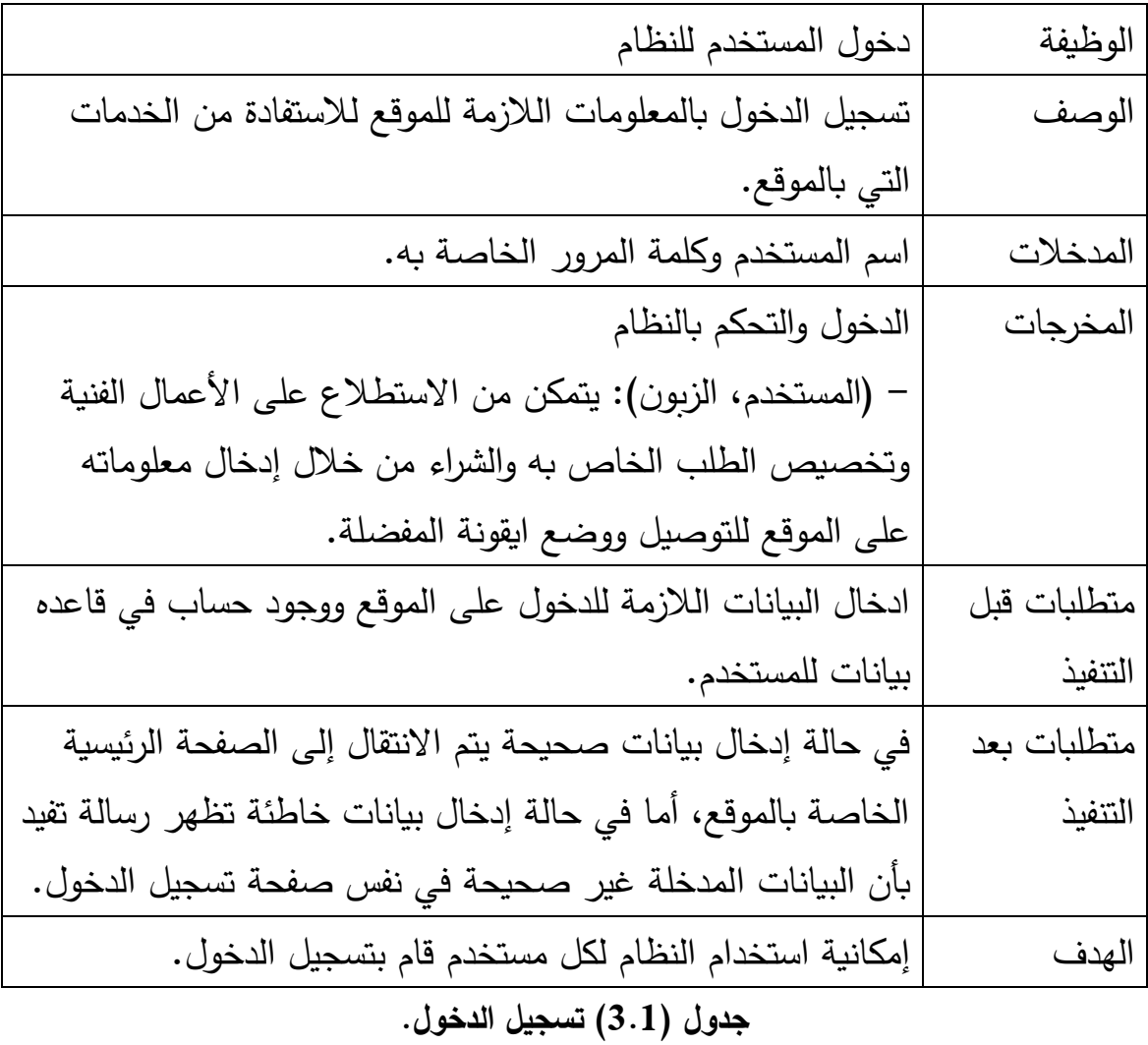

❖ الشاشة الرئيسية: تظهر هذه الشاشة لزائرين الموقع.

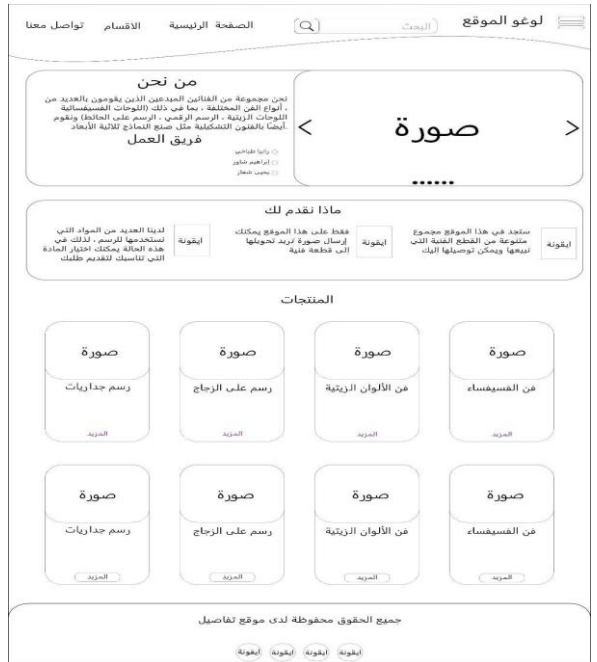

**صوره )3.2( الواجهة الرئيسية**

| الشاشة الرئيسية لمستخدمي الموقع                    | الوظيفة     |
|----------------------------------------------------|-------------|
| وتوجد فيها كل الأقسام المتاحة في الموقع وماذا نقدم | الوصف       |
| لمحة عن الشركة وقائمه الخيارات الخاصة بالموقع كما  |             |
| وبها البحث ليتمكن الزبون من البحث                  |             |
| اسم المستخدم وكلمة المرور الخاصة به.               | المدخلات    |
| الدخول لشاشة تسجيل الدخول للموقع. والدخول لكل      | المخرجات    |
| صفحات وأقسام الموقع للتصفح.                        |             |
| فتح الصفحة الرئيسية للنظام                         | متطلبات قبل |
|                                                    | التنفيذ     |
| إمكانية استخدام النظام                             | الهدف       |

**جدول )3.3( الصفحة الرئيسية.**

شاشه المستخدم الرئيسية: هذه القائمة تظهر للمستخدم بعد تسجيل الدخول.

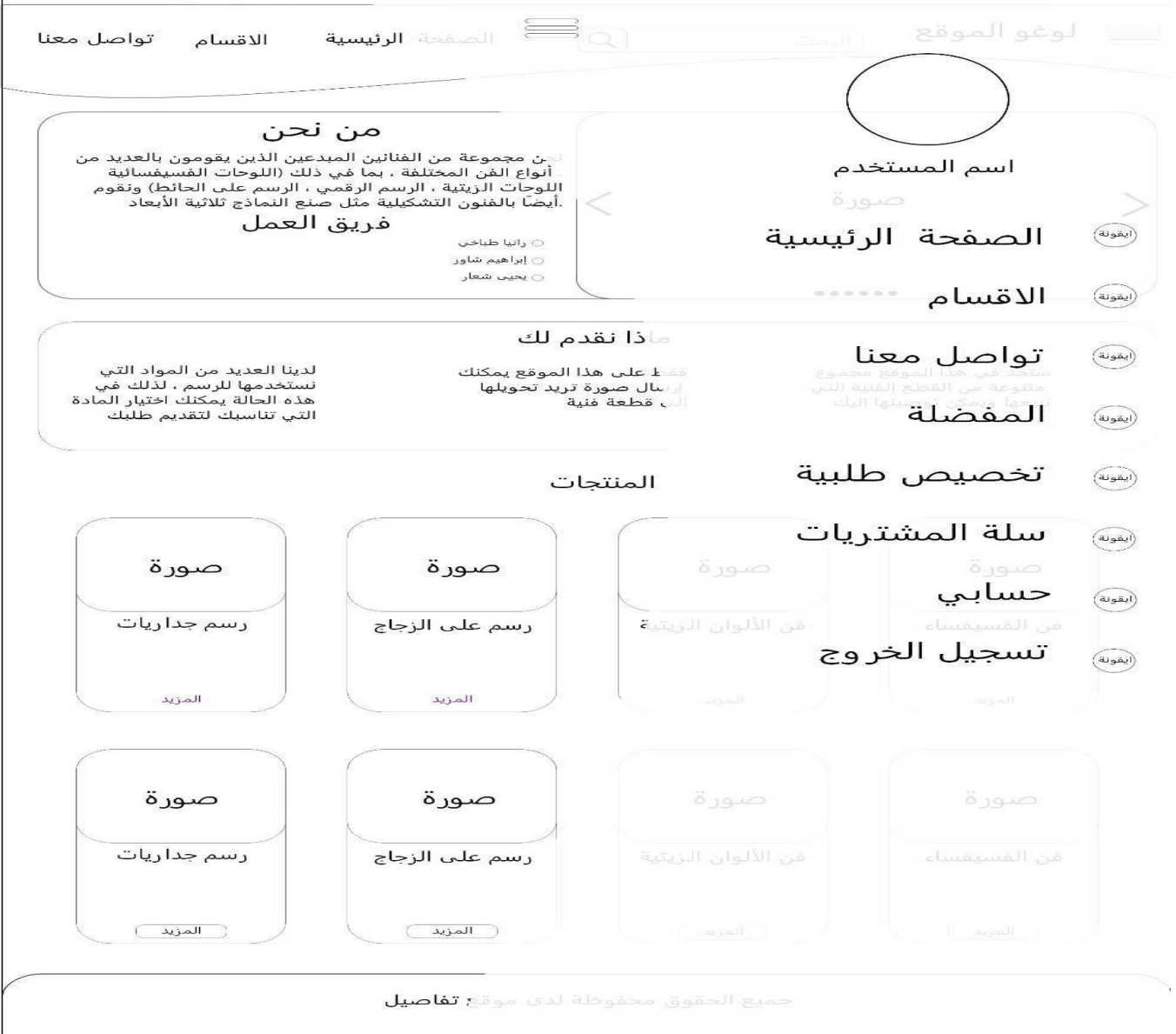

**صوره )3.3( القائمة المنبثقة.**

صفحة األقسام

| شاشة الأقسام                                                | الوظيفة     |
|-------------------------------------------------------------|-------------|
| وتوجد فيها كل الأقسام المتاحة في الموقع والعروض أي          | الوصف       |
| هي قائمة الخيارات المتاحة بالموقع.                          |             |
| الدخول لشاشة كل قسم من الأقسام حسب الاختيار .               | المخرجات    |
| تسجيل الدخول للموقع                                         | متطلبات قبل |
|                                                             | التنفيذ     |
| إمكانية الدخول على كل قسم بشكل مخصص وعرض                    | الهدف       |
| الأعمال مع تفاصيل الشراء                                    |             |
| $H_1$ is a set of $H_2$ is a set of $H_1$ is a set of $H_2$ |             |

**جدول )3.3( االقسام.**

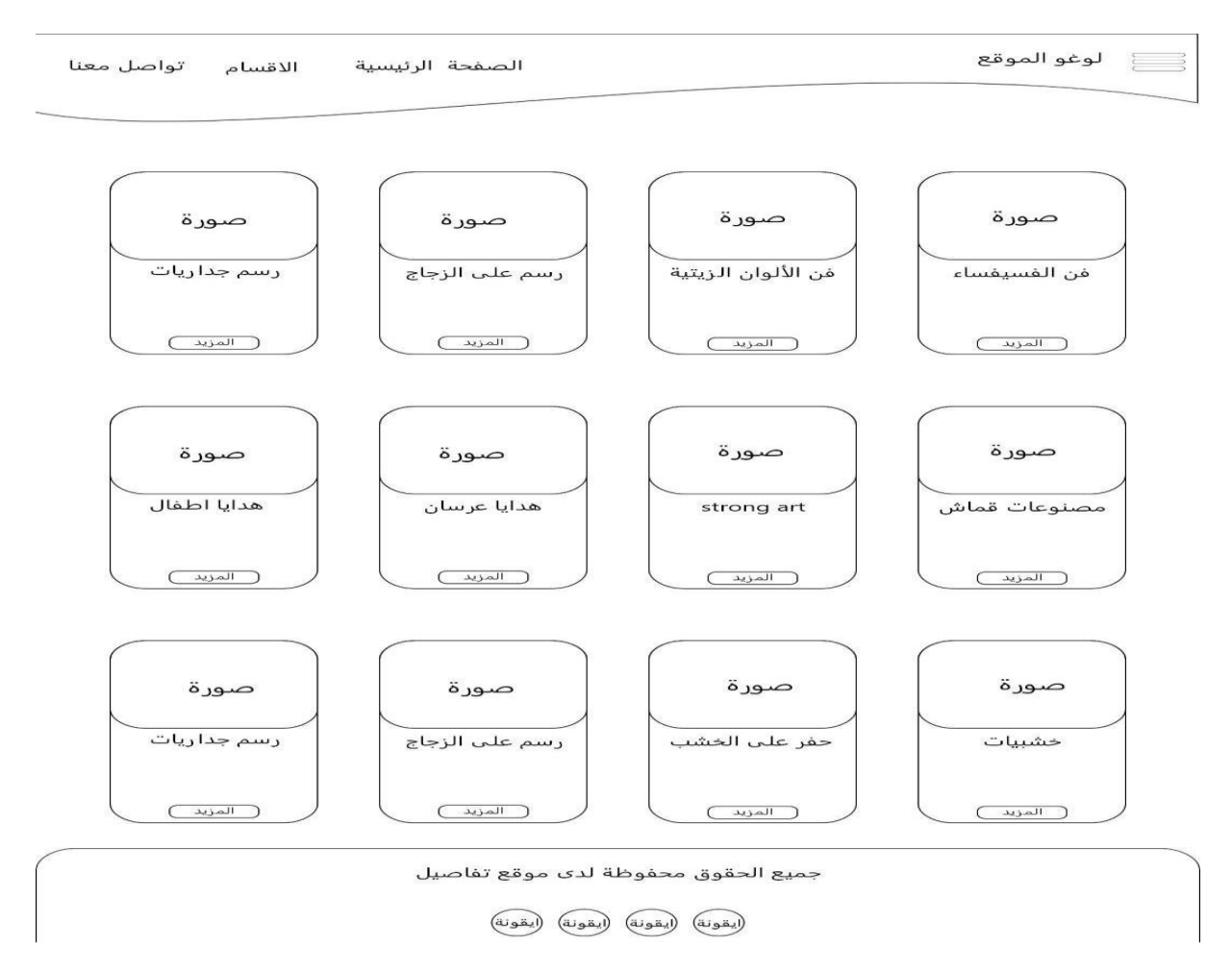

**صورة)3.4( مخطط صفحة االقسام.**
#### عند اختيار قسم الفسيفساء مثال تظهر الشاشة التالية:

ملاحظة (باقي الأقسام كما الوصف والمتطلبات التي تنطبق على هذا القسم)

| الوظيفة     | دخول المستخدم لقسم الفسيفساء                   |
|-------------|------------------------------------------------|
| الوصف       | الاطلاع على جميع الأعمال المصنوعة من الفسيفساء |
|             | وإمكانية الشراء ان رغب المستخدم بذلك           |
| المخرجات    | جميع قطع الفسيفساء المعروضة للبيع والتفاصيل    |
| متطلبات قبل | الدخول لصفحة الأقسام وتحديد الخيار المراد.     |
| التنفيذ     |                                                |
| الهدف       | إمكانية الاطلاع بشكل مفصل على كل قسم والتفاصيل |
|             | الخاصة في كل قطعة.                             |
|             | $\mathbf{A}$ $\mathbf{A}$                      |

**جدول )3.4( قسم الفسيفساء.**

عند الشراء:

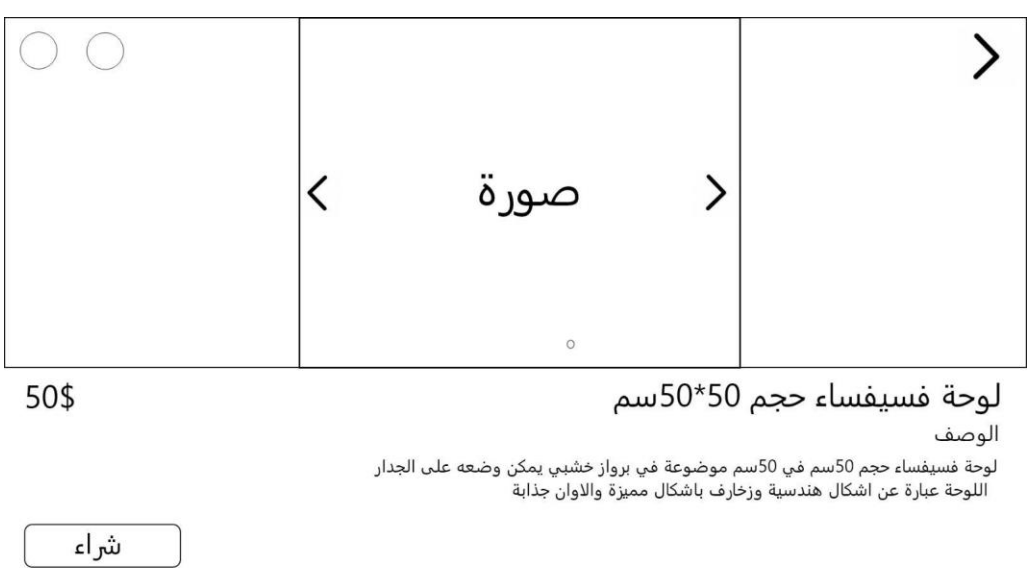

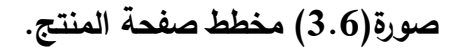

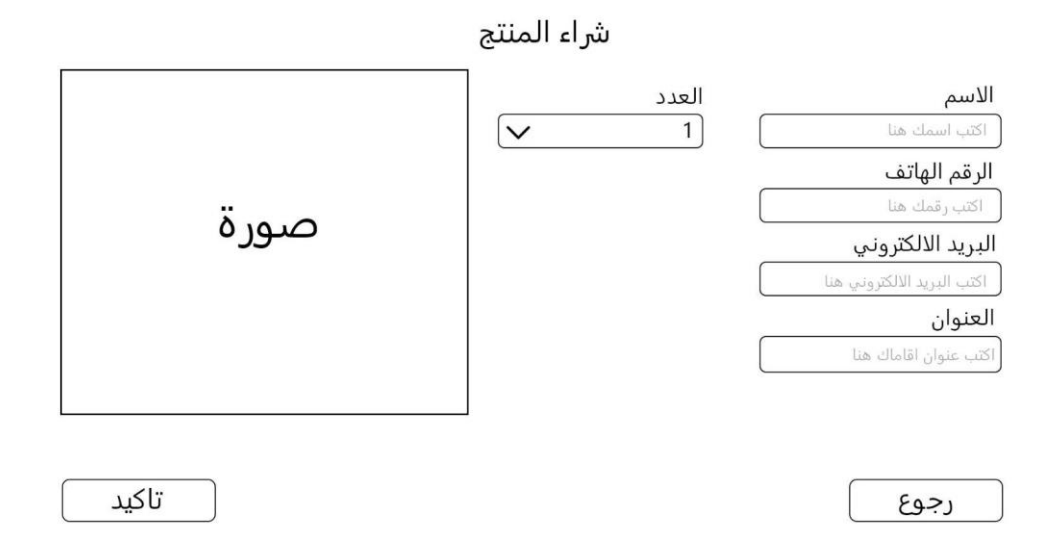

### **صورة)3.7( مخطط صفحة عملية الشراء.**

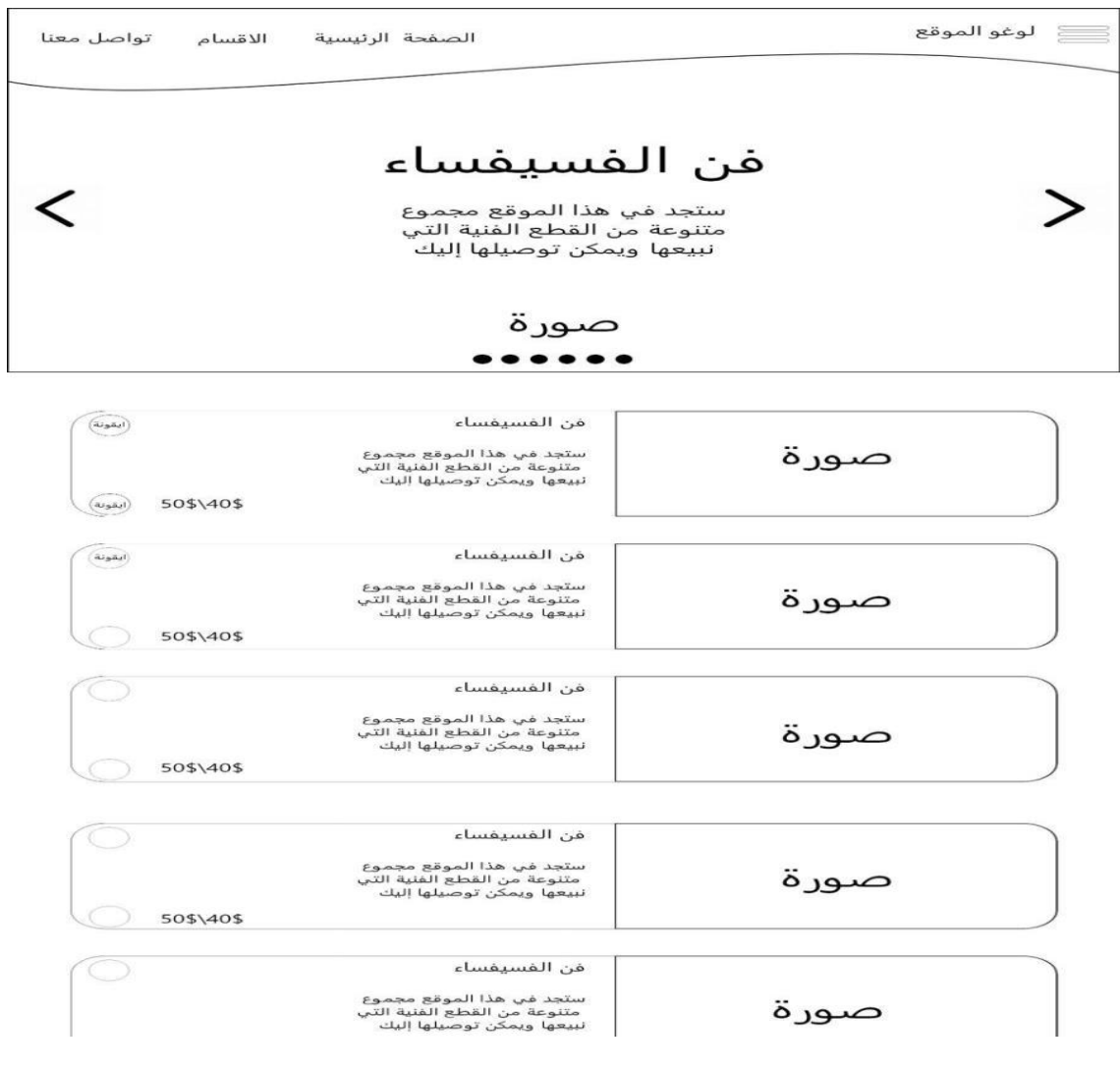

**صورة)3.7( مخطط صفحة المنتجات.**

# صفحة سلة المشتريات:

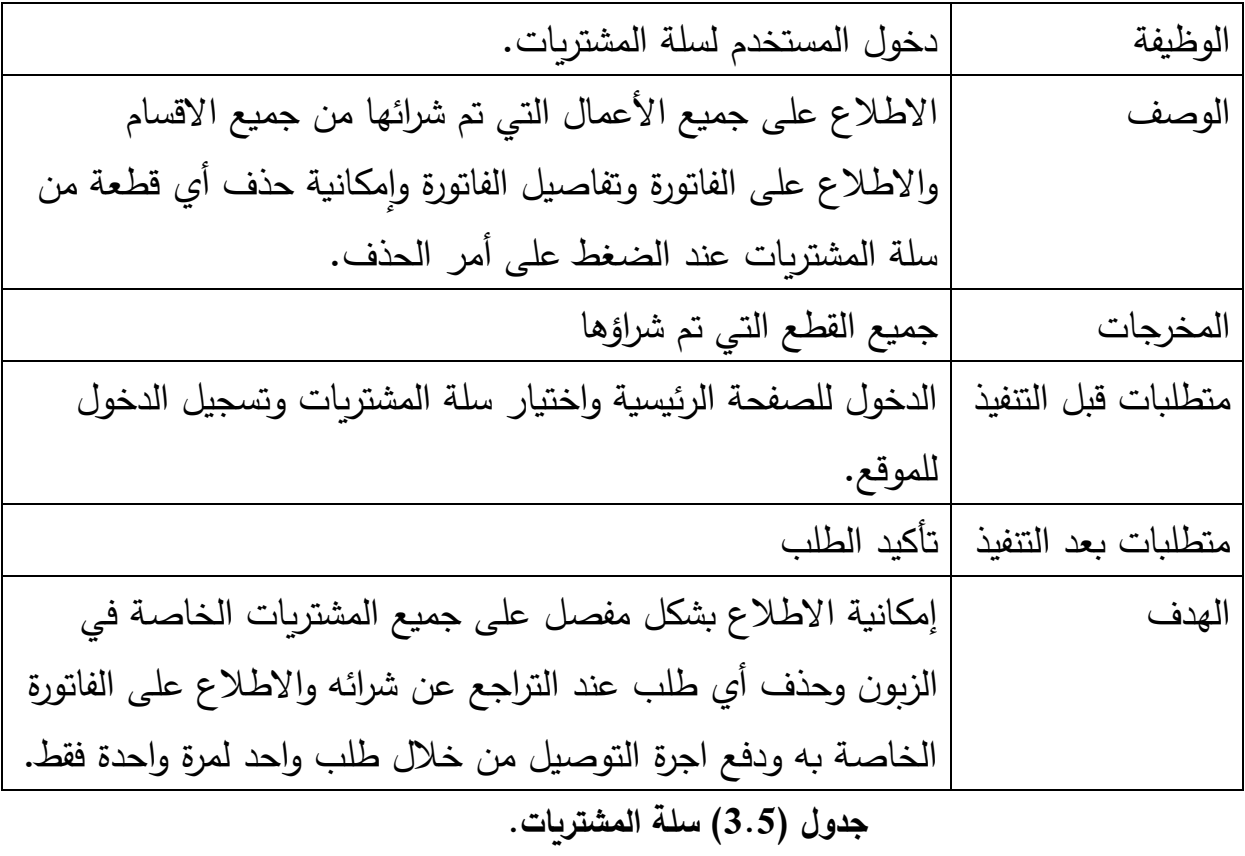

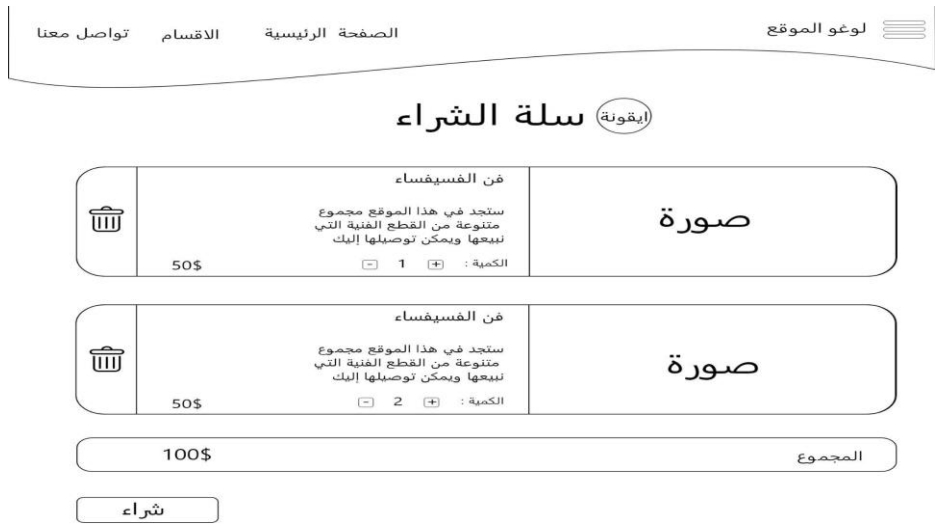

**صورة)3.8( مخطط صفحة سلة الشراء.**

❖ صفحة تواصل معنا:

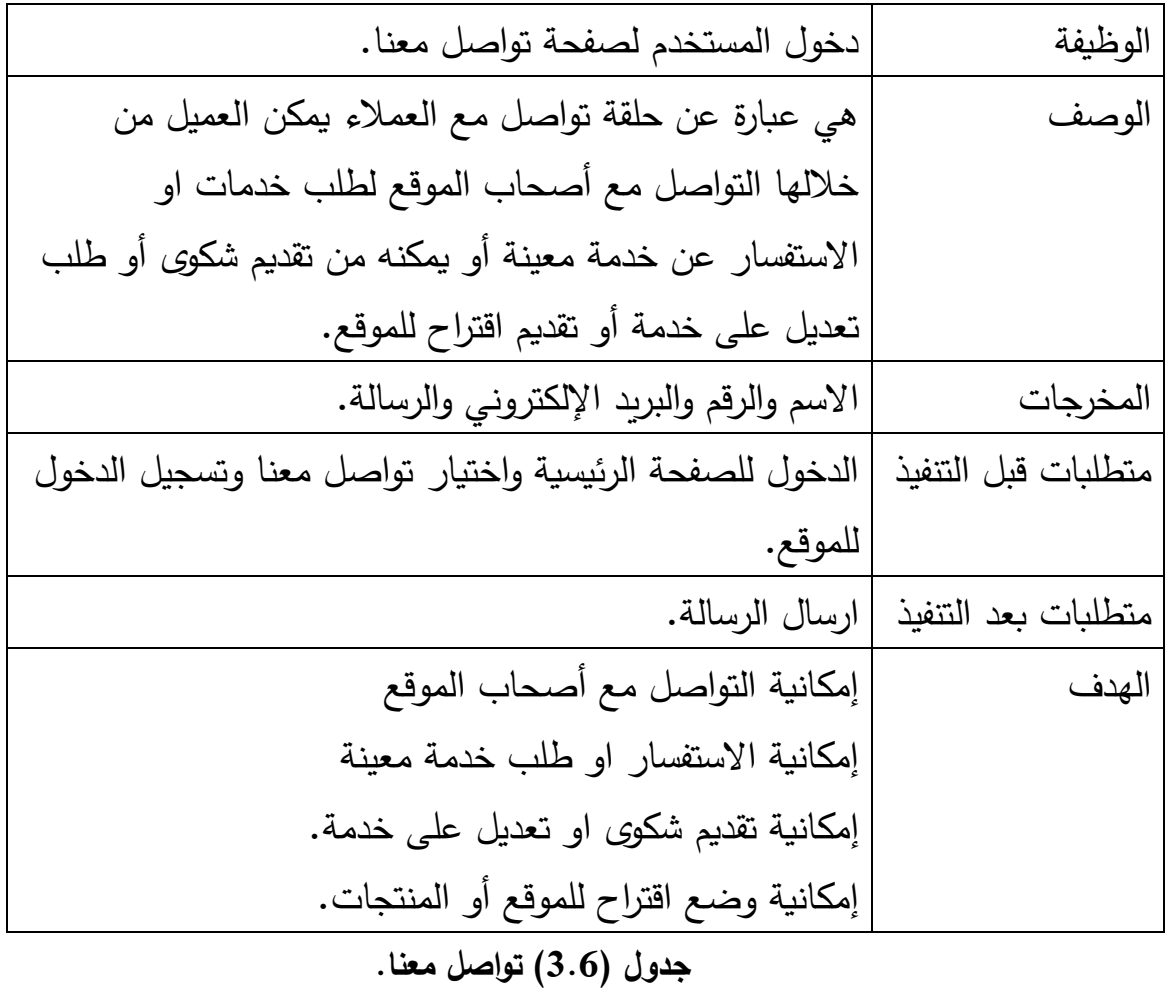

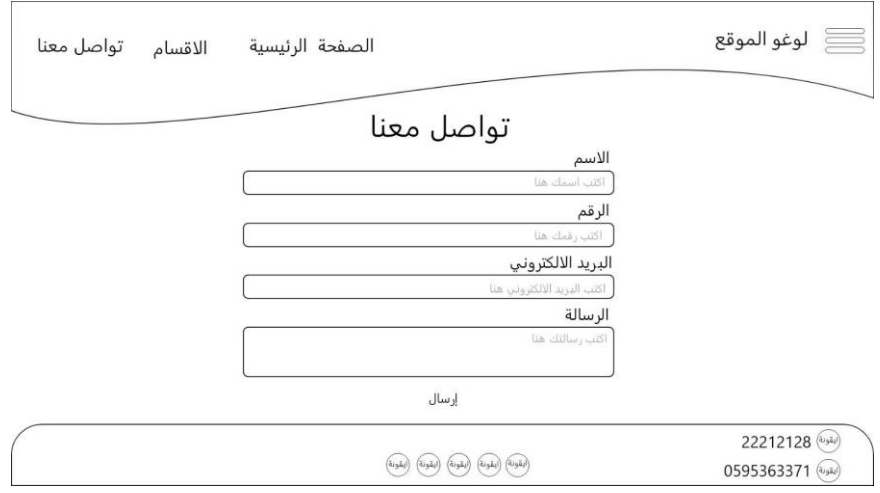

**صورة)3.9( مخطط صفحة تواصل معنا** 

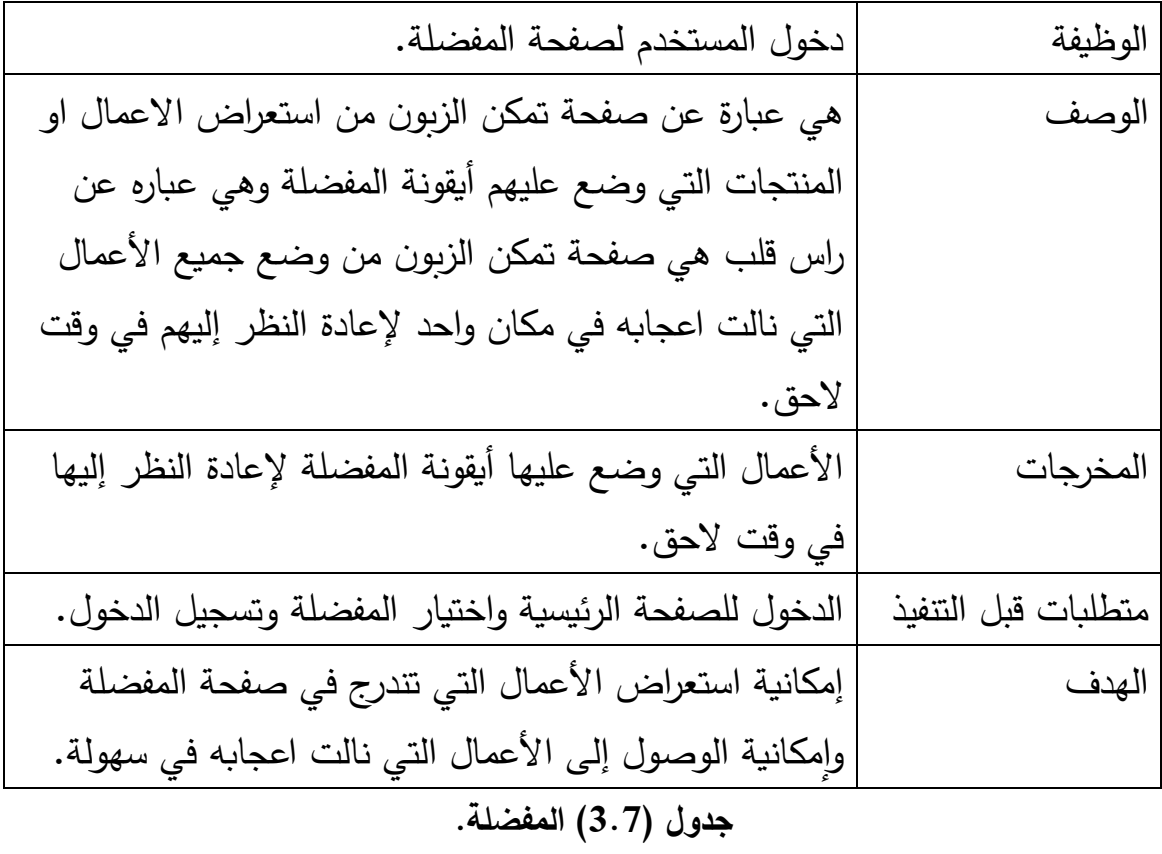

ے<br>استعالیت کی اس الصفحة الرئيسية الاقسام تواصل معنا

<sup>القونة</sup>) قائمة المفضلة

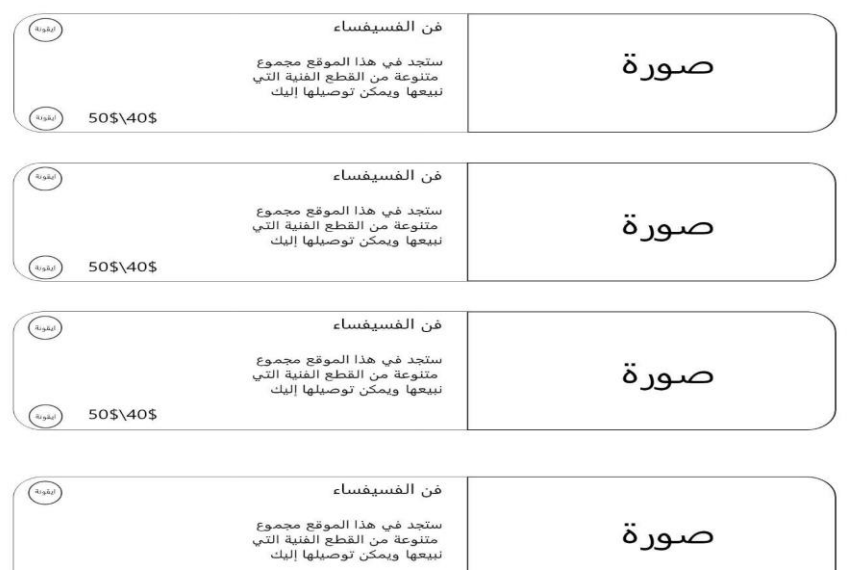

**صورة)3.10( مخطط صفحة المفضلة.**

❖ صفحة تخصيص لوحة

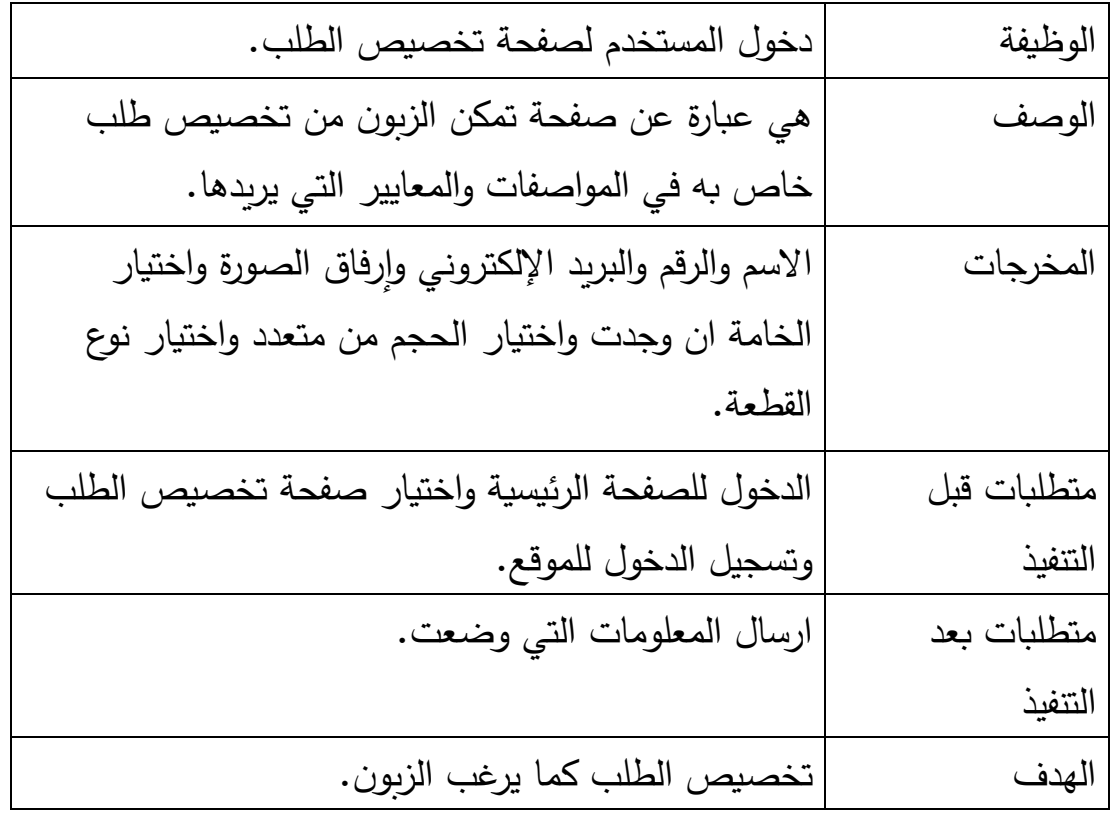

#### **جدول )3.8( تخصيص طلب**.

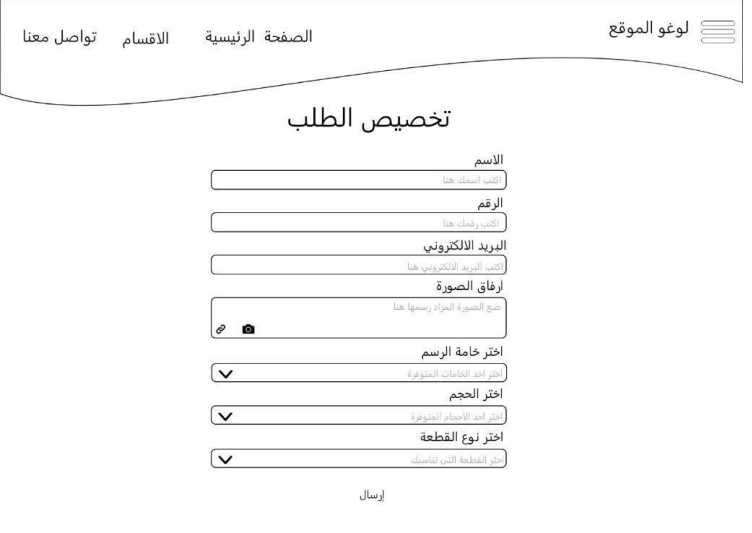

### **صورة)3.11( مخطط صفحة تخصيص طلب**

اقتراحات أسماء مشروع

)**كوكب**(نظرا ان المشروع ملم لكل عمل فني كامل متكامل. )**أ ِ تيليه**( ومعناه مكان او بهو ورسم فيه الفنان لوحاته او بعرضها ويبدع فيه. )لمسة فن( ليعبر عن أن اللوحة الفنية هي لمسة من قبل الفنان وتم استبعاده بعد دراسة األسماء لتوفر االسم سابقا.

ا**لاسم المعتمد:** أَتِيليه (Atelier )وذلك للأسباب التالية:

.1 لمعناه الذي يدل على محتوى الموقع وفكرته. .2 لنشر مصطلح فني جديد بين األشخاص لنشر مصطلح وثقافة جديده حيث أصل الكلمة فرنسي. .3 لم يسبق استخدامه في مدينه الخليل وهي المنطقة المستهدفة للمشروع.

# **تصاميم اولية للشعار**

تم ابتكار أكثر من شكل للشعار واختيار الأكثر ملائم للهدف الأساسي والأكثر جماليا للمشروع.

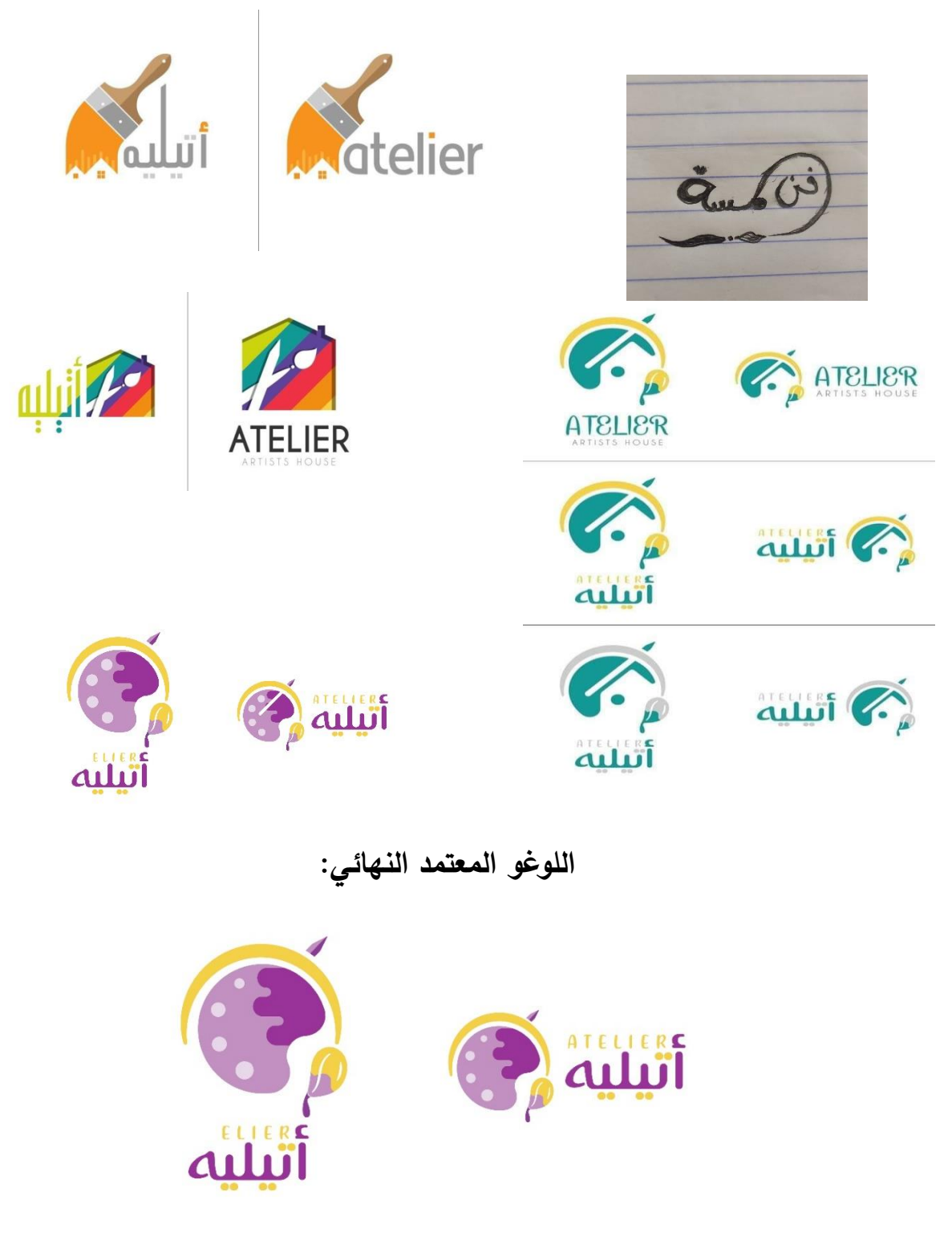

**صورة)3.12( تصميم لوغو الموقع**

مميزات اللو غو:

.1اللوجو مصمم على جميع الأسس التي تسهل وضعه في الويب **(Social Media)** عموما والطباعة.

2. ألوان اللوغو تم اختيارها بعد دراسة حيث ان الألوان المستخدمة هي ألوان مكملة لبعضها (الألوان التكميلية) هي أزواج من الألوان، التي عند دمجها تلغي بعضها البعض. وهذا يعني أنه عند الجمع، فإنها تتتج لون تدرج الرمادي مثل الأبيض أو الأسود. عند وضعها بجانب بعضها البعض، فإنها تخلق أقوى تباين لهذين اللونين المعينين. بسبب هذا الصدام اللوني اللافت للنظر ، غالباً ما يُعتبر مصطلح الألوان المعاكسة أكثر ملائمة من "الألوان التكميلية "والخط (FF dusha Arabic) مع تعديل انحناءات الخط.

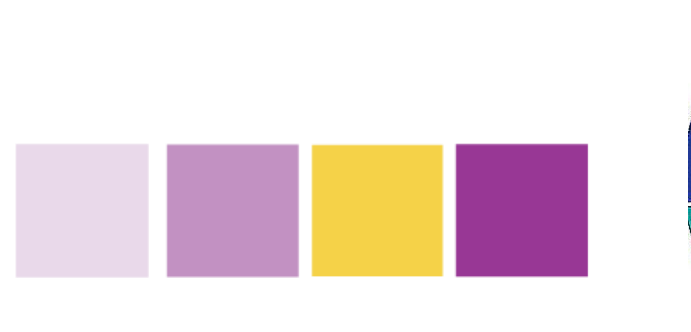

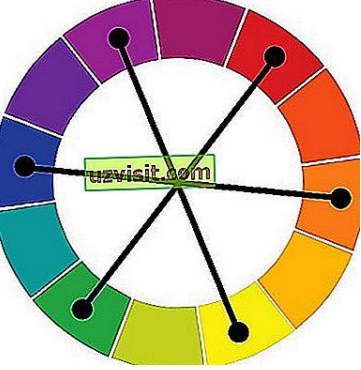

**صورة)3.13( صورة اختيار ألوان الموقع**

.3استخدام تعابير فنية توحي عن موضوع اللوغو مثل لوحة األلوان)**palette** )والريشة توحي عن الرسم.

- .4البساطة في اللو غو واالنحناءات في الخط التي تعبر عن الفن.
	- .5اعتبار النسبة الذهبية في اللو غو.

مميزات الموقع:

- o يحتوي على أز ارر تقود الى حسابات الشركة على وسائل التواصل االجتماعي.
	- o توفر محرك البحث في الموقع ليسهل عملية الشراء.
- o توفر قسم خاص للتواصل بين أصحاب الموقع والزبائن لتقديم الشكاوى أو االستفسا ارت.

o األلوان المختارة تعكس الهوية البصرية لمحتوى الموقع. o تحتوي الصفحة الرئيسية على معلومات ولمحة عن أصحاب الموقع. o لغة المشروع هي لغة الفئة المستهدفة للمشروع )اللغة العربية(. o األلوان الخاصة في الموقع: تم اعتماد ألوان الطراز البوهيمي، حيث انه نمط غالبا ما يسمى بالبوهو أو البوهو شيك ويرجع أصله الى عام 1800 في فرنسا هو أسلوب انتقائي حيث ال يوجد قيود بسبب أيديولوجيتيه الغير تقليدية والحرة، يمتاز باللمسات المفعمة باأللوان الجريئة و الحيوية، كما يتيح الخلط بين الثقافات المختلفة، ومناسب للهاربين من الروتين وعاشقي اقتناء الذكريات.

■ هناك ألوان ثابته تم استخدامها في الصفحة الرئيسية وهي (الأرجوان والفيروز واصفر ودرجات من الألوان الترابية وزيتي) وهناك ألوان مختلفة عند بعض الصفحات تناسب التصاميم المستخدمة .ً في الموقع سيتم تخصيص شرح عن كل صفحة بشكل مخصص الحقا

هذا الطراز من األلوان يستخدم لمحبي الديكور والفن في تنسيق المنزل وتم اعتماده للموقع لألسباب التالية:

.1 يعطي شعور البساطة في كل شيء. .2 يعتمد على الدمج بين عناصر التصميم التقليدي والعصري. .3 أنه نمط مريح ودافئ واجتماعي. .4 لشعور الزبون كما وأنه في مكان مألوف ومريح ومرتبط في الناس وال يقتصر على أي نهج ثقافي معين. .5 إلظهار روح الفن في الموقع.

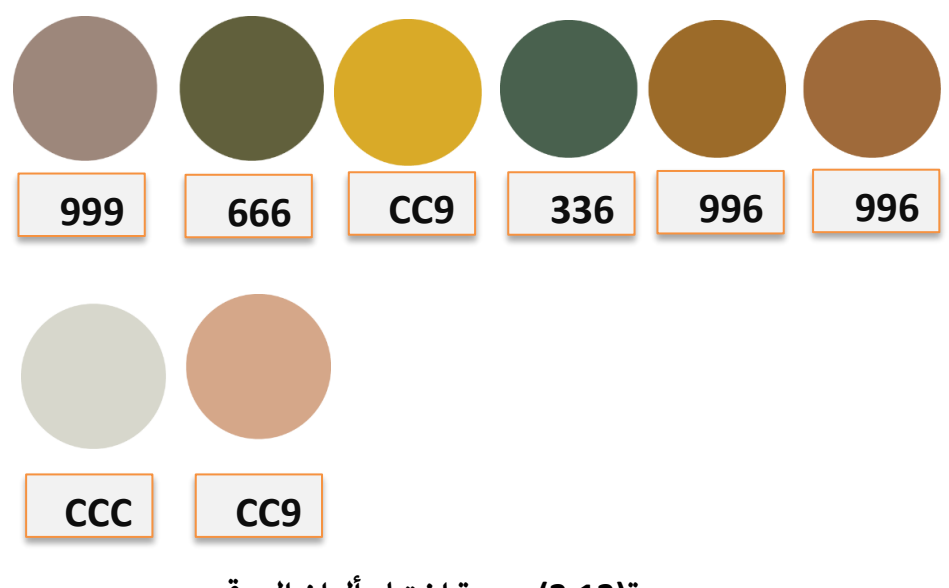

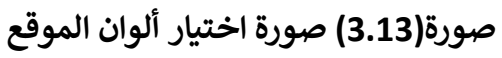

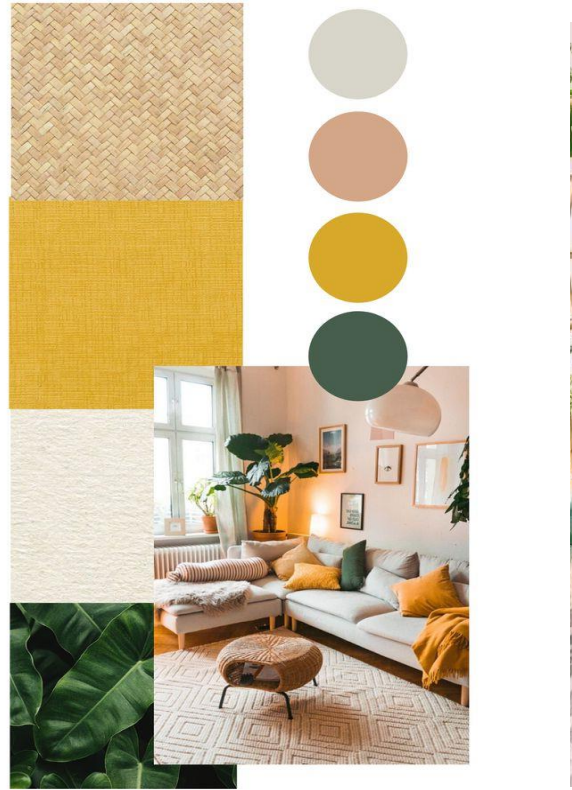

ي<br>ي البوقي (3.15) نظام ألوان البوهيمية يسمح الموقع الموقع المعتمدة.<br>يون الموقع المعتمدة.

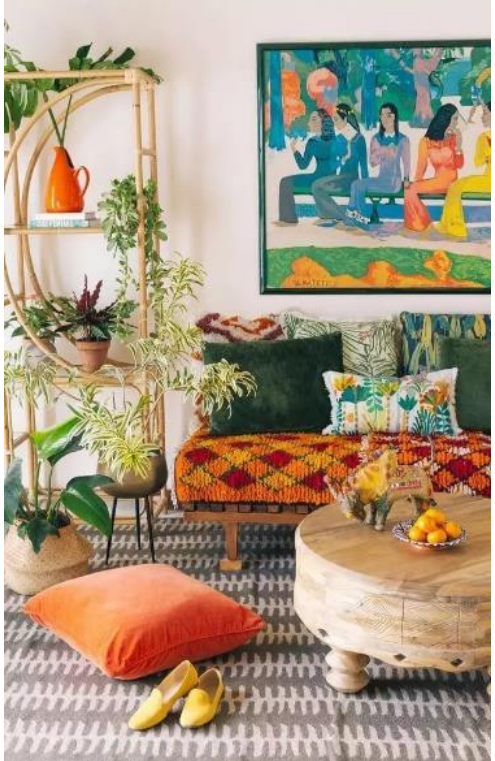

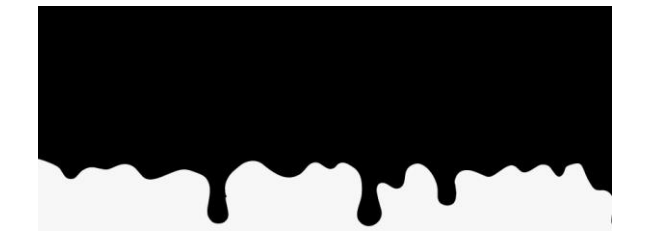

كما تم اعتماد ألوان تتناسب مع الtheme الخاص في الموقع وبما يتناسب مع الصور المرفقة لكل قسم وسيتم توضيح سبب اختيار األلوان والتصميم لكل صفحه من صفحات الموقع. تصاميم الموقع النهائية:

صفحة تسجيل الدخول:

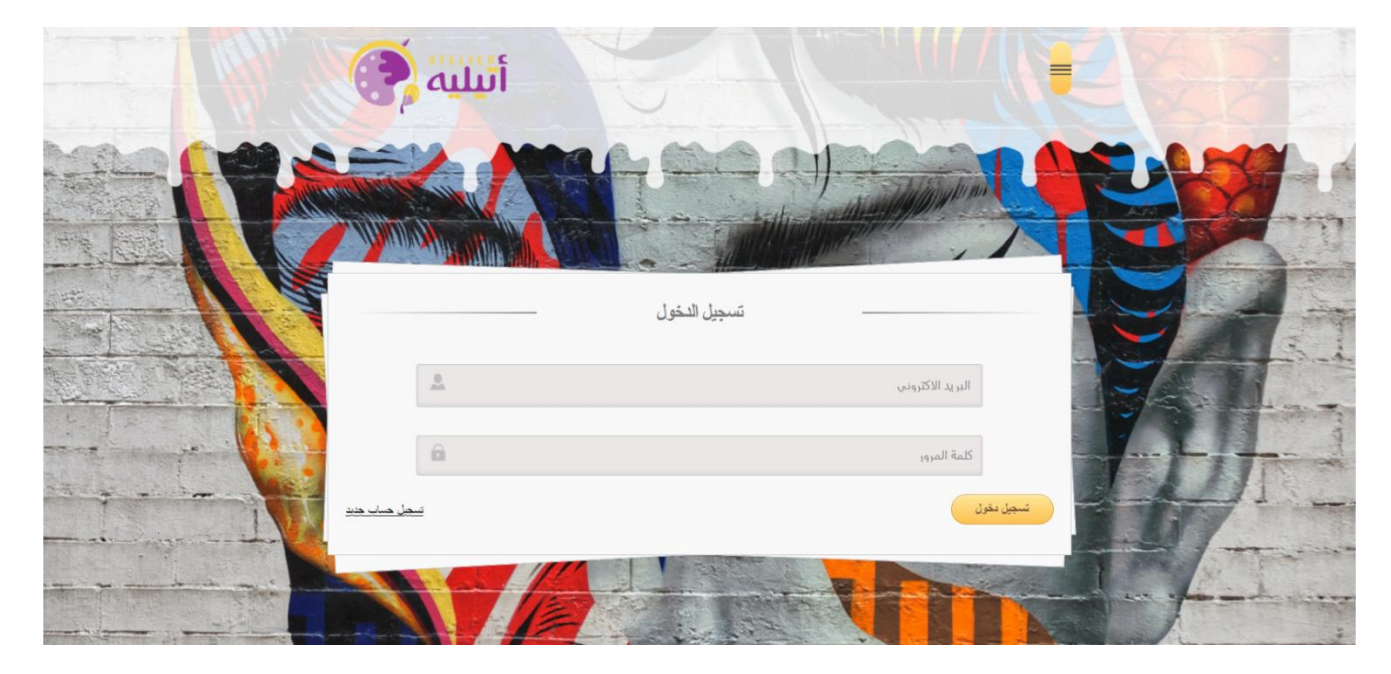

**صورة)3.16( تصميم صفحة تسجيل دخول.**

# **فكرة التصميم:**

تم اختيار التصميم التالي لأعلى صفحة تسجيل الدخول لإعطاء شعور في سكب الألوان وليتم وضوح اللوغو والقائمة المنبثقة في الصفحة واعطاءه نسبة من الشفافية.

كما وتم اختيار خلفية بصورة فنية مفعمة بالألوان لإعطاء الانطباع الفني ولإظهار الإمكانيات التي يستطيع ان يخرج بها أصحاب الموقع.

صفحة انشاء حساب:

تم اعتماد أسلوب صفحة تسجيل الدخول لنفس الفكرة والن هذه الصفحة مرتبطة بها.

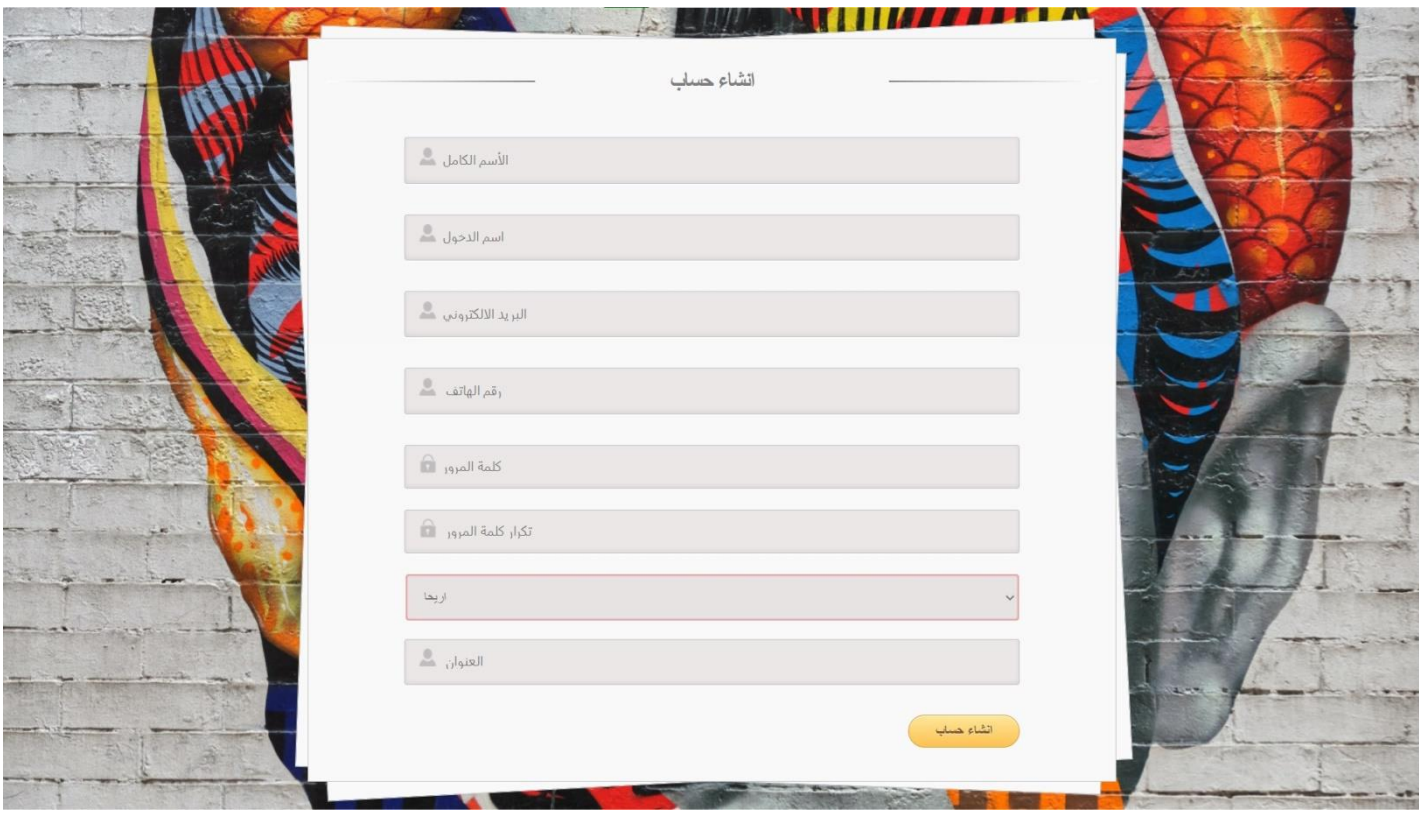

**صوره )3.17( صفحة انشاء حساب.**

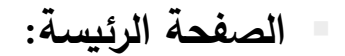

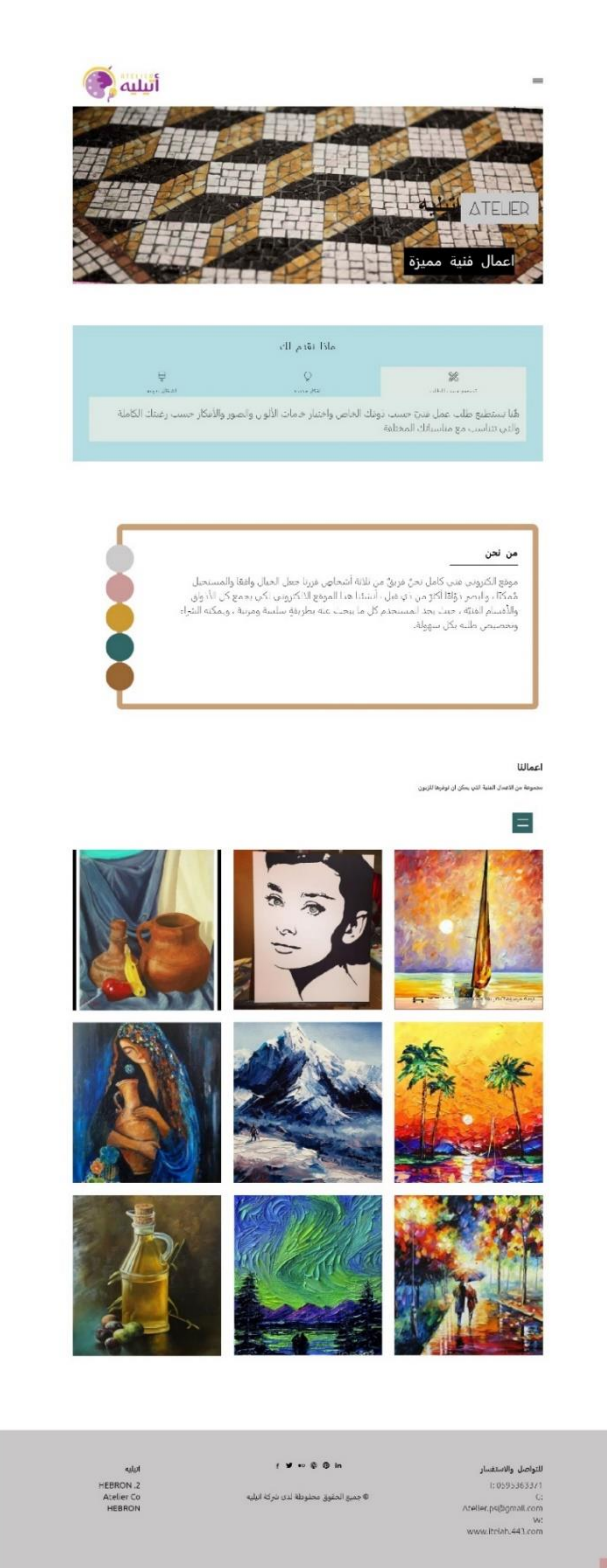

**صورة)3.18( تصميم الصفحة الرئيسية للموقع.**

فكرة التصميم:

تم اختيار بعض من ألوان النمط البوهيمي، الذي تم التحدث عنه سابقا كأمر ثابت ألغلب الصفحات مثل )Footer )وذلك إلعطاء المميزات التي تم التحدث عنها سابقا.

تم استخدام مجموعة من الصور المتحركة في بداية الصفحة، مع نصوص متغيرة، لكسر الروتين والملل وإعطاء انطباع فني والشعور في الحركة، كما وتم ربط فقرة من نحن في ألوان أساسية لدينا في المو قع، حتى نبقى في عقل الأشخاص ربط هذه الألوان بنا، إضافة امر يقوم بالتنقل من نهاية الصفحة الى بدايتها للتسهيل على الزبون، كما تم اعتماد أسلوب الضخامة كأسلوب فني مبتكر ، واللون السكني بوضوح footer للبساطة.

صفحة األقسام:

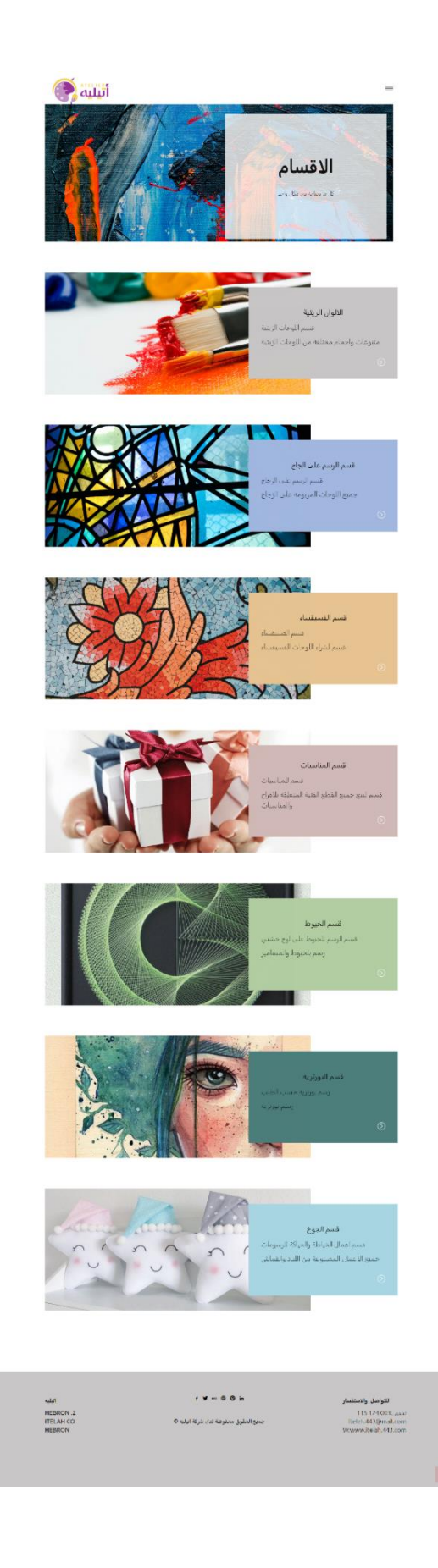

**صورة)3.19( تصميم صفحة األقسام**

فكرة التصميم: تم اعتماد ألوان متعددة للتغذية البصرية وإلعطاء شعور فني، وأيضا بما بتناسب مع الصور المرفقة، والقالب الخاص في الموقع.

■ قسم الألوان الزيتية:

فكرة التصميم:

تم اعتماد التصميم المرفق في الأعلى لإعطاء انسيابية الدائرة المتناسقة مع اللوجو واعتماد لون مختلف يناسب التصميم السابق لألقسام إلعطاء شعور بارتباط الموقع والصفحات ببعضها البعض، وتم اعتماد هذا الأسلوب للأقسام جميعها.

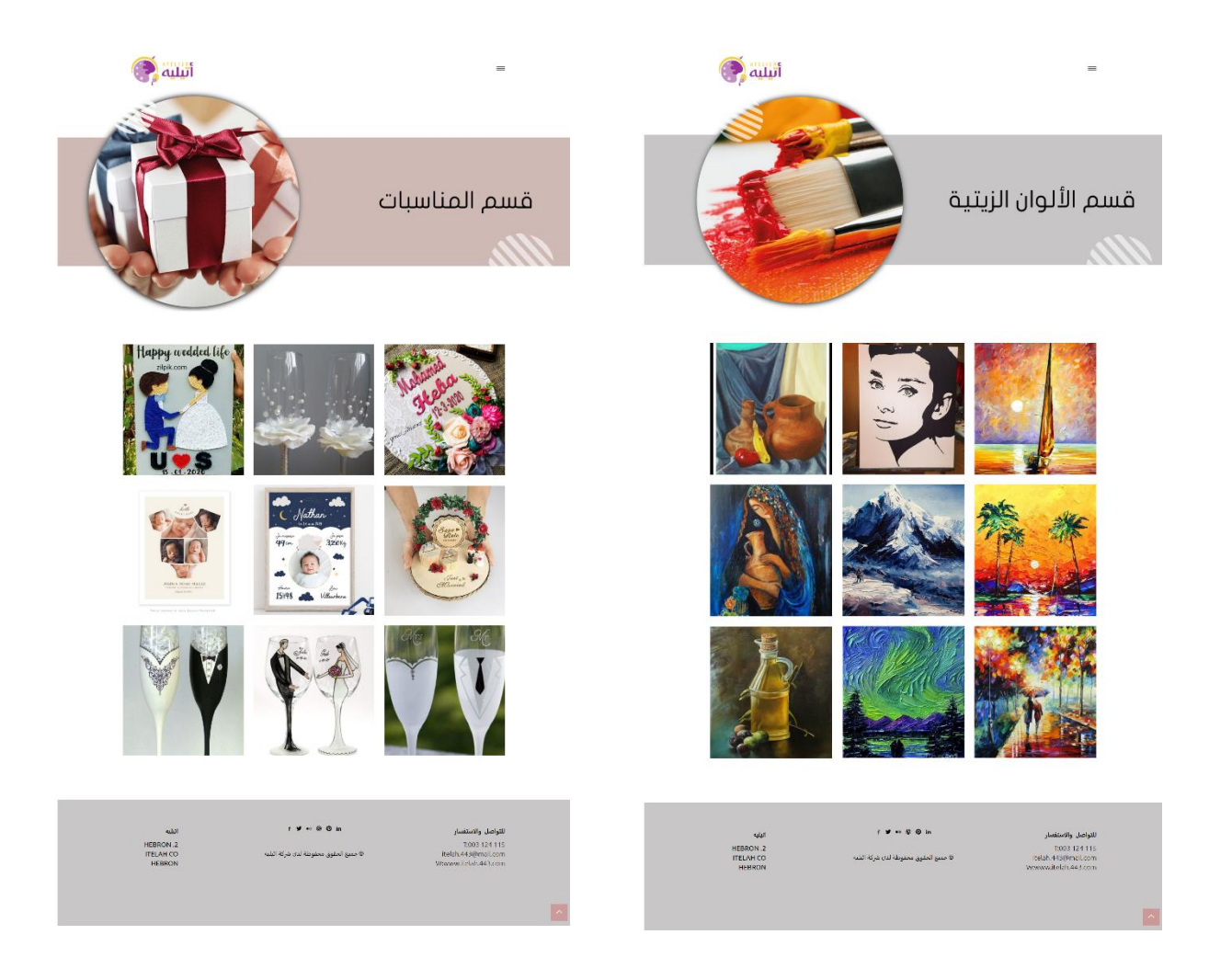

**صورة)3.20( تصميم صفحة المنتجات.**

**صفحة المفضلة**:

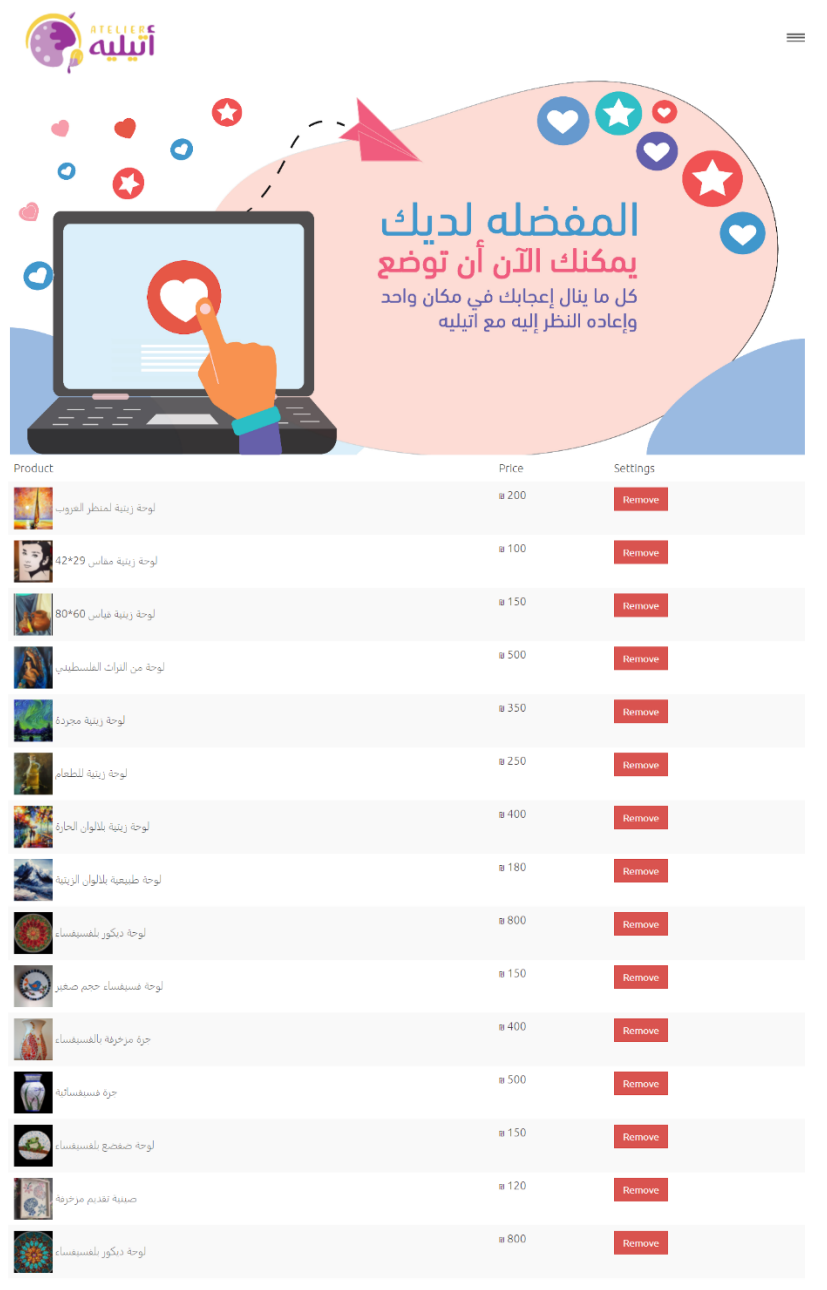

 $f \vee \cdots \otimes 0$  in للتواصل والاستفسار أتيليه سواسن وادستان<br>T: 0595363371<br>G:<br>Atelier.ps@gmail.com<br>www.itelah.443.com HEBRON .2<br>Atelier Co<br>HEBRON جميع الحقوق محفوطة لدى شركة اتيليه © **صورة)3.21( تصميم صفحة المفضلة**

فكرة التصميم: تم عمل تصميم مخصص رسومي جرافيك، لهذا القسم للحصول على التنوع، ولتوضيح العملية التي تتم.

صفحة سلة الشراء:

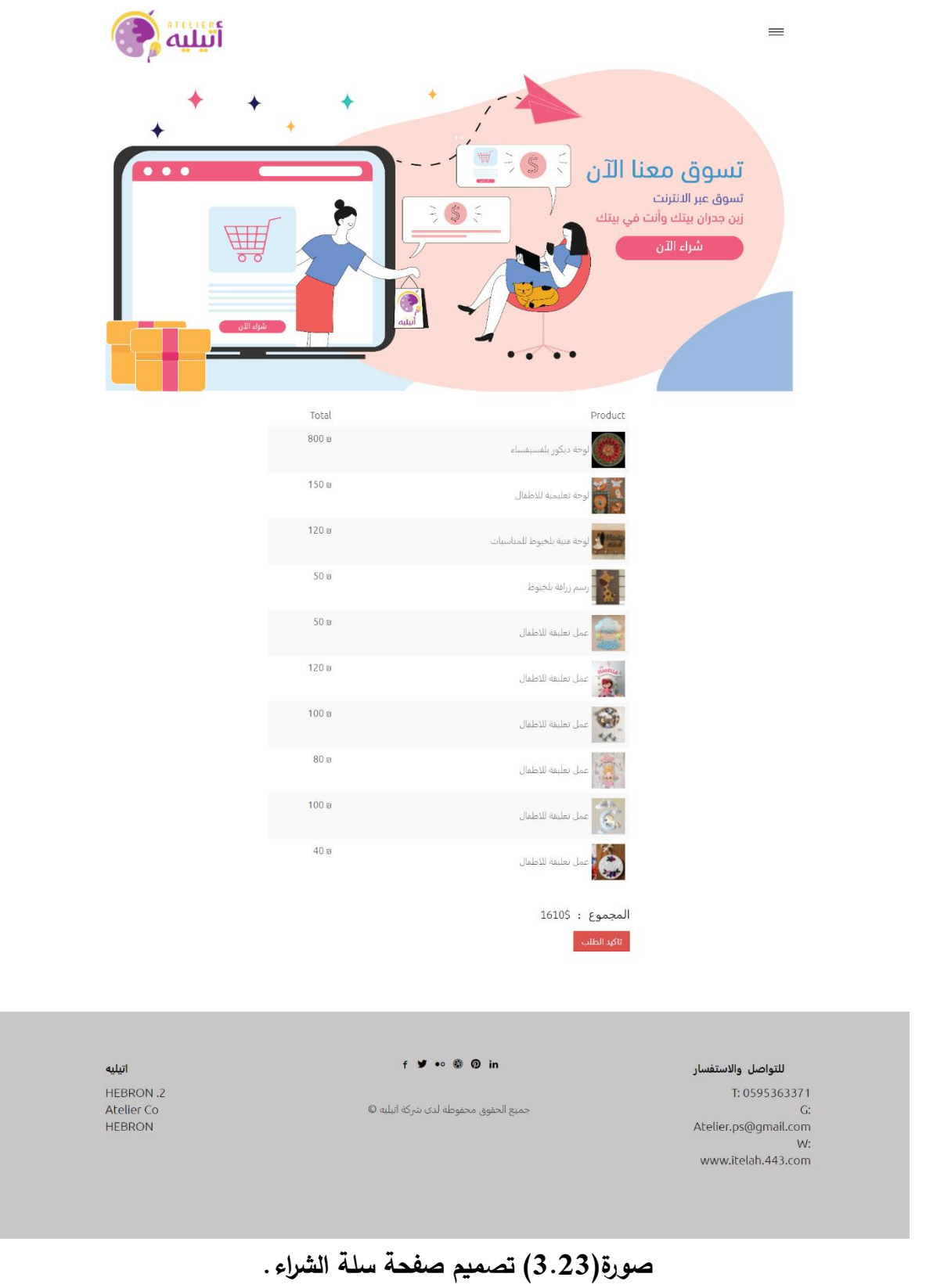

فكرة التصميم: تم عمل تصميم موضح لعملية الشراء وترويجي واستخدام لوجو الموقع به مع رسوم توضحيه كالهدية وبيان سهولة عملية الشراء، بألوان مميزه ومتناسقة، ومشابهة أسلوب صفحة المفضلة حتى

نشعر بترابط الصفحات في الموقع مع بعضها البعض.

صفحة تخصيص الطلب:

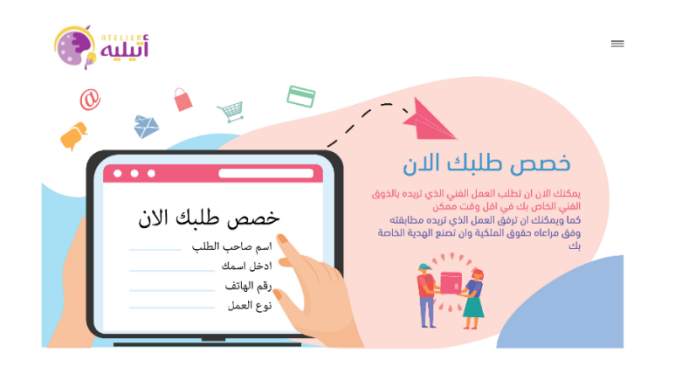

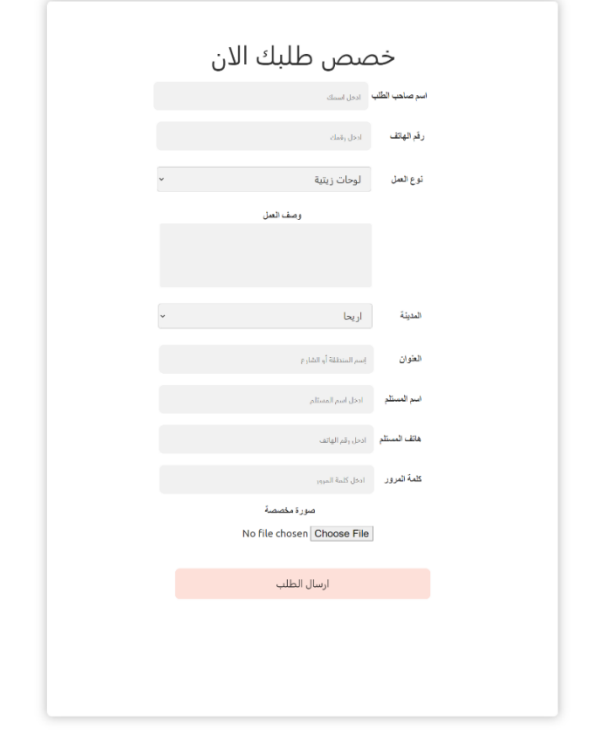

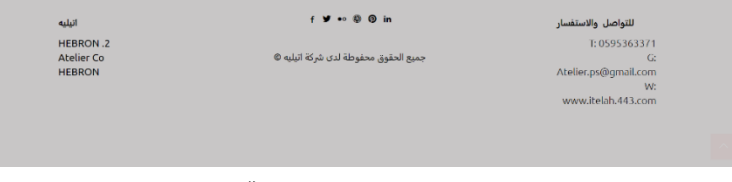

**صورة)3.23( تصميم صفحة تخصيص طلب**

فكرة التصميم: تم عمل تصميم موضح لعملية تخصيص طلب، وترويج رسوم توضيحية، و وضع كمبيوتر به ذات الخط بألوان مميزة ومتناسقة، ومشابهة أسلوب صفحة المفضلة وسلة الشراء، حتى نشعر بترابط الصفحات في الموقع مع بعضها البعض.

صفحة تواصل معنا:

فكرة التصميم: تم استخدام درجة من درجات اللون الأزرق الغني عن التعريف، لأنه مريح للعين يشعر بالوالء والسكينة والخيال الواسع، مع استخدام صور فنية، و أيقونة الهاتف.

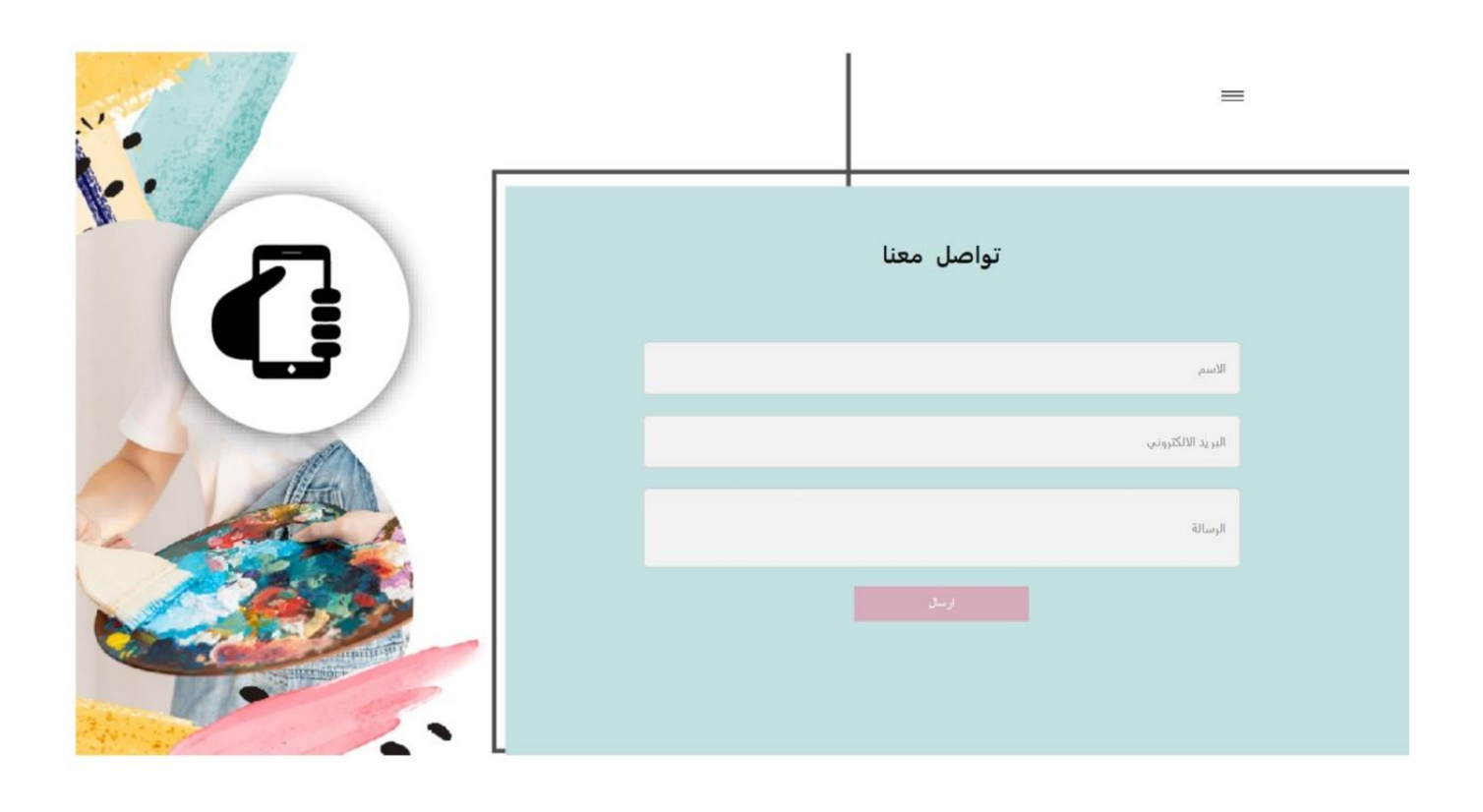

**صورة)3.23( تصميم صفحة سلة الشراء.**

# مواصفات شركة التوصيل المطلوبة ليتم اعتمادها للمشروع:

- 1( التوصيل سريع.
- 2( خصومات بشكل مميز عن باقي الشركات.
	- 3( االسعار مناسبة.
- o توقيع عقد مع الشركة حيث يمكن أعضاء الفريق من مقاضاة هذه الشر كة بحال اخالء االتفاق، وان يتوفر لهذه الشركة موقع الكتروني يحسب كل الطرود التي خرجت وكم المبلغ الذي تريده من الشركة بعد خصم سعر التوصيل.
	- o توفر بوليصة دفتر يتم تعبئته يدويا أيضا للتأكيد من ان المدخالت اإللكترونية متشابهة مع الورقي.

3.5 قاعدة البيانات:

ستتم حفظ معلومات الزبائن اي تخزين المعلومات الخاصة في الزبائن المستخدمين للموقع لحفظ ارقام الهواتف للمستخدمين والبريد وعناوينهم ومحتوى الرسائل.

3.6 جداول وحقول قاعدة البيانات:

سيتم في هذا الجزء عرض الجداول الخاصة بقاعدة بيانات النظام والحقول الموجودة بداخله والعالقات بداخل الجداول حيث تم بناء قاعدة بينات الموقع بواسطة phpmyadmin حيث تعتبر أداة إلنشاء قاعدة البيانات حيث تم التوصل الى قاعدة البيانات كافة جداولها وعالقاتها من خالل المتطلبات التنظيمية للنظام والجدول التالي يوضح الجداول الموجودة داخل الموقع.

| الوصف                           | اسم الجدول داخل قاعدة | اسم الجدول      |
|---------------------------------|-----------------------|-----------------|
|                                 | البيانات              |                 |
| يحتوي على جميع البيانات         | users                 | جدول المستخدمين |
| الخاصة في مستخدمين الموقع       |                       |                 |
| مثل البريد الالكتروني والاسم    |                       |                 |
| يحتوي على جميع الأرقام والاقسام | Cat file              | جدول الأقسام    |
| في الموقع                       |                       |                 |
| تحتوي على معلومات المنتجات      | Items                 | جدول المنتجات   |
| داخل الموقع مثل السعر والحالة   |                       |                 |
| واسم صانع العمل                 |                       |                 |
| تحتوي على معلومات سلة الشراء    | cart                  | جدول سلة الشراء |
| لكل مستخدم داخل الموقع          |                       |                 |
| تحتوي على معلومات الطلبات       | orders                | جدول الطلبات    |
| مثل حالة الطلب                  |                       |                 |
| يحتوي عل جميع الاعمال التي      | favorite              | جدول المفضلة    |
| وضعت في المفضلة.                |                       |                 |

**جدول )3.9( أسماء الجداول.**

 **.1جدول المستخدمين)users):**

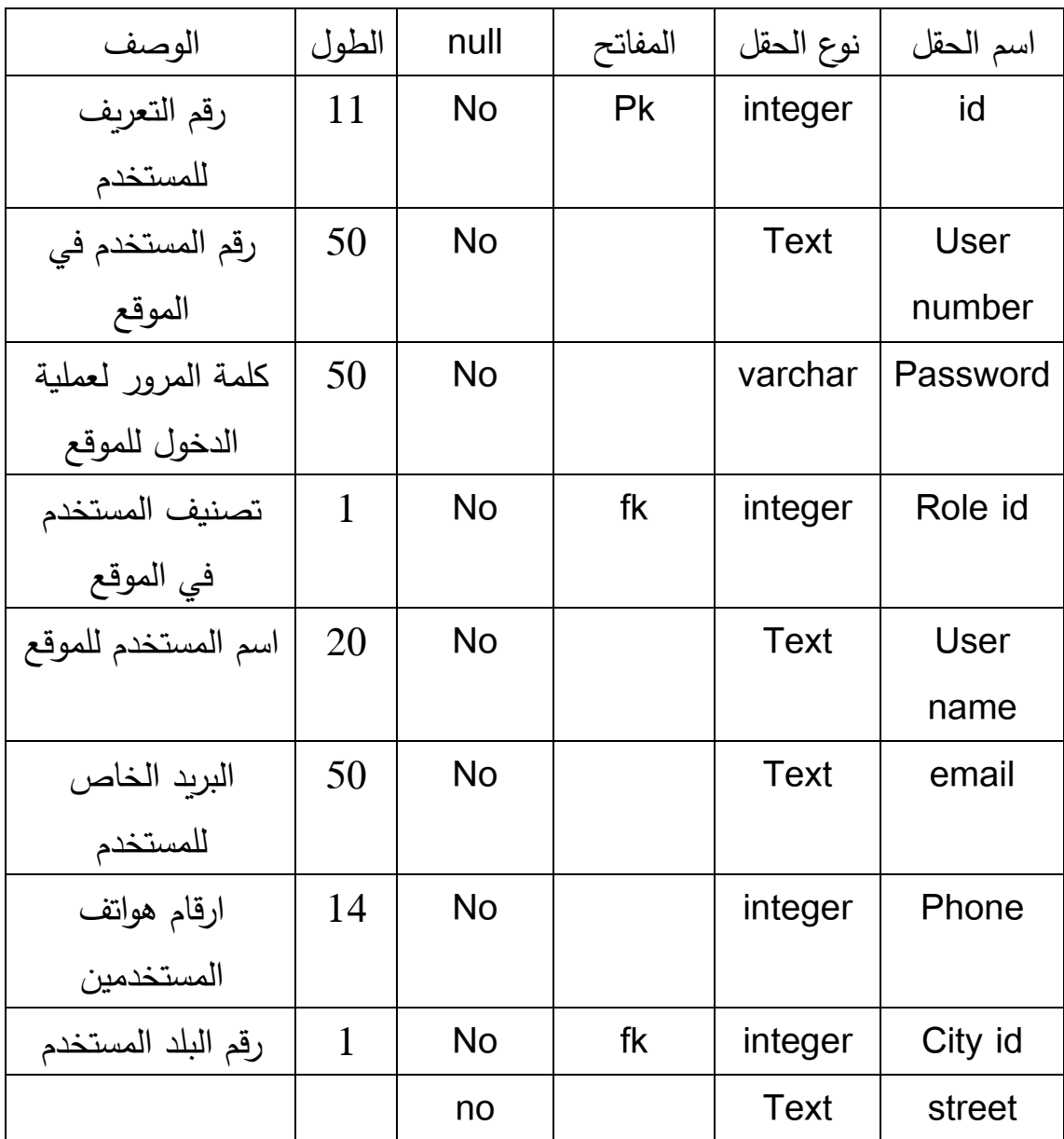

**جدول )3.10( جدول المستخدمين.**

**.2 جدول األقسام)cat):**

| الوصف     | الطول | null      | المفتاح | نوع الحقل | اسم الحقل |
|-----------|-------|-----------|---------|-----------|-----------|
| رقم القسم | 20    | <b>No</b> | pk      | integer   | id        |
| في الموقع |       |           |         |           |           |
| اسم القسم | 20    | no        |         | text      | Cat       |
| في الموقع |       |           |         |           | name      |

**جدول )3.11( جدول االقسام.**

# **.3جدول المنتجات)Products):**

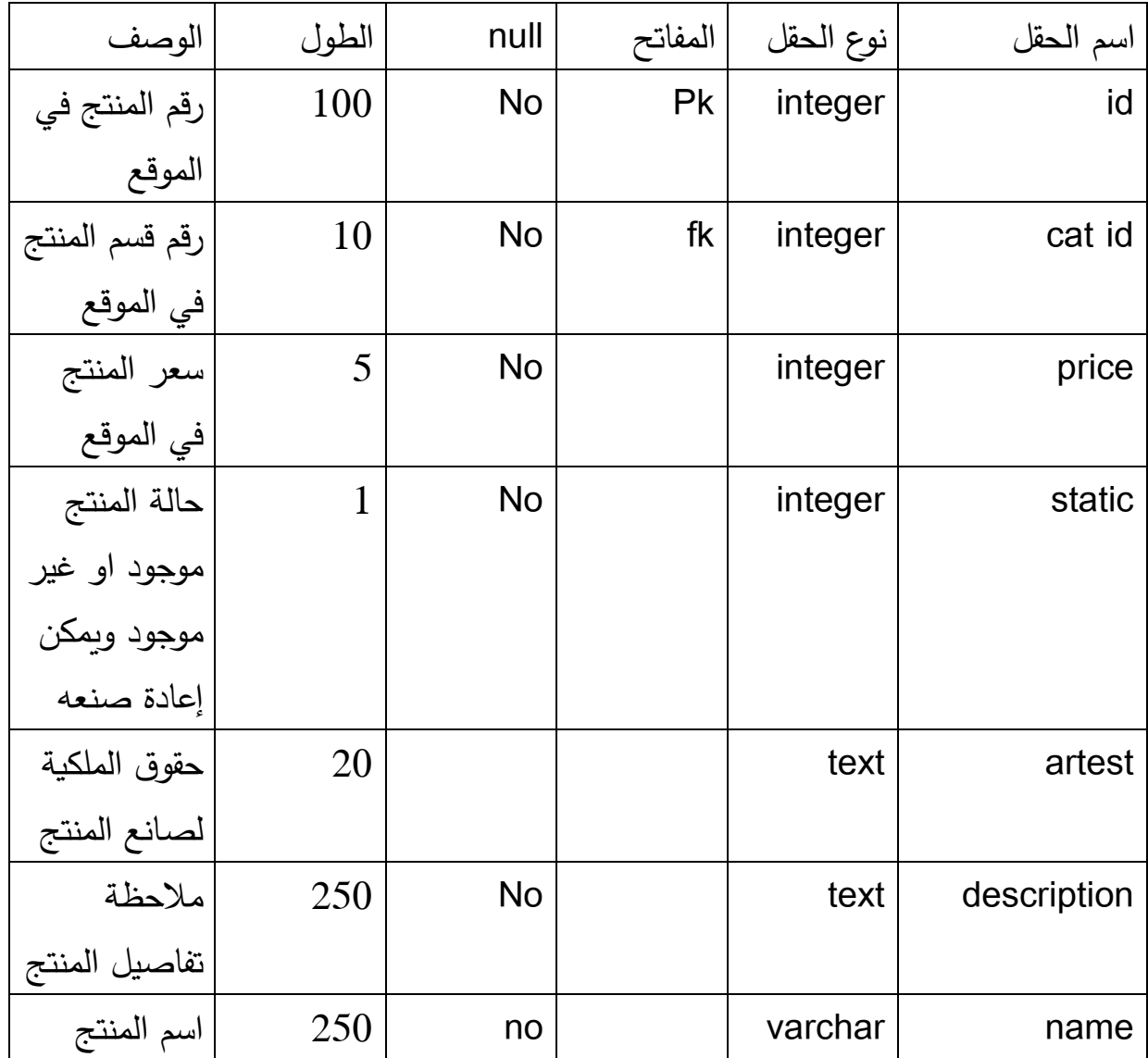

**جدول )3.12( جدول المنتجات.**

**.4جدول الطلبات)order):**

| الوصف                 | الطول          | null      | المفاتح | نوع الحقل | اسم الحقل       |
|-----------------------|----------------|-----------|---------|-----------|-----------------|
| رقم الطلبية           | 100            | <b>No</b> | Pk      | integer   | id              |
|                       | $\overline{4}$ | <b>No</b> |         | integer   | status          |
| حالة المنتج<br>من حيث |                |           |         |           |                 |
| توفره                 |                |           |         |           |                 |
| معلومات               |                | no        |         | text      | data            |
| الفاتورة              |                |           |         |           |                 |
|                       |                | no        |         | Date      | Order date      |
| تاريخ شحن<br>الطلبية  |                |           |         | time      |                 |
|                       |                |           |         | Date      | <b>Delivery</b> |
|                       |                |           |         | time      | date            |

**جدول )3.13( جدول الطلبات.**

# **.5 جدول المدن:**

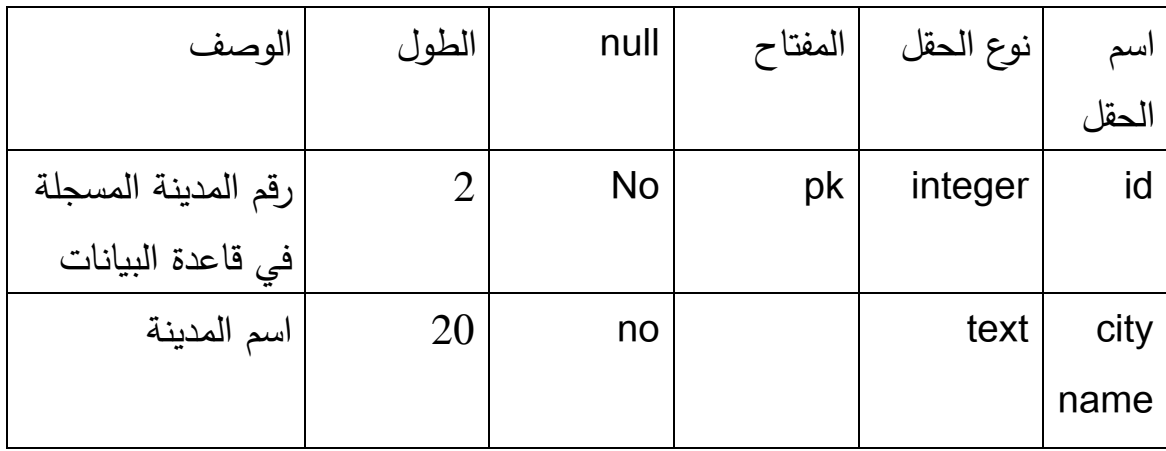

**جدول )3.14( جدول المدن.**

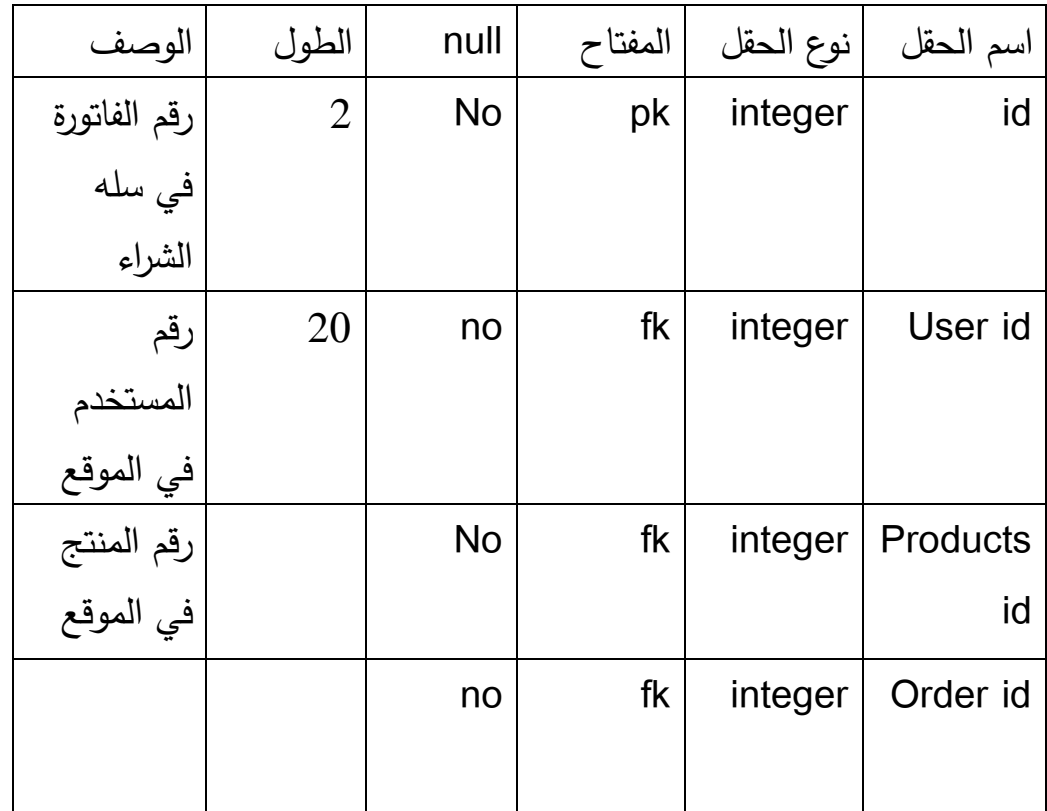

**جدول )3.15( جدول سلة الشراء.**

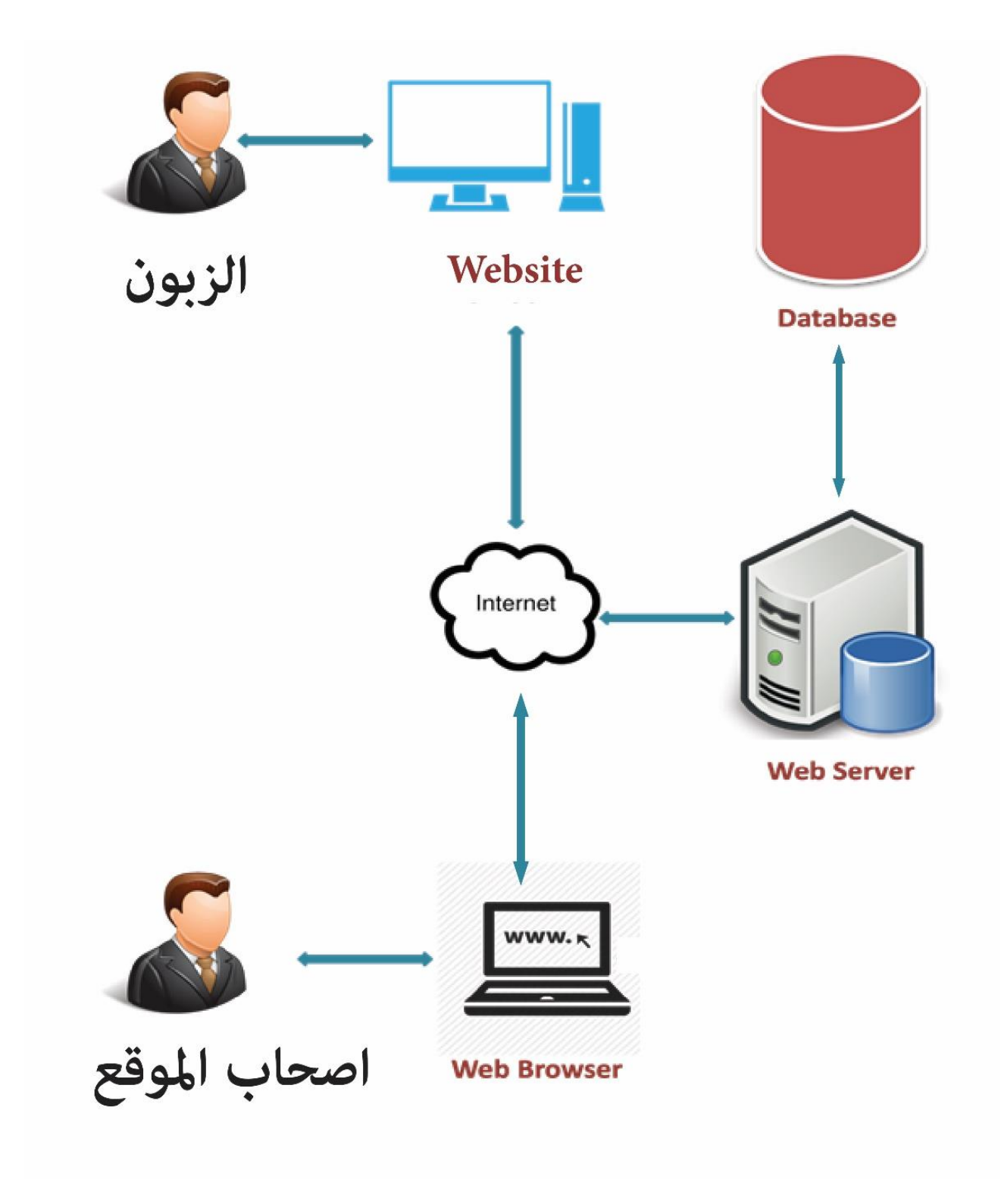

**هيكل)3.1( هيكل الموقع.**

هياكل تسلسل العمليات في الموقع:

**تسجيل الدخول**:

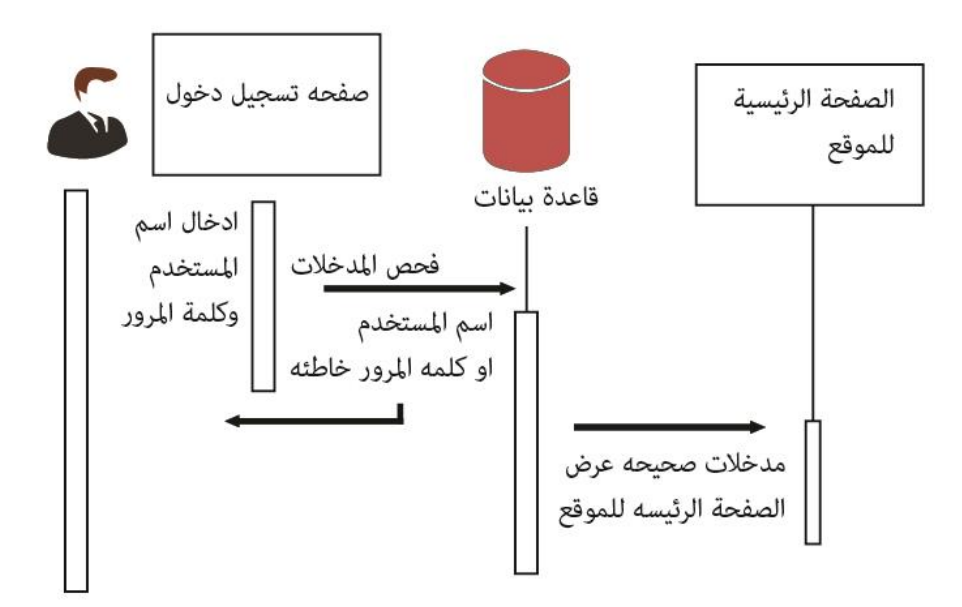

**هيكل)3.2( تسجيل الدخول.**

**صفحة المفضلة:**

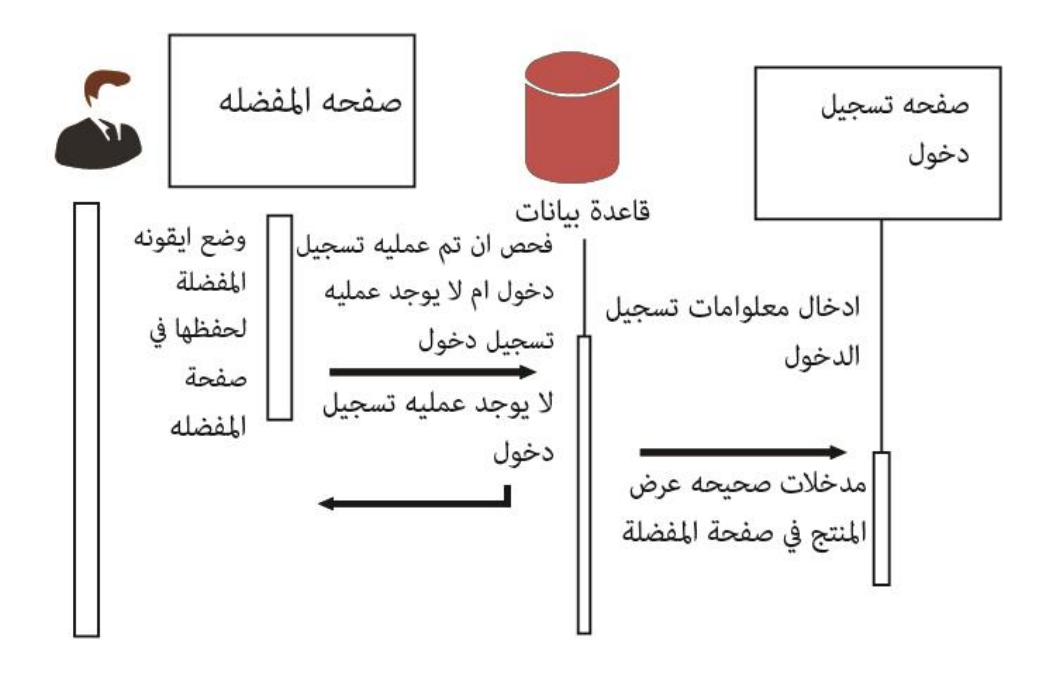

**هيكل)3.3( المفضلة.**

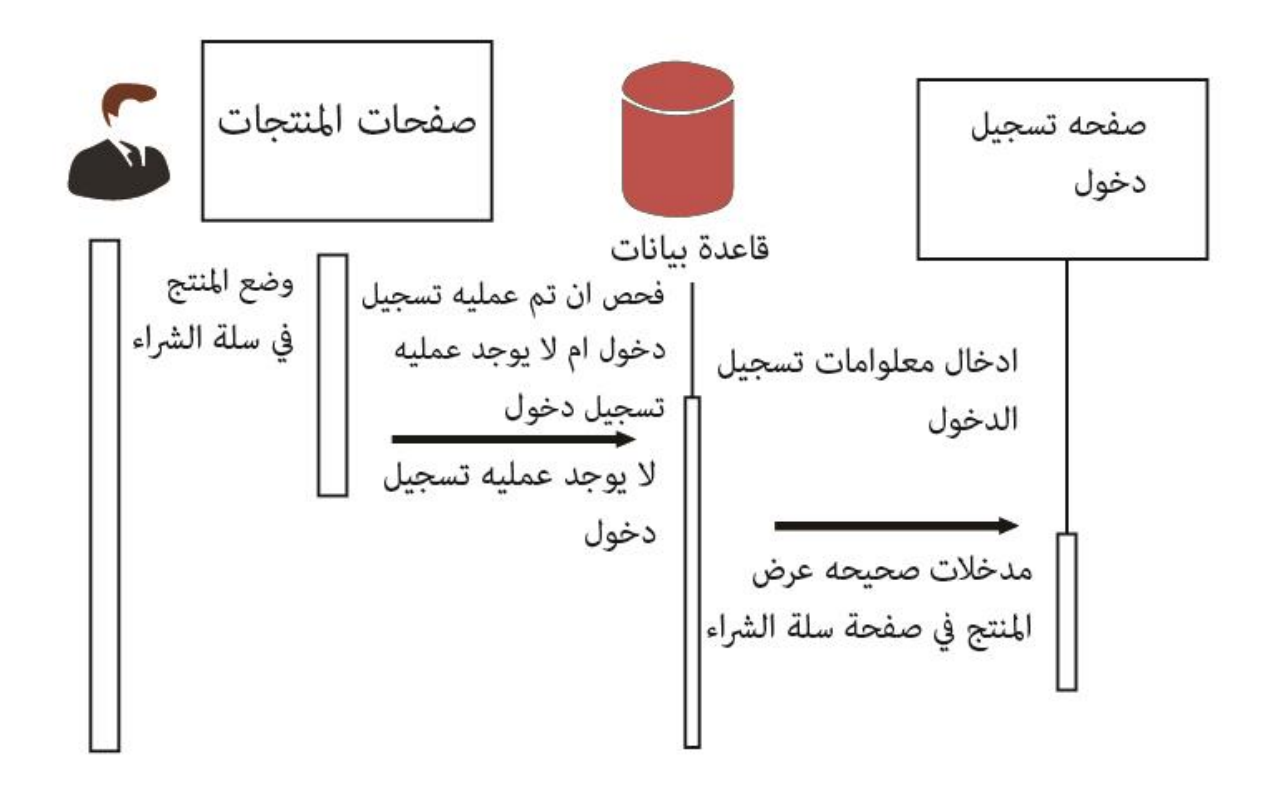

**هيكل)3.4( هيكل المنتجات.**

**صفحة تخصيص طلب**:

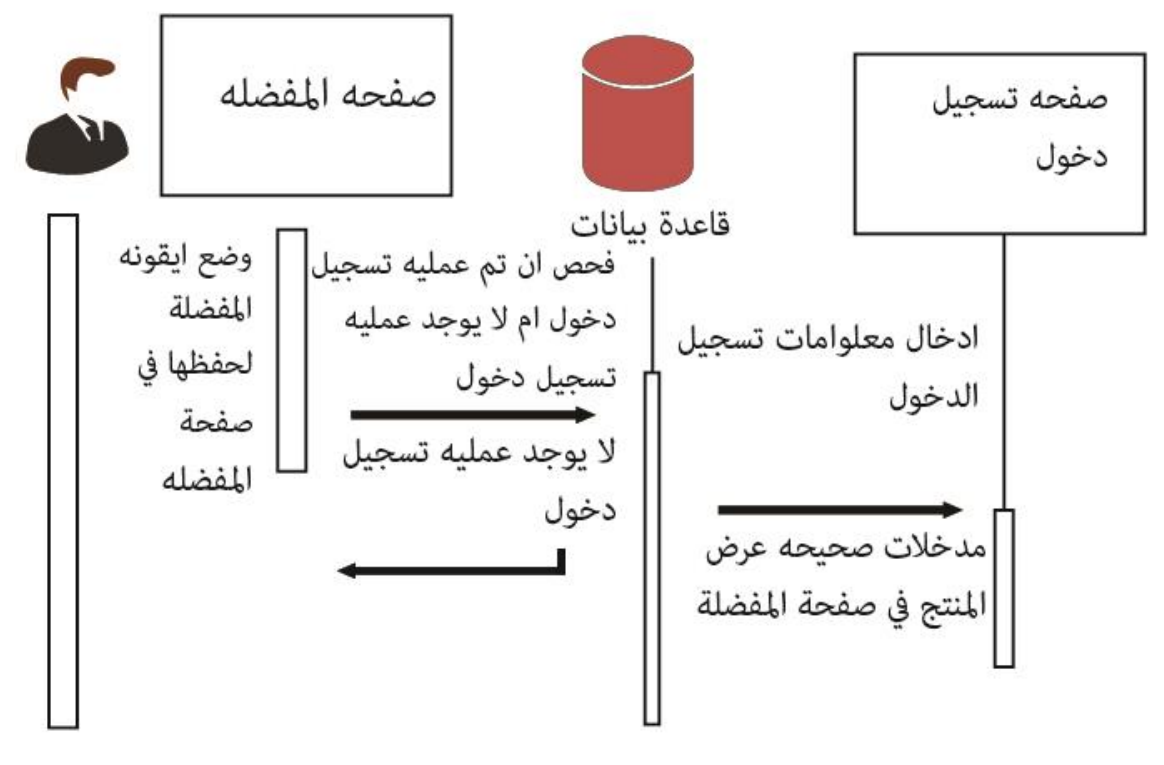

**هيكل)3.5( تخصيص طلب.**

الفصل الرابع

بناء النظام

4.1 المقدمة

4.2 لغة البرمجة للموقع

4.3 فحص الموقع

4.4 الخالصة

#### **4.1 المقدمة**

بعد إتمام عملية جمع المتطلبات والوصول إلى التصور النهائي لمعظم الوظائف التي سوف يلبيها الموقع، تم البدء بعملية التطوير الفعلية للموقع في الفصل السابق تم بناء قاعدة البيانات والوصول إلى العمليات التي سوف تجري على الموقع، في هذا الفصل سيتم التعرف على التقنية التي تم اعتمادها في بناء الموقع اإللكتروني إلدارة الطلبيات وتخصيص الطلب، إضافة إلى التعرف على جميع الواجهات والصفحات التي سيتعامل معها مستخدم الموقع سواء كان مدير الموقع أو الزبون، باإلضافة الى وصف األجزاء البرمجية التي تم استخدامها، وسيتم توضيح كيفية برمجة الموقع وعرض بعض الشاشات النهائية المو جودة داخل الموقع ومن ثم توضيح عملية فحص الموقع.

### **4.2 برمجة الموقع**

قبل البدء في مرحلة برمجة الموقع تم اختيار التقنية التي سيتم برمجة الموقع بها، وبناء على قدرات ومعرفه أعضاء فريق العمل وبعد موافقة مشرف المشروع تم اعتماد لغات 5HTML .BOOTSTRAP, JAVA SCRIPT, CSS,

#### **: JAVA SCRIPT**

تعتبر الـ (JAVA SCRIPT) بمثابة لغة برمجية يمكن استخدامها مع لغة الـ(HTML) بهدف إنشاء صفحات ويب تفاعلية. تقوم هذه اللغة بمساعدة المستخدمين للوصول إلى مكونات سابقة اإلعداد.

**هي اختصار لـ sheets style cascading** وهي لغة تصميم تحدد شكل وثيقة الـ)HTML)،

هي عبارة عن صفحات تهتم بشكل وتتسيق صفحات الموقع، من ألوان وخطوط وصورة خلفية

الموقع، وكيفية توزيع المساحات، وما الى ذلك من إضافات جمالية للموقع.

تعتبر الـ)CSS )ثورة في عالم تصميم المواقع، وفوائدها األساسية هي:

- التحكم بالتصميم من خالل ملف واحد.
	- الدقة للتحكم بتفاصيل التصميم.
- إنشاء تصاميم خاصة لمختلف وسائل عرض الموقع، مثل: الشاشات ...إلخ.
	- تقدم العديد من التقنيات والأساليب المتقدمة في التحكم بالتصميم.

# **4.3 فحص الموقع**

4.3.1 المقدمة 4.3.2 مراحل فحص الموقع: 4.3.3 فحص وحدات الموقع 4.3.4 فحص على فئات مستخدمي الموقع 4.3.5 عرض واجهات فحص الموقع 4.3.6 فحص التوافق مع متصفحات الويب

إن عملية فحص الموقع من أهم المراحل التي تمر بها مراحل تطوير الموقع والتي تشمل فحص إذا ما كان الموقع يعمل بالشكل الصحيح أم ال، وللتأكد أن الموقع يعمل كوحدة واحدة باإلضافة إلى التأكد من مدى صحة الموقع أنه يلبي جميع المتطلبات المرجو تلبيتها؛ من تطوير هذا الموقع وفي هذا الفصل سيتم القيام بعملية الفحص الذي يتم فيها فحص كل جزء من أجزاء النظام من أجل التحقق من انه يعمل بالشكل المتوقع والمطلوب حيث سيتم فحص النظام على مراحل:

- 4.3.2 مراحل فحص الموقع: تمر مرحلة فحص الموقع بالمراحل التالية:
	- 4.2.3 فحص وحدات الموقع:

في هذه المرحلة قام فريق العمل بفحص كل وحدة من وحدات الموقع من خالل ادخال عدة بيانات في صفحات اإلدخال، و التحقق من صحة المخرجات حيث تم التأكد بعد االنتهاء من عملية الفحص أن وحدات الموقع تقوم بعملها بشكل صحيح وكما هو مطلوب وتعطي نتائج صحيحة بدون أخطاء وهذه العملية تتضمن:

.1 فحص شاشات المستخدم:

تم في هذه المرحلة فحص كل شاشة من شاشات الموقع والتي يتعامل معها مستخدم الموقع وسير العمليات بوضوح ودون أخطاء.

في هذا الجزء سيتم عرض الواجهات التي سيتعامل معها المستخدم، وسيتم تفصيل كل واجهة على حدة. الواجهة الرئيسية للنظام: هذه الواجهة هي الواجهة الرئيسية للنظام التي تظهر فور الدخول إلى الموقع، والصورة التالية تبين هذه الواجهة.

 تمت عملية الفحص في حال حاول المستخدم اإلدخال الخاطئ للبيانات مثل اسم المستخدم وتم فحص الحقول المطلوبة والمهمة والتي يجب إدخالها، وشملت عملية الفحص أيضا إدخال بيانات مختلفة في الحقول، ولكن الموقع في كل مرة كان يبين مكان الخطأ وطبيعة هذا الخطأ، وال يسمح بعملية الحفظ إذا كانت البيانات أدخلت بشكل خاطئ، ويتم الحفظ فقط عند إدخال البيانات بالشكل الصحيح والمطلوب. اما بالنسبة لرقم الهاتف المدخل للطلب اتبع فريق العمل ان يتم التأكد بالاتصال على الرقم المعطي ومن ثم تأكيد الطلب او حذفه.

.3 شاشات النتائج:

في هذه المرحلة تم فحص الشاشات التي تعرض البيانات المخزنة في قاعدة البيانات والتأكد من مطابقتها للبيانات المدخلة.

- 4.3.3 فحص على فئات مستخدمي الموقع: تم وضع الموقع قيد استخدام بعض مستخدمي الموقع للتأكد من فعالية الموقع وأخذ مالحظات وتقييمات المستخدمين النهائية عليه:
	- تم اجراء فحص مستخدم الموقع )بعض الفنانين(
	- وبعض الزبائن وقد أشار المستخدم إلى عدة نقاط بعد الاستخدام الفعلي للموقع، وأبرزها:
- .1 الموقع يحقق المتطلبات التي يحتاجها الفنانين واألشخاص وأصحاب المناسبات إلدارة طلبياتهم واللوحات الخاصة به والحجوزات عليهما.
	- .2 اقتراحات تتعلق بتصميم الواجهات.
		- .3 سهولة استخدام الموقع.
	- .4 أشار إلى احتياج الموقع على أن يطبق على شكل تطبيق هاتف محمول

.5 تسهيل عملية البحث عن عمل فني يناسبهم.

- .6 ضرورة التطبيق الفعلي للموقع على أرض الواقع.
- 4.4.4 عرض واجهات فحص الموقع فحص بعض نماذج الموقع: في هذه المرحلة من الفحص تم فحص كل جزء من أجزاء النظام بشكل منفرد للتأكد من أن العملية تمت بالشكل الصحيح من خالل ادخال المدخالت الالزمة للتأكد من صحة المخرجات، ومن األمثلة على هذه العمليات:

تسجيل الدخول:

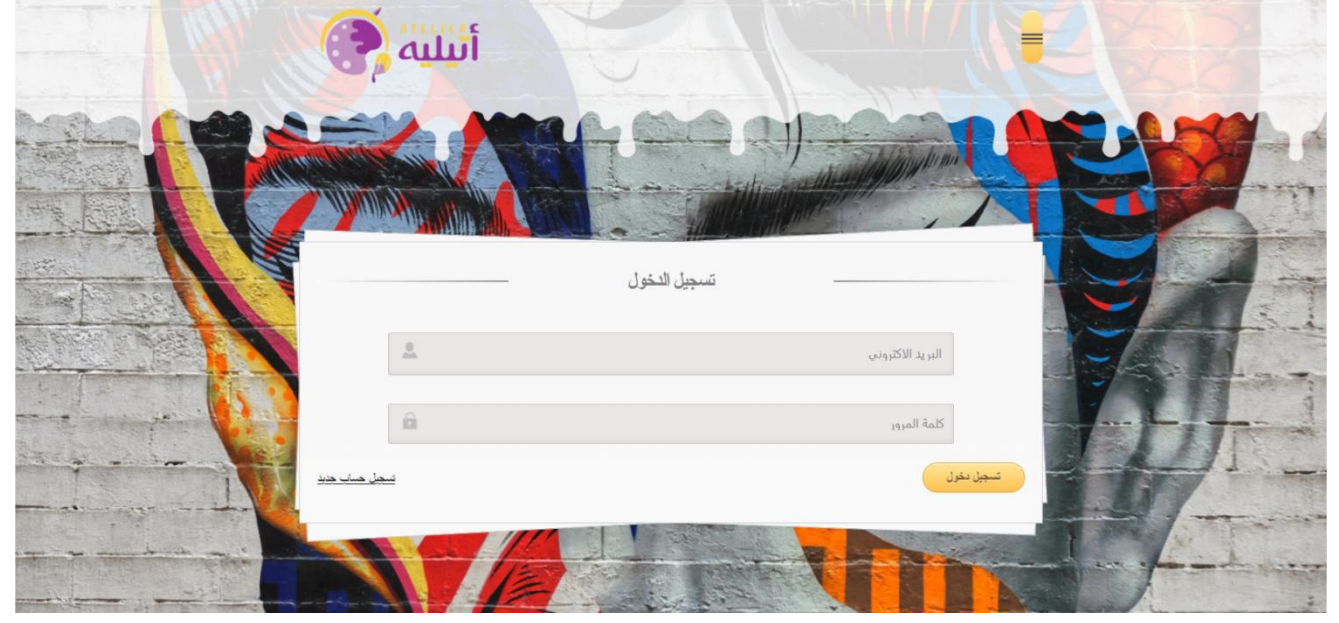

**صورة )4.1( فحص تسجيل الدخول**

## انشاء حساب جديد:

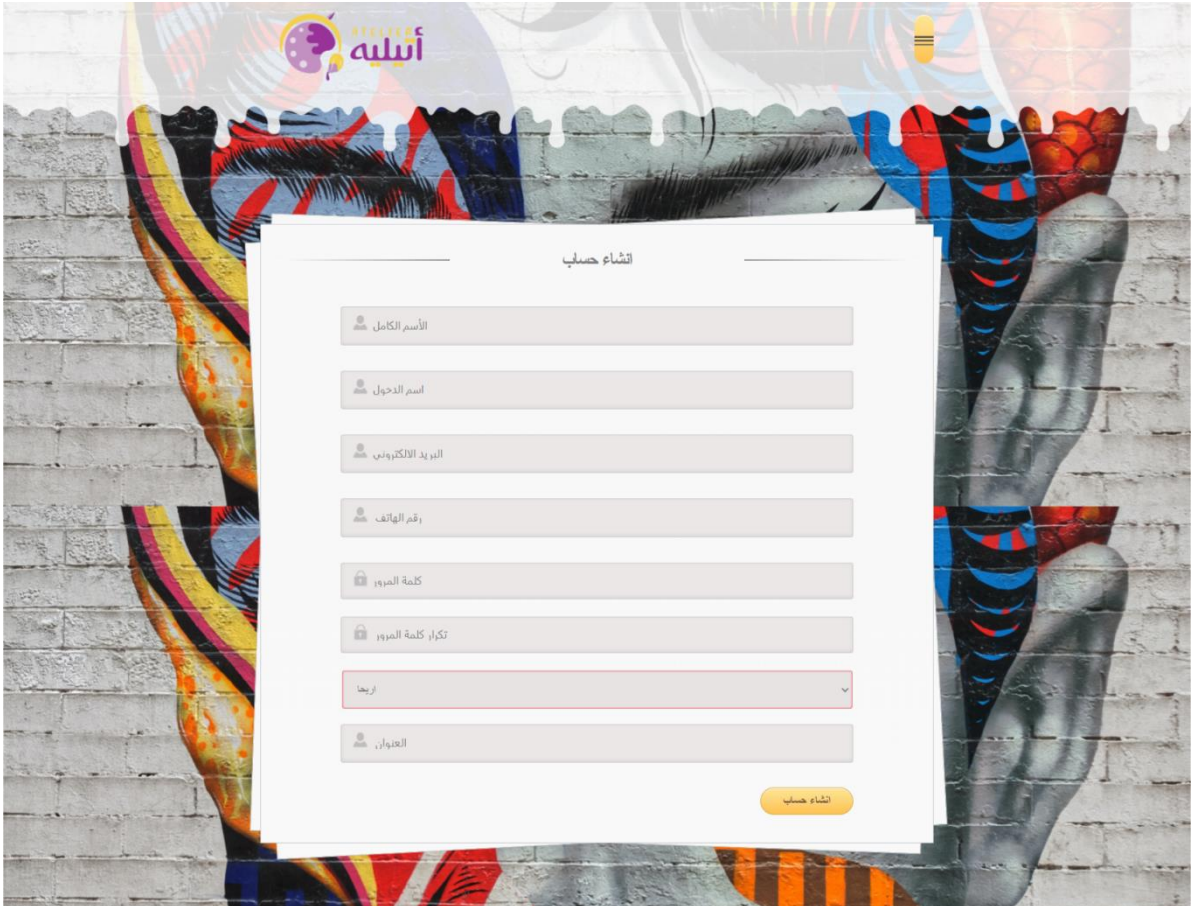

**صورة )4.2( صوره انشاء حساب**

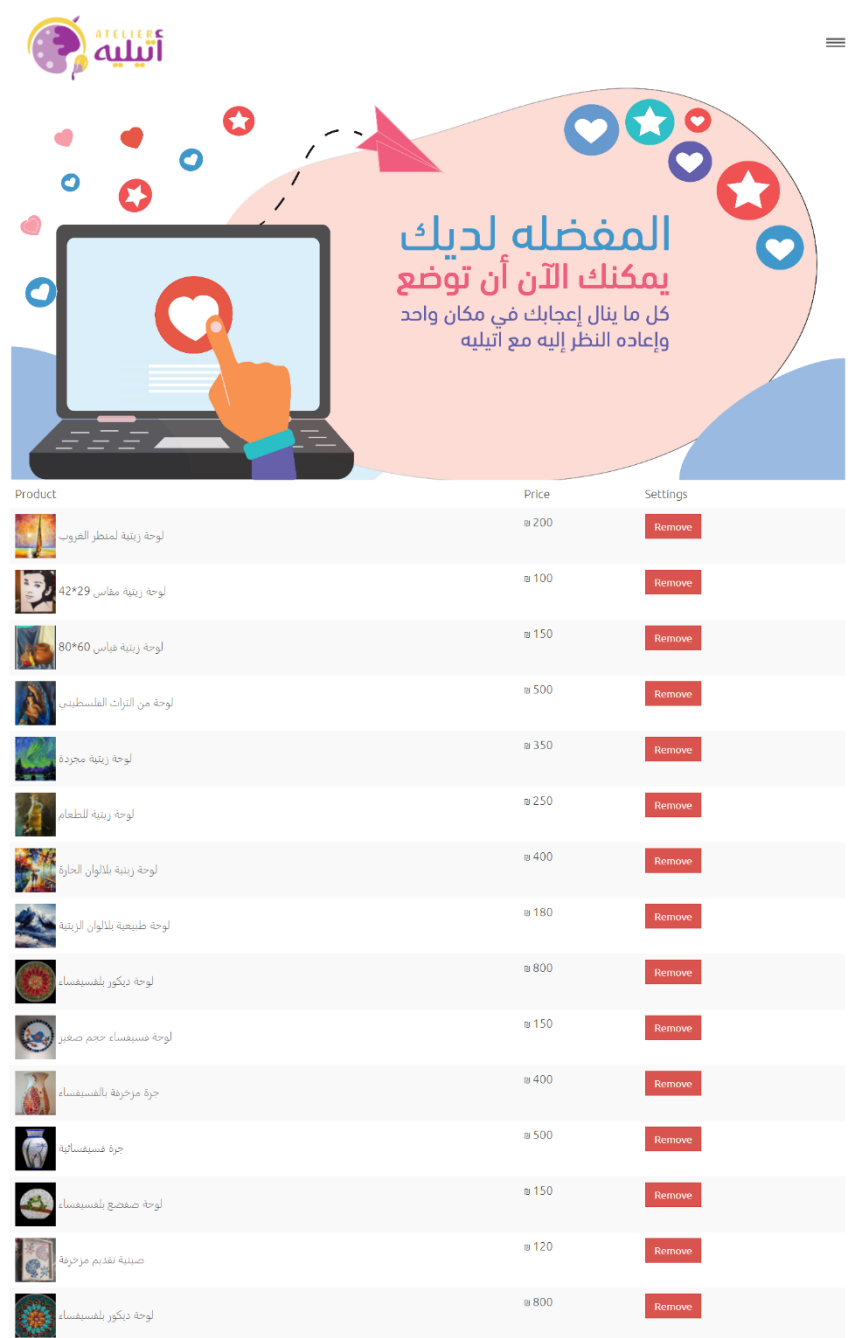

 $f \circ \cdots \circ \cdots$ اتيليه للتواصل والاستفسار سواصل والاستفسار<br>T: 0595363371<br>G:<br>Atelier.ps@gmail.com<br>www.itelah.443.com HEBRON .2<br>Atelier Co<br>HEBRON جميع الحقوق محفوطة لدى ش<sub>ر</sub>كة اتيليه ©

**صورة )4.3( سلة المشتريات**

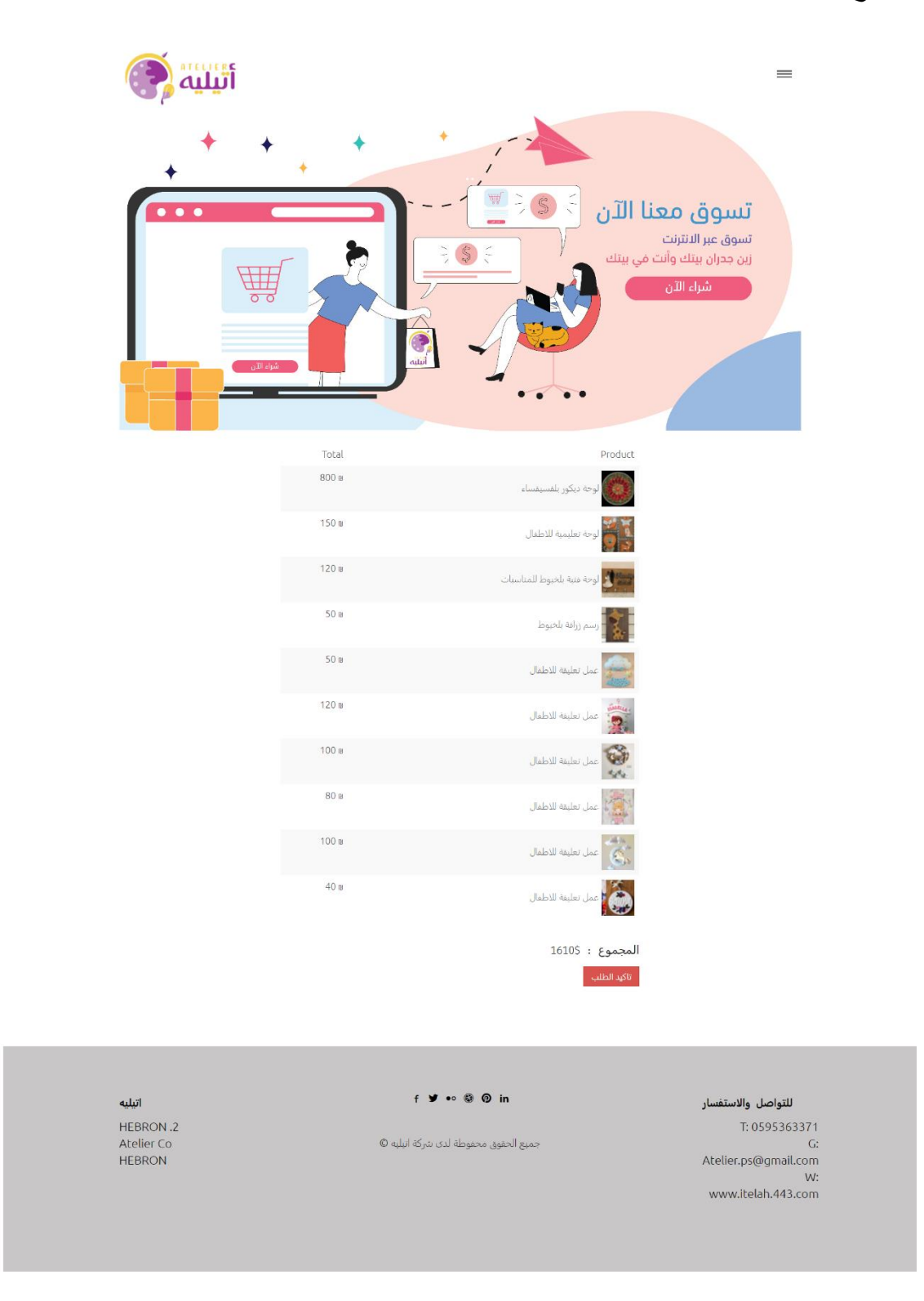

**صورة )4.4( سلة الشراء**

1.4.1 فحص التوافق مع متصفحات الويب

بما ان البيئة التي تم اختيارها للموقع والتي سوف يعمل عليها الموقع هي بيئة الويب فلذلك تظهر الحاجة الى التأكد من عمل الموقع على مختلف متصفحات الويب وذلك يعود الى ان كل مستخدم لديه متصفح ويب يختلف عن المستخدم االخر وقد تم اختيار أكثر المتصفحات استخداما، وقد قام فريق البحث من التأكد من ذلك بإجراء عدة عمليات دون أي مشاكل على كل من المتصفحات التالية:

- Google chrome .1
	- Mozilla Firefox .2

4.4 الخالصة

تم التعرف في هذا الفصل على اللغة التي تم اتباعها في بناء الموقع، إضافة إلى التعرف على

بعض الواجهات التي يتعامل معها المستخدمين وفحصها.

## **الفصل الخامس**

 **ترويج المشروع**

- .1 المقدمة.
- .2 البرامج المستخدمة.
	- .3 فحص الفيديو.
- .4 المخاطر والتحديات.

**1.5 المقدمة:**

سيتم التحدث في هذا الفصل عن طرق الترويج للمشروع، واخص بالذكر فيديو إعالني لمشروع (أِتيليه)، يحتوي على تأثيرات بصرية وسمعية يروج الفيديو عن المشروع الخاص بالفريق وهو موقع الكتروني فني يقوم بعرض منتجات فنيه بكافة التقنيات ولمختلف المناسبات.

- أهداف الفيديو اإلعالني: .1 استخدام التكنولوجيا والوسائط المتعددة إلنتاج فيديو اعالني استكماال لمشروع التخرج. .2 توظيف أغلب المهارات التعبيرية التي تمت دراستها في هذا التخصص إليصال فكره المشروع والترويج له.
- .3 عرض موقع فريد وجديد على المستوى المحلي للمشروع يتناول المواضيع الفنية بكافة اشكالها.
	- الإبداع في الفيديو:

االبداع في عرض الموقع واستخدام الموشن جرافيك لعرض صفحات الموقع وتصميمه بطريقة جذابة. نضيـف إلـى ذلـك طريقـة اإلخراج في استخدام التأثيـرات ً فـي المقاطـع التـي يصعـب تصويرهـا علـى مختلف أنواعها الصوتية والبصرية.

تم استخدام عدة برامج في عمل الفيديو والمونتاج بدال من التصوير الحي بما يناسب الحملة اإلعالنية ونظرا لما استطعنا تأمينه في ظل الوضع الصعب الذي يمر به العالم منذ بدء انتشار  $covid-19$ covid $-19$ 

الفئة المستهدفة:

سبق وذكر الفئة المستهدفة من المشروع، وبشكل ملخص نستهدف الأفراد أصحاب الذوق الفني الذين يغويهم الجمال وديكور البيت والمكاتب والفنانين وعدة من الناس التي تهتم في توفير القطع الجمالية لمناسباتهم.

تفصيل الفيديو اإلعالني:

إلنجـاز هـذا الفيديو سـنحتاج متطلبات ماديـة وبشـرية ذكرت سابقا، وسـنقوم بتحليـل كافـة المتطلبـات المرتبطـة بالفيديو الخاص بالمشـروع، وتعتبـر هـذه المرحلـة مـن المراحـل المهمة لنجـاح المشـروع وتقديمـه بأفضـل صـورة ممكنـة.

أولاً: مرحلة ما قبل الإنتاج:

.1 البحث عن فكرة كيفية اإلنتاج وتحليلها :إيجاد فكرة ابتكارية وملهمة جديدة لإلعالن عن الموقع . .2 دراسة اللقطات وأحجامها.

3. تحضير الأجهزة التي سيتم من خلالها إضافة التأثيرات السمعية والبصرية.

ثانيا: أضافه المؤثرات البصرية:

- تصدير اللقطات المطلوبة والفيديوهات على الحاسوب.
- تسجيل األصوات والموسيقى والتأثيرات الصوتية الالزمة للفيديو.
	- تحديد واضافه المؤثرات البصرية.

ثالثا: مرحلة التصميم الثابت:

تصميم البوسترات النهائية للترويج للموقع على برامج،Photoshop Adobe، Illustrator Adobe.

- رابعا: مرحلة ما بعد اإلنتاج: .1 الفحص والتدقيق.
	- - . التوثيق $.2$
		- .3 الترويج.

 متطلبات الفيديو التطويرية : تم توضيح المتطلبات المادية المعدات واألجهزة والمواصفات المطلوبة في الفصل الثاني. التحديات الخاصة بالموشن جرافيك: .1 دمج اللقطات الخاصة بالموقع مع التأثيرات البصرية والسمعية بشكل متناسب . .2 زيادة ساعات العمل الطويلة والضغط الدراسي . الية التسليم:

سـيتم تصديـر الفيديو بخاصيــة 4mp ليعـرض علـى جميـع أنظمـة التشــغيل بمـا فيهـا mac وwindows، وأيضـا علــى األجهزة الذكيـة واللوحيـة دون أي مشـاكل وسيتم تسليمه ونشره عن طريق استخدام سعات تخزينية رقميةFlash memory .

الواح النماذج وألواح الفيديو:

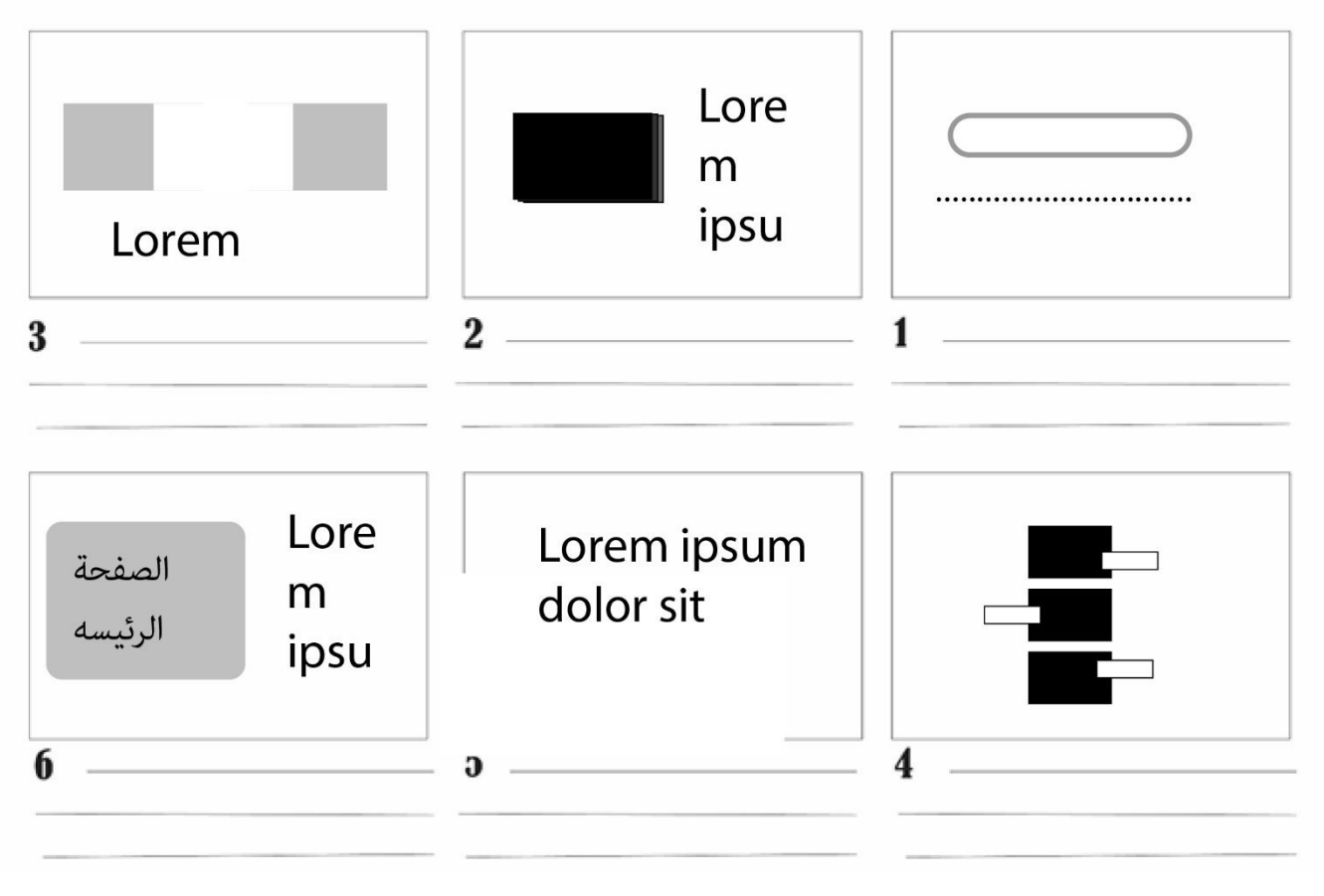

**صوره)5.1( ألواح القصة**

5.2 البرامج المستخدمة:

األدوات والبرامـج المسـتخدمة ودور كل منهـا فــي التنفيذ، حيــث أن المشـروع مبرمج ومصـور ويعتبــر مـن مشــاريع الوسـائط المتعــددة ويتضمـن مؤثـرات بصريـة عديدة، فانـه يحتـاج العديـد مـن البرامـج المتخصصـة تمكـن مـن انجـازه بالشـكل الصحيـح، وهنـا نذكـر هـذه البرامـج ودور كل منهـا فـي انجـاز المشروع:

Adobe Premiere cc .1

الواجهة الرئيسية لبرنامج cc Premiere Adobe

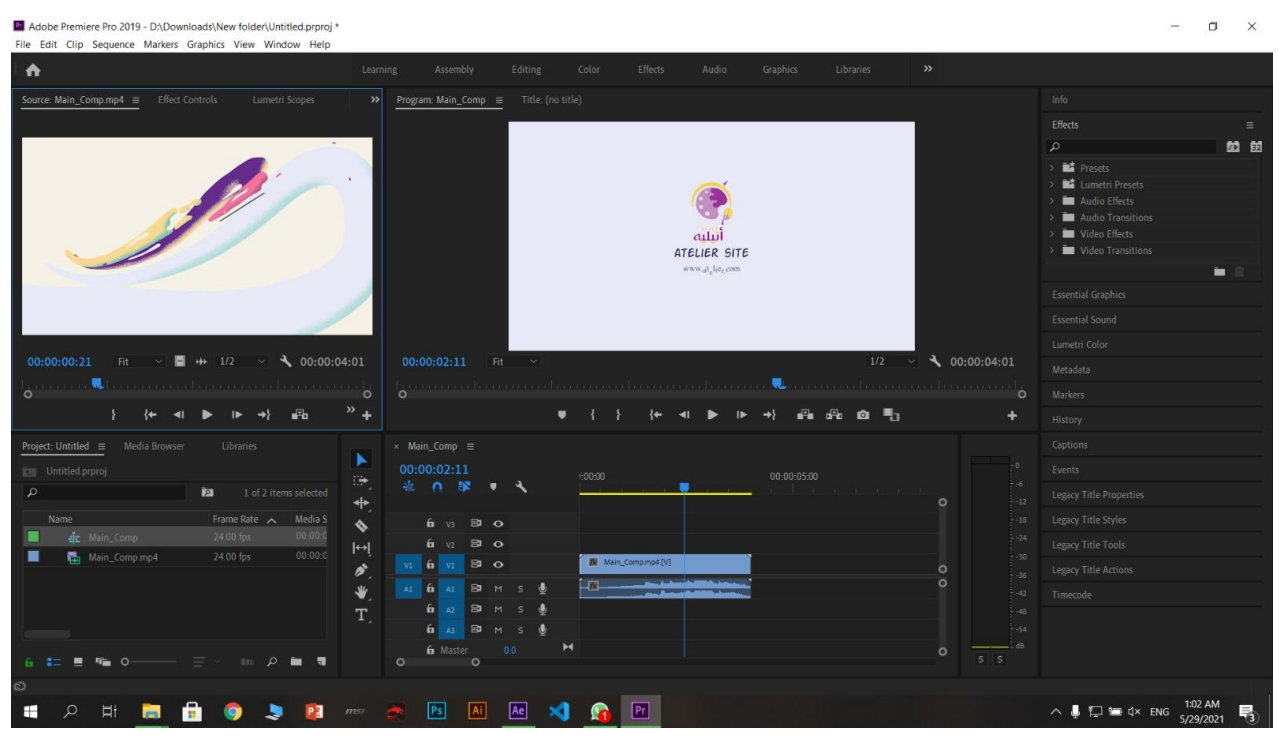

**صوره)5.2( الواجهة الرئيسية لبرنامج cc Premiere Adobe**

 $\overline{\circ}$  $2:10.382$  $1:10$  $\mathbb{L}$   $\mathbb{L}$  +0 dB  $\mathbb{R}$ 西南 医脑

الواجهة الرئيسية لبرنامج cc Audition Adobe

**صوره )5.3( الواجهة الرئيسية لبرنامجcc Audition Adobe**

Adobe Illustrator CC .3

الواجهة الرئيسية لبرنامج CC Illustrator Adobe

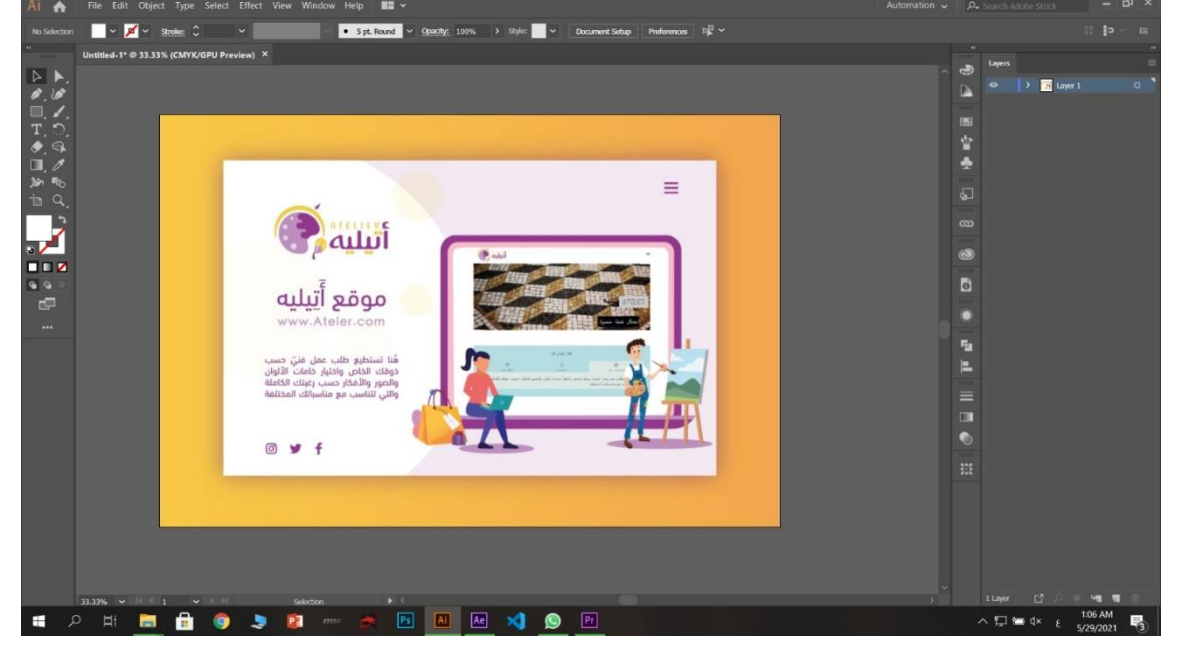

**صوره )5.4( الواجهة الر ئيسية لبرنامج CC Illustrator Adobe**

Adobe after effect CC لبرنامج الرئيسية الواجهة

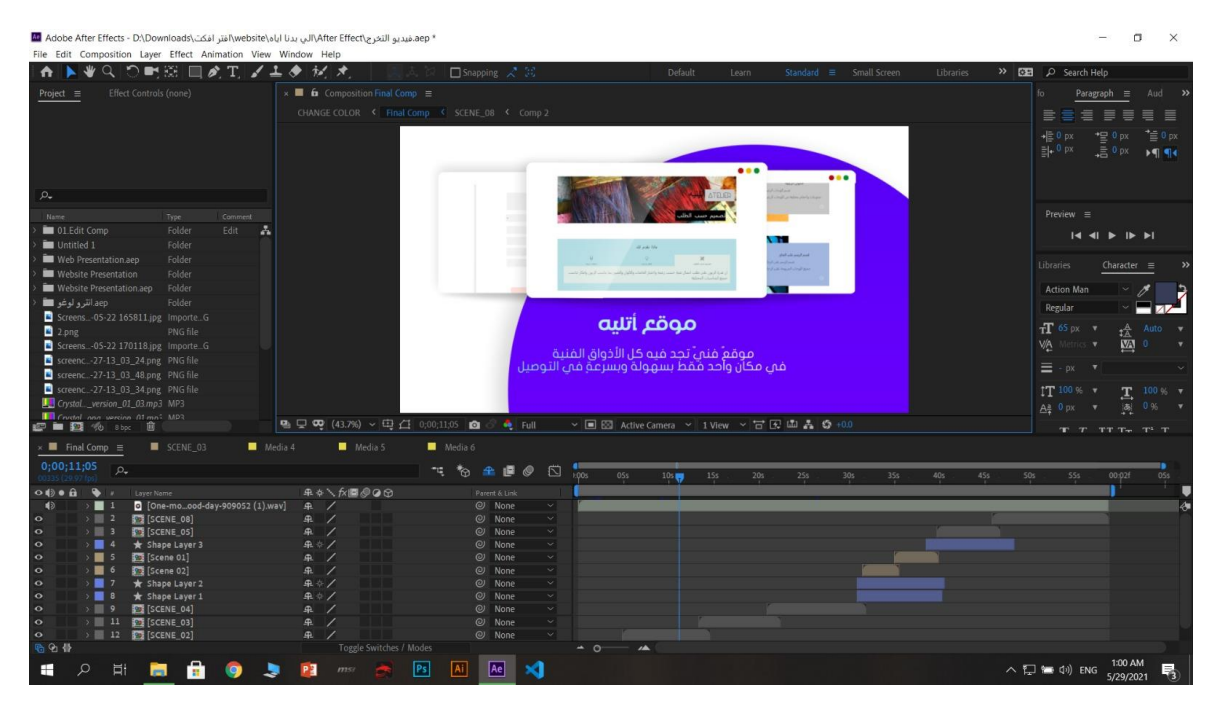

**Adobe after effect cc)5.5(صوره**

Microsoft office word .5

الواجهة الرئيسية لبرنامج Microsoft office word

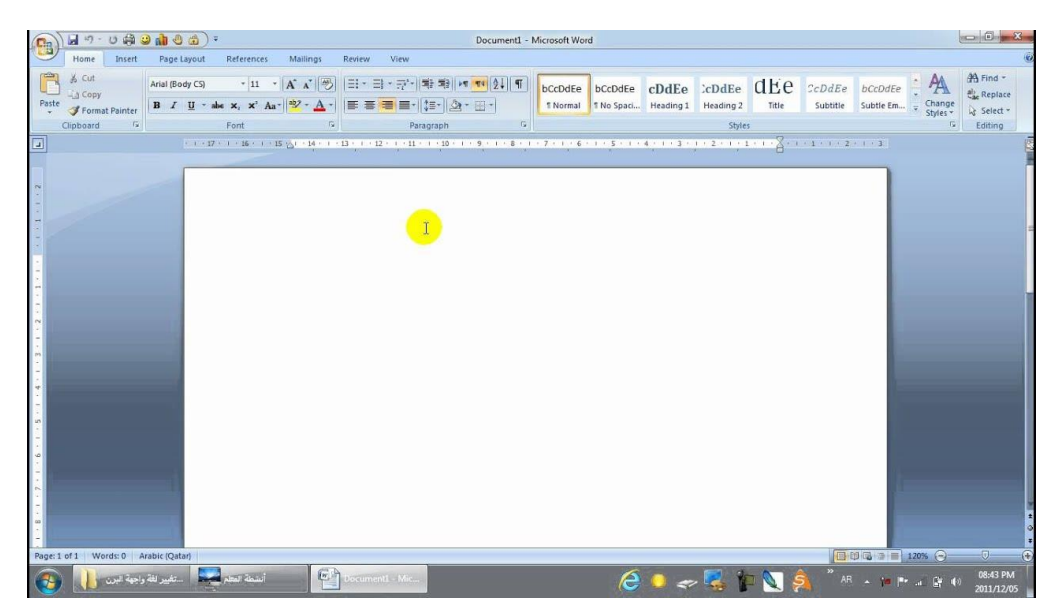

**صورة )5.6( الواجهة الرئيسية لبرنامجword office Microsoft**

**وصف لقطات الفيديو**

أوال: بدء اللقطة األولى مقدمه الفيديو، برابط الموقع ولوغو الموقع مع إضافات مؤثرات بصريه. ثانيا: عرض عدة من صفحات الموقع (كالصفحة الرئيسة، والاقسام، وتخصيص الطلب) حيث ان هذه الصفحات المهمة والمميزة في الموقع، مع نص تعريفي ومشوق ومؤثرات بخلفيه لون بنفسجي متناسقة مع اللوغو وتصميم الموقع. ثالثا: عرض صفحات تخصيص الطلب، وسله الشراء، والمفضلة، بشكل مميز مع وصف اعلاني مميز. رابعا: عرض اقسام الموقع بشكل متتالي، ومؤثرات بصريه وسمعيه ونصوص مميزة.

خامسا: عرض صفحات تسجيل الدخول والتواصل معنا للشعور باألمان.

سادسا: لقطه متحركة لفيديو داخل الموقع، مع ما سبق من تأثيرات وألوان.

سابعا: اللقطة األخيرة تعرض الموقع كفيديو يتحرك لجذب االنتباه وتغذية بصرية عن الموقع.

#### **5.3 فحص الفيديو:**

قمنـا بفحص الفيديو ، وفحص اللقطـات للتأكد من سلامة العمل، وقمنـا بفحص الألوان لجعل الألوان فـي جميـع المناطـق نفـس درجـة اللـون ونفـس نمـط األلوان، كمـا قمنـا بالتأكـد مـن تناسـق الصـوت مـع الفيديـو قمنـا كذلـك بالتأكـد مـن تنقالت اللقطات وبعدهـا عـن الحـركات الغير مناسبة.

### مرحلة التطبيق :

تم انجاز المشروع حسب الجدول الزمني وتقسيمه على فترات متوازية: .1تنفيذ الموقع: لقد تم تقسيم الموقع على ثالثة اقسام:

- تصميم الموقع وتحديد القالب الخاص به: عن طريق برنامج xd وسكتشات يدوية وتم اختيار وتطوير القالب على عدة مراحل.
	- البدء في برمجة الموقع وتم التحدث بشكل مفصل سابقا.

.2بناء قاعدة البيانات.

.3التصوير الثابت الفوتوغرافي والموشن جرافيك.

تم عمل تصوير لصفحات الموقع وفيديوهات من أجل استخدام الصور في الفيديو اإلعالني وفي الترويج من البوستر وحتى الصفحة التي تم انشائها على موقع التواصل االجتماعي Facebook.

بناء مقدمة للفيديو: تم بناء مقدمة للفيديو باستخدام برنامج.cc effect After Adobe .4معالجة األصوات :

وضع الموسيقى والمؤثرات الصوتية الالزمة باستخدام برنامج Audition Adobe.

**الترويج:**

غالف مواقع التواصل االجتماعي تم إطالق صفحة على مواقع التواصل االجتماعي باسم المشروع يتم النشر عليها التصاميــم الثابتـة والفيديو اإلعالني للمشروع.

صفحة الفيس بوك

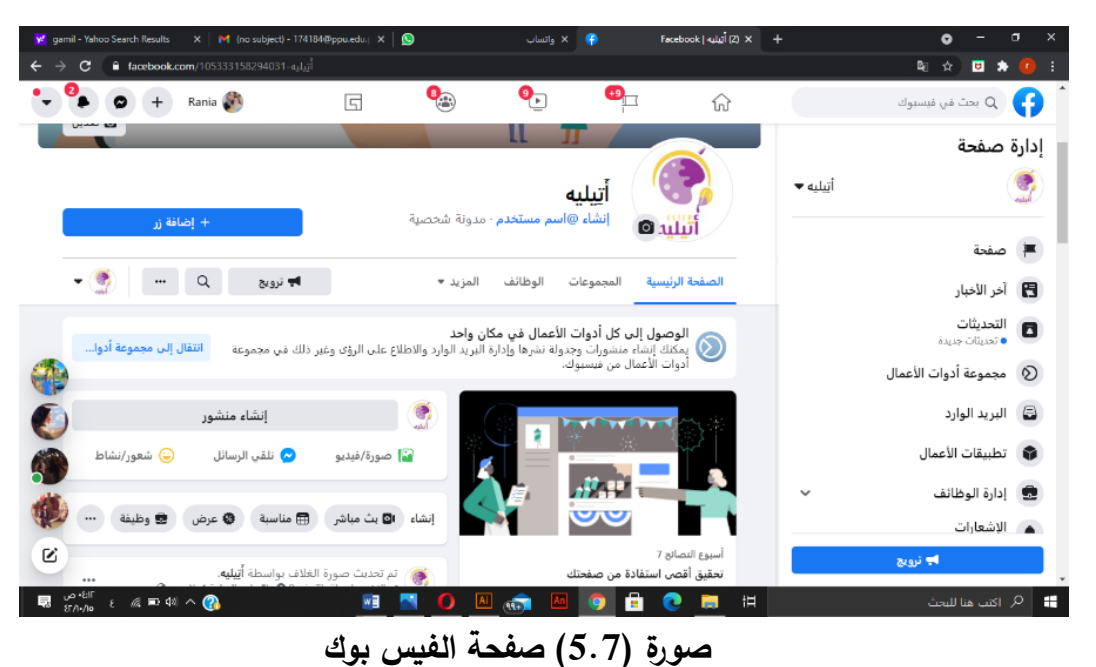

86Page |

## .<br>بوسترات خاصة بالموقع:

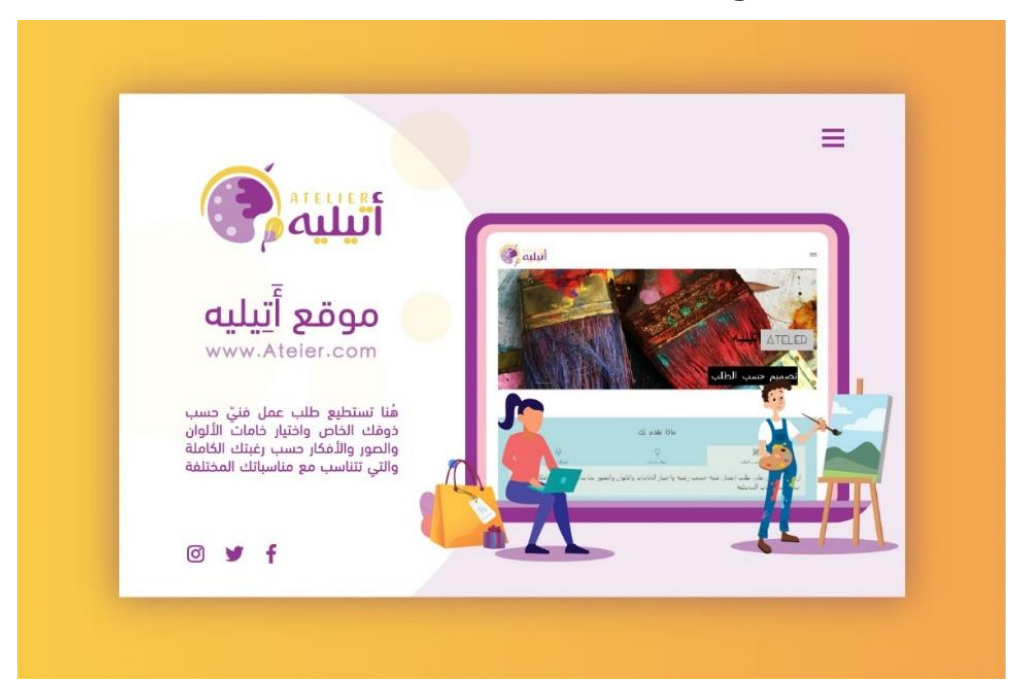

**صورة )5.8( بوسترات خاصة بالموقع1:**

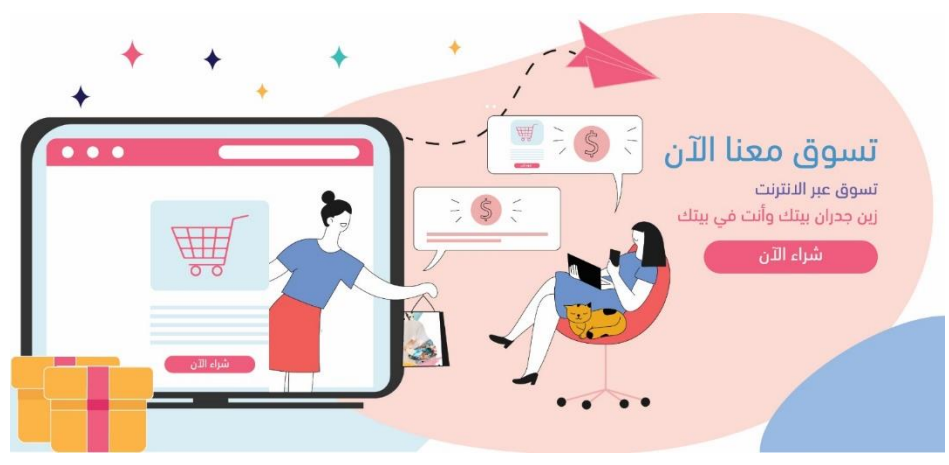

**صورة )5.9( بوسترات خاصة بالموقع2:**

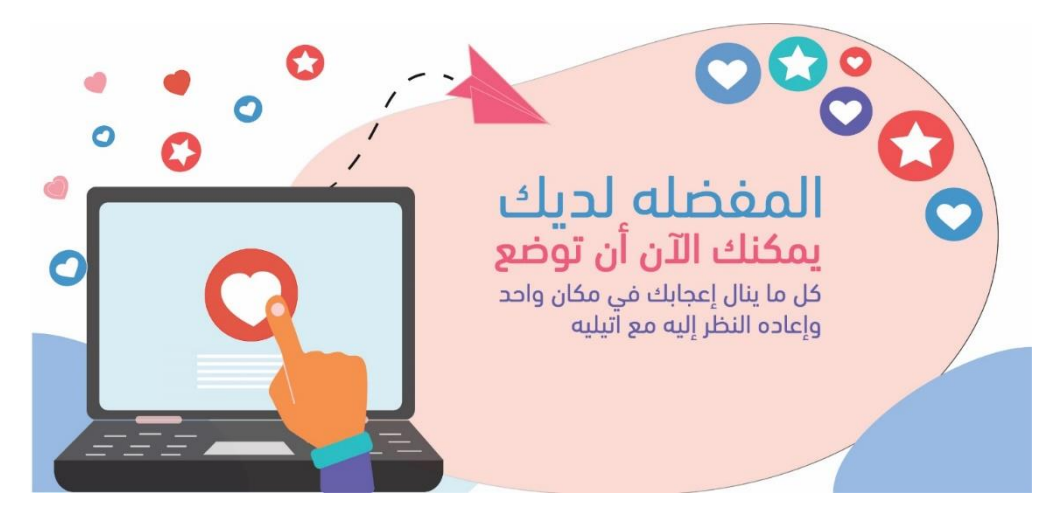

**صورة )5.10( بوسترات خاصة بالموقع:**

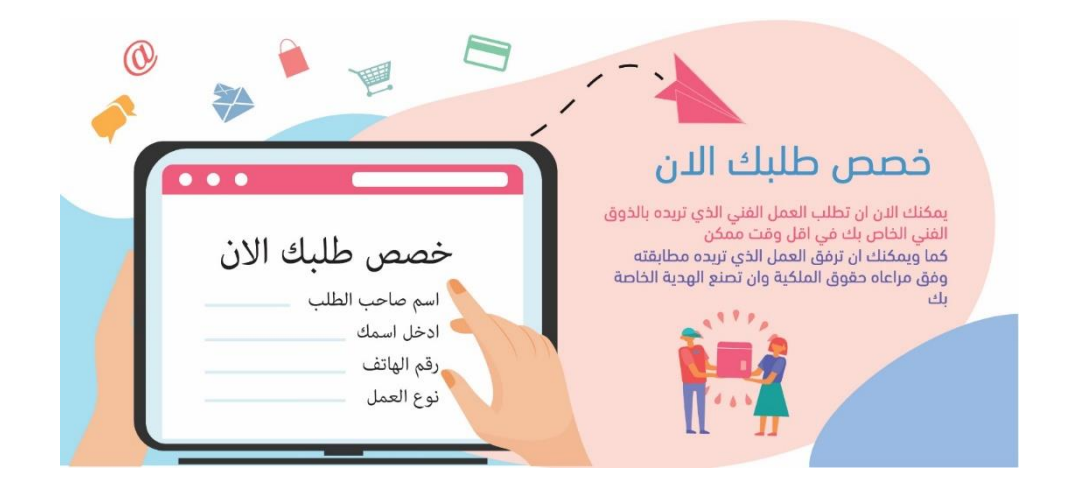

**صورة )5.11( بوسترات خاصة بالموقع4:**

## **الفصل السـادس:**

# **النتائج والتوصيات**

- المقدمة  $6.1$
- 6.2 النتائج
- 6.3 التوصيات

#### 6.1 المقدمة:

في هذا الفصل سيتم إبراز النتائج التي تم التوصل إليها بعد انتهاء عملية بناء الموقع باإلضافة إلى إبراز التوصيات التي يتطلع فريق إلى تنفيذها بعد عمل هذا المشروع على الصعيد المهني.

- 6.2 النتائج: من أهم النتائج التي تم تحقيقها بعد االنتهاء من بناء الموقع 1( تم تسهيل عمليه البحث والطلب بالنسبة للزبون. 2) يسهل الموقع على أعضاء الفريق عمليه ادارة الطلبيات والحجوزات.
- 6.3 التوصيات: يتطلع فريق العمل إلى تنفيذ التوصيات التالية بعد اتمام العمل على هذا الموقع:
	- .1 اعتماد المشروع وتفعيلة على أجهزة أعضاء الفريق.
- .2 العمل على إيجاد تطبيق للهواتف المحمولة لما في ذلك من فاعلية أكثر في استخدام الموقع.
- .3 العمل على مشاركه اعمال الفنانين على الموقع مقابل نسبه متفق عليها بين الفنانين وأعضاء الفريق.
	- .4 عرض إعالنات على الموقع.
		- .control panels انشاء .5
	- .6 إتمام عمليات قاعدة البيانات.